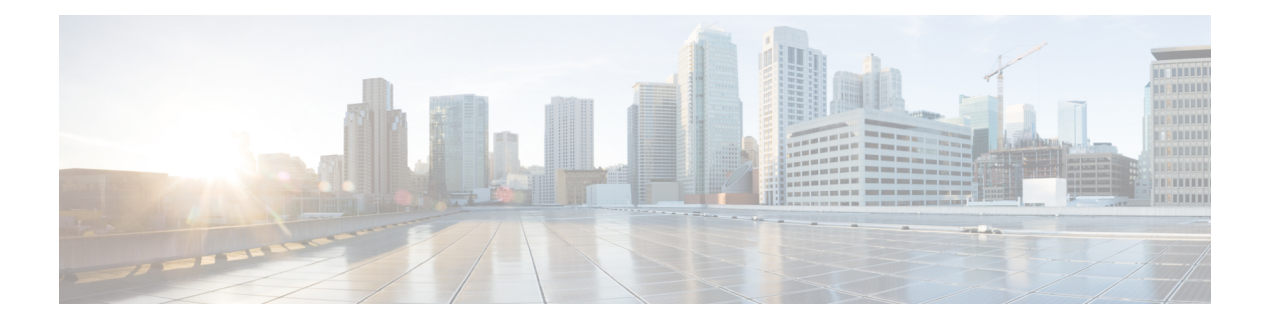

# **Provision Transponder and Muxponder Cards**

This chapter describes the transponder and muxponder cards used in Cisco NCS 2000 SVO and its related tasks.

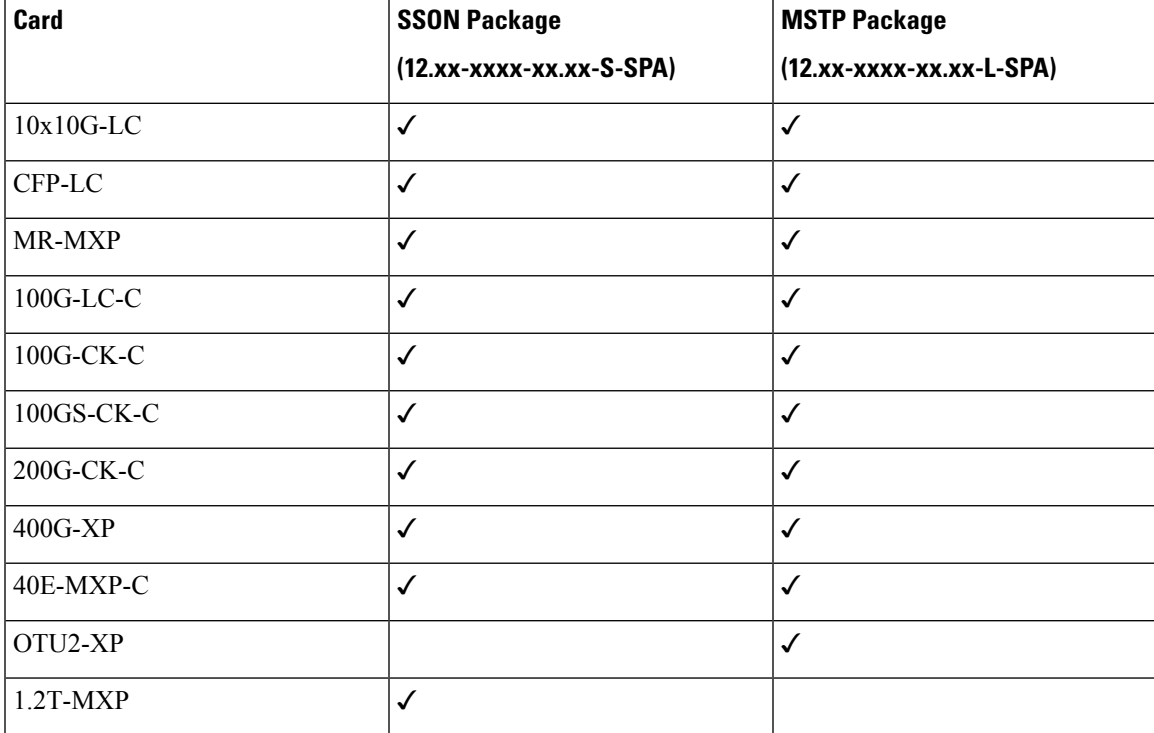

The following table lists the package support for the transponder and muxponder cards.

• [10x10G-LC](#page-1-0) Card, on page 2

- [CFP-LC](#page-5-0) Card, on page 6
- [MR-MXP](#page-6-0) Card, on page 7
- 100G-LC-C, 100G-CK-C, [100GS-CK-C,](#page-9-0) and 200G-CK-C Cards, on page 10
- [400G-XP](#page-16-0) Card, on page 17
- 40E-MXP-C, [40EX-MXP-C,](#page-33-0) and 40ME-MXP-C Cards, on page 34
- [1.2T-MXP](#page-37-0) Card, on page 38
- [OTU2-XP](#page-40-0) Card, on page 41
- [Installing](#page-43-0) the Card, on page 44
- [Provision](#page-45-0) PPM, on page 46
- Provision an [Operating](#page-45-1) Mode, on page 46
- **Provision an [Operating](#page-48-0) Mode**, on page 49
- Provision an Operating Mode on the [OTU2-XP](#page-49-0) Card, on page 50
- Provision [Pluggable](#page-50-0) Ports, on page 51
- Enable Proactive [Protection,](#page-50-1) on page 51
- Provision ODU [Interfaces,](#page-52-0) on page 53
- Provision OTU [Interfaces](#page-54-0), on page 55
- Provision G.709 [Thresholds](#page-56-0) , on page 57
- Provision FEC [Thresholds,](#page-57-0) on page 58
- Provision Trail Trace [Monitoring,](#page-58-0) on page 59
- Provision ZR Plus [Interfaces,](#page-60-0) on page 61
- Provision ZR Plus Trail Trace [Monitoring,](#page-61-0) on page 62
- Provision Optical [Channels,](#page-61-1) on page 62
- Provision Optics [Thresholds,](#page-63-0) on page 64
- Provision Ethernet [Interfaces,](#page-64-0) on page 65
- Provision RMON [Thresholds,](#page-65-0) on page 66
- Provision [Loopback,](#page-70-0) on page 71
- [Provision](#page-71-0) Optical Safety , on page 72
- [Provision](#page-72-0) PRBS, on page 73
- Retrieve MAC [Addresses](#page-73-0) through LLDP, on page 74
- [Provision](#page-74-0) FPD Upgrade for the Ports, on page 75

## <span id="page-1-0"></span>**10x10G-LC Card**

In this chapter, "10x10G-LC" refers to the 15454-M-10x10G-LC card.

The 10x10G-LC card is a DWDM client card, which simplifies the integration and transport of 10 Gigabit Ethernet interfaces and services to enterprises or service provider optical networks. The 10x10G-LC card is supported on Cisco NCS 2000 Series platforms.

The 10x10G-LC card is a single-slot card and can be installed in any service slot of the chassis. The 10x10G-LC card consists of a 10-portSFP+ based (with gray-colored, coarse wavelength division multiplexing ([CWDM] and DWDM optics available) and one 100 G CXP-based port.

The 10x10G-LC card interoperates with 100G-LC -C, 100G-CK-C, 100GS-CK-C, and 200G-CK-C cards through a chassis backplane.

The 10x10G-LC card supports the following signal types:

- 10 Gigabit Ethernet LAN PHY (10.3125 Gbps)
- OTU-2
- G.709 overclocked to transport 10 Gigabit Ethernet as defined by ITU-T G. Sup43 Clause 7.1 (11.0957 Gbps)
- IB 5G (supported only in TXP-10G operating mode)

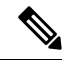

You may observe traffic glitches on the receiving direction of client ports 7, 8, 9, and 10 on the 400G-XP-LC card that you connect to CXP port of a 10x10G-LC card in fanout mode. To bringup traffic in such cases, change the admin state of the CXP port from **OOS-DSBLD** state to **IS-NR** state. Repeat the same action if you continue to observe glitches. **Note**

The key features of 10x10G-LC card are listed in Key Features of 100G-LC-C, 100G-CK-C, [100GS-CK-C,](#page-11-0) [200G-CK-C,](#page-11-0) 10x10G-LC, CFP-LC, and MR-MXP Cards, on page 12.

### <span id="page-2-0"></span>**Operating Modes for 10x10G-LC Card**

The 10x10G-LC card supports the following operating modes:

- MXP-10x10G (10x10G Muxponder)
- RGN-10G (5x10G Regenerator)/TXP-10G (5x10G Transponder)
- Low Latency
- Fanout-10X10G
- TXPP-10G

Each operating mode can be configured using specific set of cards and client payloads. Key [Features](#page-11-0) of 100G-LC-C, 100G-CK-C, [100GS-CK-C,](#page-11-0) 200G-CK-C, 10x10G-LC, CFP-LC, and MR-MXP Cards, on page [12](#page-11-0) lists the valid port pair for a specific operating mode and the supported payloads, and describes how each mode can be configured.

#### **MXP-10x10G (10x10G Muxponder)**

The 10x10G-LC card can be configured as a 10x10G muxponder. It can be connected with a 100G-LC-C, 100G-CK-C, or 100GS-CK-C card to support 10-port 10 G muxponder capabilities. The 100G-LC-C, 100G-CK-C, 100GS-CK-C, or 200G-CK-C card can be connected through the chassis backplane (no client CXP/CPAK is required) with the 10x10G-LC card to provide OTN multiplexing of the 10 G data streams into a single 100 G DWDM OTU4 wavelength. When the 10x10G-LC card is configured with the 100GS-CK-C card, and 10 Gigabit Ethernet LAN PHY payloads are supported. The allowed slot pairs are 2-3, 4-5, 6-7, 8-9, 10-11, 12-13, or 14-15.

The 10x10G muxponder mode supports client signals that are a combination of any 10 Gigabit Ethernet LAN-PHY or OTU2 data rates.

#### **RGN-10G (5x10G Regenerator)/TXP-10G (5x10G Transponder)**

The 10x10G-LC card works as a standalone card, supporting the multitransponder functionality. The 10 Gbps SFP+ ports should be paired to provide the 10 G transponder functionality for each port of the port pair. By using the grey opticsSFP+ to provide the client equipment connectivity and DWDM SFP+ on the WDM side, up to five 10 G transponders are supported by a single  $10x10G-LC$  card. Up to six  $10x10G-LC$  cards are supported on the Cisco NCS 2006 chassis allowing for 30 10 Gbps transponders in a single shelf.

All ports can be equipped with or without the G.709 Digital Wrapper function that provides wide flexibility in terms of the supported services.

As the client and trunk ports are completely independent, it is also possible to equip both SFP+ of the same pair of ports with the DWDM SFP+, thereby allowing them to function as a WDM regenerator. The CXP pluggable is unused in this configuration.

Each of the SFP+ ports can be provisioned as a client or trunk. When one port is selected as a trunk, the other port of the pair is automatically selected as the client port. The allowed port pairs are 1-2, 3-4, 5-6, 7-8, or 9-10.

For RGN-10G mode, both ports are trunk ports.

It is not a constraint to provision five pairs of TXP-10G mode or five pairs of RGN-10G mode. A mix of TXP-10G and RGN-10G modes can be configured. For example, pairs 1-2 and 5-6 can be configured as TXP-10G mode and the remaining pairs as RGN-10G mode.

#### **Table 1: Supported Payload Mapping Between Two SFP+ Ports**

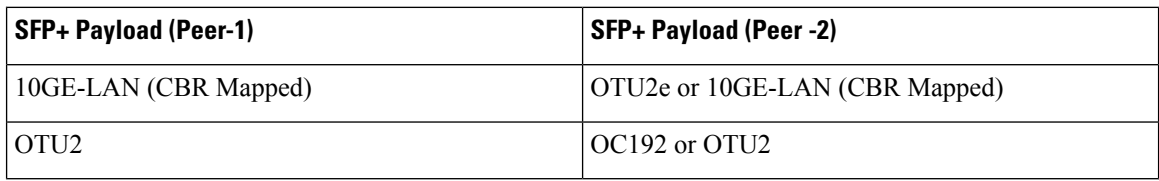

#### **Low Latency**

The 10x10G-LC card can be configured in low latency mode. This configuration minimizes the time spent by the signal to cross the card during the regeneration process. Athough each SFP port functions as a unidirectional regenerator, adjacent SFP ports must be selected while provisioning this mode. Both ports are trunk ports. The allowed ports are 1-2, 3-4, 5-6, 7-8, or 9-10. A mix of TXP-10G, RGN-10G, and low latency modes can be configured.

The low latency mode supports 10GE data rates. The same payload must be provisioned on both SFP ports involved in this operating mode. GCC cannot be provisioned on the ports used in low latency mode. The low latency mode does not support terminal and facility loopback.

#### **Fanout-10X10G**

The 10x10G-LC card can be configured in the fanout-10x10G mode. The fanout configuration configures the CXP side as the client and SFP side as the trunk. This configuration functions as ten independent transponders. The CXP lanes are managed independently and the payload for each CXP-lane-SPF+ pair is independent of the other pairs.

The fanout configuration provides the following mapping for the port pairs:

- CXP lane 2-SFP1
- CXP lane 3-SFP2
- CXP lane 4-SFP3
- CXP lane 5-SFP4
- CXP lane 6-SFP5
- CXP lane 7-SFP6
- CXP lane 8-SFP7
- CXP lane 9-SFP8
- CXP lane 10-SFP9
- CXP lane 11-SFP10

**Note** CXP lane 1 and CXP lane 12 are not supported in this configuration.

The fanout configuration supports the following payload types and mapping modes:

- 10GE (CXP line), transparent (no mapping), 10GE (SFP)
- 10GE (CXP line), GFP mapping, OTU2 (SFP)
- 10GE (CXP line), CBR mapping, OTU2e (SFP)

#### **TXPP-10G**

Splitter protection can be implemented on the 10x10G-LC card in TXPP-10G mode. The 10x10G-LC card supports up to two splitter protection groups with one client and two trunk ports. The client and trunk ports on the two groups are:

- Port 3 (client), port 4, and port 6 (trunks) on the first protection group
- Port 7 (client), port 8, and port 10 (trunks) on the second protection group

Port 1 and port 2 are available for unprotected transponders and can be configured in the standard TXP-10G mode, with the first port selected as the trunk and the other port selected as the client. Two ports, port 5 and port 9, are left unused. A Y-Cable protection group cannot be defined on the same 10x10G-LC card when it is provisioned in the TXPP-10G mode. The splitter protection is supported only for 10GE traffic, with trunk ports set to disabled FEC, standard FEC, or enhanced FEC (E-FEC) mode.

The following figure shows the 10x10G-LC card configured for splitter protection.

**Figure 1: Splitter Protection on the 10x10G-LC card**

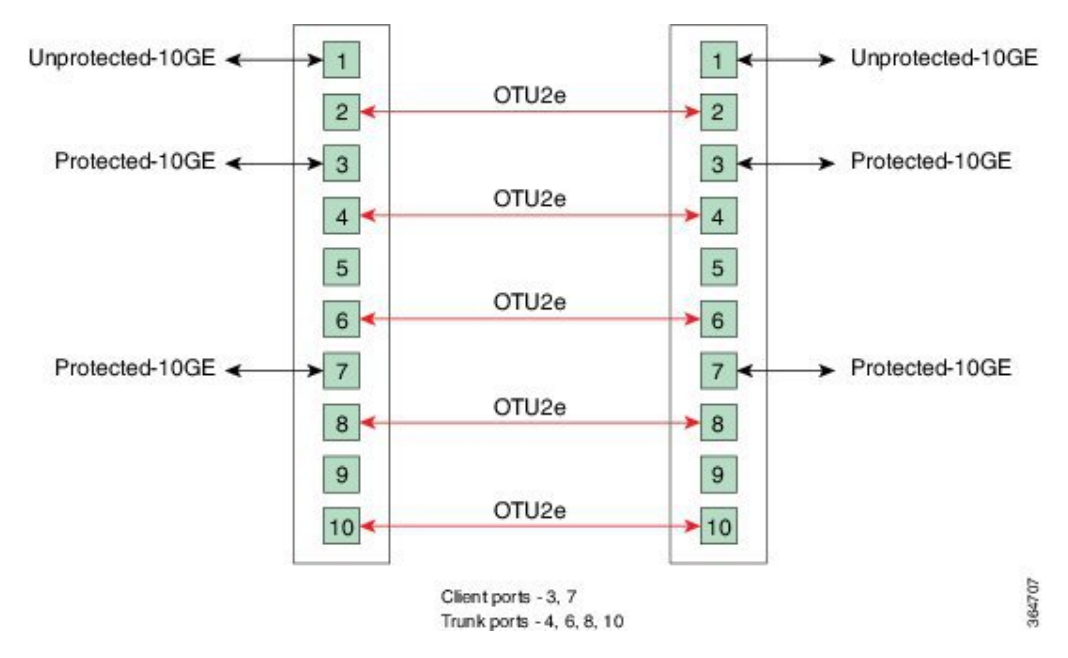

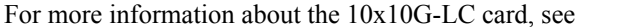

[http://www.cisco.com/en/US/prod/collateral/optical/ps5724/ps2006/data\\_sheet\\_c78-713296.html](http://www.cisco.com/en/US/prod/collateral/optical/ps5724/ps2006/data_sheet_c78-713296.html).

# <span id="page-5-0"></span>**CFP-LC Card**

In this chapter, "CFP-LC" refers to the \_15454-M-CFP-LC card.

The CFP-LC card is a client card, which simplifies the integration and transport of 40 GE and 100 GE interfaces and services to enterprises or service provider optical networks. The CFP-LC card is supported on the Cisco NCS 2006 and NCS 2015 platform. The CFP-LC card provides 100 Gbps services to support 100 G DWDM wavelengths generated by the 100G-LC-C card. The traffic coming from CFP interfaces is switched to the trunk port through a cross-switch.

The CFP-LC card supports the following signal types:

- 100 Gigabit Ethernet
- 40 Gigabit Ethernet
- OTU-3
- $\cdot$  OTU-4

Client ports can be equipped with a large variety of CFP pluggables.

### **Key Features**

The key features of CFP-LC card are listed in Key Features of 100G-LC-C, 100G-CK-C, [100GS-CK-C,](#page-11-0) [200G-CK-C,](#page-11-0) 10x10G-LC, CFP-LC, and MR-MXP Cards, on page 12.

The CFP-LC card is a double-slot card and can be installed in Slot 3 or Slot 5 in the Cisco NCS 2006 chassis, and the 100G-LC-C peers cards must be placed in the adjacent slots (2 and 5 or 4 and 7). If the card is plugged in one of the unsupported slots or in a Cisco NCS 2002 chassis, the system raises an EQPT::MEA (Mismatch of Equipment Alarm) notification. Up to two CFP-LC cards per Cisco NCS 2006 shelf assembly can be installed, supporting up to 28x 40-Gbps or 14x 100 Gbps interfaces per 42-rack units (RU) bay frame.

The CFP-LC card is equipped with two 100 G CFP pluggable modules and a cross-bar embedded switch module. The CFP-LC card provides two backplane interfaces (working both at 100 Gb or 40 Gb) that are suitable for the cross-switch application on the incoming CFP signals. The CFP-LC card can be configured to send all client CFP services towards the backplane to be connected with up to two 100G-LC-C cards placed in the two adjacent slots (upper and lower) of the Cisco NCS 2006 chassis in order to provide two 100 G transponders configurations.

### <span id="page-5-1"></span>**Operating Modes for CFP-LC Card**

The CFP-LC card supports the following operating modes:

- 2x40G Muxponder
- CFP-TXP (100G Transponder)

Each operating mode can be configured using the specific set of cards and client payloads. Key [Features](#page-11-0) of 100G-LC-C, 100G-CK-C, [100GS-CK-C,](#page-11-0) 200G-CK-C, 10x10G-LC, CFP-LC, and MR-MXP Cards, on page [12](#page-11-0) lists the valid port pair for a specific operating mode and the supported payloads, and describes how each mode can be configured.

#### **2x40G Muxponder**

The CFP-LC card can be configured as a 2-port 40 G muxponder. It can be connected with the 100G-LC-C or 100G-CK-C card to support 2-port 40 G muxponder capabilities. The 100G-LC-C or 100G-CK-C card can be connected through the Cisco NCS 2006 backplane (no client CXP/CPAK required) with the CFP-LC card to provide OTN multiplexing of the 40 G data streams into a single 100 G WDM OTU4 wavelength. The 2x40G muxponder mode supports client signals that are a mix and combination of any 40 Gigabit Ethernet LAN-PHY or OTU3 data rates.

#### **CFP-TXP (100G Transponder)**

The CFP-LC card can be configured as a 100G transponder. It can be connected with the 100G-LC-C or 100G-CK-C card to support the client interface for the 100-Gbps transponder capabilities. The 100G CXP pluggable available on the 100G-LC card supports only the 100GE-BASE-SR10 client interface, while the 100GE-BASE-LR4 is supported using only a CFP form factor. The 100G CPAK pluggable available on the 100G-CK-C card supports the CPAK-100G-SR10 and CPAK-100G-LR4 client interfaces.

The CFP-LC card can be connected through the Cisco NCS 2006 backplane with up to two 100G-LC cards placed in the upper or lower slot of the same shelf to provide the equivalent functionalities of two 100 G LR4 transponders, leveraging on CFP pluggables as the client interface.

For more information about the CFP-LC card, see [http://www.cisco.com/en/US/prod/collateral/optical/ps5724/ps2006/data\\_sheet\\_c78-713295.html](http://www.cisco.com/en/US/prod/collateral/optical/ps5724/ps2006/data_sheet_c78-713295.html)

# <span id="page-6-0"></span>**MR-MXP Card**

In this chapter, "MR-MXP" refers to the NCS2K-MR-MXP card.

The MR-MXP card is a mixed rate 10G and 40G client muxponder that is supported on Cisco NCS 2000 Series platforms. The card is equipped with one CPAK port, two SFP ports, and two QSFP+ ports. The card can interoperate with 100GS-CK-C, 200G-CK-C, and 10x10G-LC cards through a chassis backplane.

### **Key Features**

The card key features are listed in the Key Features of 100G-LC-C, 100G-CK-C, [100GS-CK-C,](#page-11-0) 200G-CK-C, [10x10G-LC,](#page-11-0) CFP-LC, and MR-MXP Cards, on page 12.

The MR-MXP card provides the following features:

• Termination point for a 100G client payload on the CPAK port. The aggregated payloads are forwarded to a 200G companion trunk card.

For a detailed list of the supported pluggables, see, [http://www.cisco.com/c/en/us/td/docs/optical/spares/gbic/](http://www.cisco.com/c/en/us/td/docs/optical/spares/gbic/guides/b_ncs_pluggables.html) [guides/b\\_ncs\\_pluggables.html](http://www.cisco.com/c/en/us/td/docs/optical/spares/gbic/guides/b_ncs_pluggables.html)

### <span id="page-6-1"></span>**Operating Modes for MR-MXP Card**

The MR-MXP card supports the following 200G operating modes:

- MXP-200G
- MXP-10x10G-100G
- MXP-CK-100G

Each operating mode can be configured using specific set of cards and client payloads. The operating mode is configured on the companion trunk card (100GS-CK-C or 200G-CK-C). For more information about these operating modes, see Key Features of 100G-LC-C, 100G-CK-C, [100GS-CK-C,](#page-11-0) 200G-CK-C, 10x10G-LC, CFP-LC, and [MR-MXP](#page-11-0) Cards, on page 12.

The MR-MXP card supports the following 100G operating modes:

- MXP-100G
- TXP-100G
- 100G-B2B

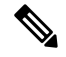

**Note** All 100G and 200G operating modes support the encryption feature except for the MXP-CK-100G mode.

#### **MXP-100G**

The MXP-100G operating mode is provisioned with MR-MXP card on the client side and the adjacent 200G-CK-C card or 100GS-CK-C card on the trunk side. The operating mode can be provisioned only from the client side but can be deleted from both client and trunk sides. This mode supports 10GE as the payload. This mode uses the SFP+ and QSFP+ ports on MR-MXP client card and the DWDM port on the 200G-CK-C card or 100GS-CK-C card. The aggregate signal from the client is sent to trunk through the backplane.

The MXP-100G operating mode is also provisioned with MR-MXP card on the client side and the adjacent 200G-CK-C card on the trunk side. The operating mode can be provisioned only from the client side but can be deleted from both client and trunk sides. This mode supports 2X10GE+2X40GE as the payload. This mode uses the SFP+ and QSFP+ ports on MR-MXP client card and the DWDM port on the 200G-CK-C card. The aggregate signal from the client is sent to trunk through the backplane.

The operating mode can be provisioned on the following slots:

- NCS 2006: Slots 2 and 3, 4 and 5, 6 and 7
- NCS 2015: Slots 2 and 3, 4 and 5, 6 and 7, 8 and 9, 10 and 11, 12 and 13, 14 and 15

#### **TXP-100G**

TXP-100G operating mode is provisioned with MR-MXP card on the client side and the adjacent 200G-CK-C card or 100GS-CK-C card on the trunk side. The operating mode can be provisioned only from the client side but can be deleted from both client and trunk sides. This mode supports 100GE as the payload. This mode uses the CPAK port on MR-MXP client card and the DWDM port on the 200G-CK-C card or 100GS-CK-C card. The aggregate signal from client is sent to trunk through the backplane.

The operating mode can be provisioned on the following slots:

- NCS 2006: Slots 2 and 3, 4 and 5, 6 and 7
- NCS 2015: Slots 2 and 3, 4 and 5, 6 and 7, 8 and 9, 10 and 11, 12 and 13, 14 and 15

#### **100G-B2B**

The 100G-B2B operating mode can be provisioned with MR-MXP card on the client side and the adjacent MR-MXP card card on the trunk side. The operating mode performs encryption of an 100GE client signal taken from the CPAK interface or 10x10GE client signal taken from the two QSFP and SFP interfaces of the client MR-MXP card and maps it to an OTU4 signal with encryption. The OTU4 signal is passed to the trunk MR-MXP card in the peer slot through the back plane. The trunk MR-MXP card converts the OTU4 signal to grey wavelength with either an SR-10 or an LR-4 through the CPAK interface of the trunk card. The 100GE client payload can be divided into either four or 10 sub-lanes.

The CPAK port or two QSFP and 2 SFP+ ports can be selected on the client card during the provisioning. The operating mode can be provisioned from any MR-MXP card in the peer slot pair. When the operating mode is created, the card that the user selects to create operating mode acts as the client card and the peer card for that card acts as the trunk card.

The operating mode can be provisioned on the following slots:

- NCS 2006: Slots 2 and 3, 4 and 5, 6 and 7
- NCS 2015: Slots 2 and 3, 4 and 5, 6 and 7, 8 and 9, 10 and 11, 12 and 13, 14 and 15

The provisioning operations like payload/operating mode creation and FEC settings in 100G-B2B operating mode of MR-MXP card takes longer when compared to other operating modes.

#### **Sub Operating Modes**

The sub OpMode in MR-MXP cards determines the operating mode on the card client ports. For example, the QSFP+ port can be provisioned either as a 40GE port or can be divided into four 10G ports. This provisioning is controlled by the sub OpMode. The sub OpMode is created by default when the operating mode is configured on the card.

- OPM\_10x10G—Thisisthe defaultsub OpMode forthe MXP-100G, MXP-200G, and MXP-10x10G-100G operating modes. In this sub OpMode, the SFP and QSFP+ ports are divided in such a way that 10 10GE payloads can be provisioned. When aPPM is provisioned on a QSFP+ port, four internal ports are created. A 10 GE payload can be provisioned on each of these ports. The OPM-10x10G operating mode is provisioned with MR-MXP card on the client side and the adjacent MR-MXP card on the trunk side. The operating mode can be provisioned only from the client side but can be deleted from both client and trunk sides. The aggregate signal from client is sent to trunk through the backplane.
- OPM\_100G—This is the default sub OpMode for the MXP-CK-100G operating mode where the CPAK port can be provisioned with a 100GE or OTU4 payload. The 100GE payload can be divided into either four or ten sub-lanes.For 100GE payload, the OPM-100G operating mode is provisioned with MR-MXP card on the client side and the adjacent MR-MXP card on the trunk side. For OTU4 payload, the OPM-100G operating mode is provisioned with MR-MXP card on the client side and the adjacent 200G-CK-C card on the trunk side.The operating mode can be provisioned only from the client side but can be deleted from both client and trunk sides. The aggregate signal from client is sent to trunk through the backplane.
- OPM 2x40G 2x10G—This sub OpMode is provisioned for the MXP-100G operating mode to support the 2X10GE+2X40GE payload. This operating mode is provisioned with MR-MXP card on the client side and the adjacent 200G-CK-C card on the trunk side. The operating mode can be provisioned only from the client side but can be deleted from both client and trunk sides. The aggregate signal from client is sent to trunk through the backplane.

This sub OpMode is also provisioned for the MXP-200G operating mode to support the following sub OpMode combinations on both peer and skip MR-MXP cards.

- OPM\_10x10G and OPM\_10x10G
- OPM\_2x40G\_2x10G and OPM\_2x40G\_2x10G
- OPM\_2x40G\_2x10G and OPM\_10x10G

• OPM\_10x10G and OPM\_2x40G\_2x10G

### **Limitations for MR-MXP Card**

- Line timing is not supported.
- GCC0 communication channel is not supported.
- Overclocking of OTU2 payload is not supported.
- Y cable protection is not supported.
- Only G-FEC is supported on OTN payloads.
- The lanes in a QSFP+ port support only homogeneous payloads.
- Terminal loopback on the client port is not supported for the CPAK-FRS pluggable.

# <span id="page-9-0"></span>**100G-LC-C, 100G-CK-C, 100GS-CK-C, and 200G-CK-C Cards**

#### **100G-LC-C and 100G-CK-C Cards**

In this chapter, "100G-LC-C" refers to the \_15454-M-100G-LC-C card. "100G-CK-C" refers to the NCS2K-100G-CK-C card.

The 100G-LC-C and 100G-CK-C cards are tunable DWDM trunk cards. These cards simplify the integration and transport of 100-Gigabit Ethernet interfaces and services to enterprises or service provider optical networks. The 100GS-CK-C and 200G-CK-C cards simplify the integration and transport of 100 and 200-Gigabit Ethernet interfaces and services to enterprises or service provider optical networks. These cards are supported on Cisco NCS 2006 and Cisco NCS 2015 platforms.

The cards interoperate with 10x10G-LC and CFP-LC cards through a chassis backplane.

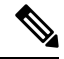

**Note** The 100GS-CK-C and 200G-CK-LC cards do not operate with the CFP-LC card.

The cards provide the following benefits:

- Provide 100-Gbps wavelengths transport over fully uncompensated networks, with more than 2,500 km of unregenerated optical links
- Enable 100-Gbps transport over very high Polarization Mode Dispersion (PMD)
- Improve overall system density of up to 100-Gbps per slot, which is five times greater than what can be achieved with 40-Gbps units

You can install up to six cards per Cisco NCS 2006 shelf, supporting up to 42 100-Gbps interfaces per 42-rack units (RU) bay frame. It is possible to place up to two 100G TXPs, one 100 G Regen, or one 100 G MXP on a Cisco NCS 2006 shelf.

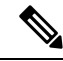

You must instal the fan-tray assembly NCS2006-FTA= (for the NCS 2006 chassis) on the shelf, where the cards are installed. When you use an ONS-SC+-10G-C pluggable along with the 10x10G-LC card, the maximum operating temperature of the shelf must not exceed 50 degrees Celsius. **Note**

The 100G-CK-C card works in a similar way as the 100G-LC-C card. The 100G-CK-C card has the new CPAK client interface replacing the CXP client interface of the 100G-LC-C card. The CPAK client interface enables different payload combinations, and so this card can be used instead of the 100G-LC-C and CFP-LC cards.

The 100G-CK-C card supports the following pluggables:

- CPAK-100G-SR10 pluggable with 100GE/OTU4 and 40GE payloads
- CPAK-100G-LR4 pluggable with 100GE/OTU4 payloads
- CPAK-100G-SR4 pluggable with 100GE payloads

The 100G-LC-C card supports the following client signal types:

- 100GE/OTU4
- OTU4 from BP OTL4.10 (interconnect with the CFP client)
- 100GE from BP CAUI (interconnect with CFP client)
- 3 x OTU3e(255/227) from BP OTL3.4 (interconnect with 10 x10G client)
- 2 x OTU3 from BP OTL3.4 (interconnect with the CFP client)
- 2 x 40 GE from BP XLAUI (interconnect with the CFP client)

In addition to the above, the 100G-CK-C card supports the following client signal types:

- 100GE/OTU4 for the CPAK-100G-SR10/CPAK-100G-LR4 client interface
- 40GE for the CPAK-100G-SR10 client interface

The 100G-LC-C card and 100G-CK-C cards provide a 100G DWDM trunk interface thatsupports up to 70000 ps/nm of CD robustness. These cards enable configuration of the CD dispersion tolerance to 50000 ps/nm and 30000 ps/nm to reduce power consumption.

#### **100GS-CK-C and 200G-CK-C Cards**

In this chapter, "100GS-CK-C" refers to the NCS2K-100GS-CK-C card. "200G-CK-C" refers to the NCS2K-200G-CK-C card.

The 100GS-CK-C and 200G-CK-C cards are tunable DWDM trunk cards, which simplify the integration and transport of 100 and 200- Gigabit Ethernet interfaces and services to enterprises or service provider optical networks. The 200G-CK-C card is an enhancement of the 100GS-CK-C card.

The 100GS-CK-C and 200G-CK-C cards provide the following benefits:

- Allow choosing 16 QAM and QPSK as the modulation formats at the line side
- Provide Standard G-FEC (Reed-Solomon), Soft Decision FEC (SD-FEC) encoding with 20% overhead, and Hard Decision FEC (HD-FEC) encoding with 7% overhead
- Provide Nyquist filtering for best performance and optimal band usage
- Support gridless tunability
- Allow client access either through the local 100G CPAK interface or through backplane lines
- In MXP-10X10G operating mode, allow 10GE clients (multiplexed on 100G trunk)

### <span id="page-11-0"></span>**Key Features of 100G-LC-C, 100G-CK-C, 100GS-CK-C, 200G-CK-C, 10x10G-LC, CFP-LC, and MR-MXP Cards**

The 100G-LC-C, 100G-CK-C, 100GS-CK-C, 200G-CK-C, 10x10G-LC, CFP-LC, and MR-MXP cards support the following key feature:

- Operating Modes—You can configure the cardsinto multiple operating modes. The cards can be equipped with pluggables for client and trunk options, and offer large variety of configurations. When you configure the card into multiple operational modes, make sure that you complete the following tasks:
	- The card must be preprovisioned and the modes must be configured. None of the modes are provisioned on the card by default. All operating modes are created on the card level. These are card-specific provisioning, which decides the behavior of a particular card.
	- Depending on the card mode selected, the supported payload for that particular card mode must be provisioned on the PPMs. The payloads can be provisioned after configuring the operational mode on the card.

For a detailed list of the supported pluggables, see, [http://www.cisco.com/c/en/us/td/docs/optical/spares/gbic/](http://www.cisco.com/c/en/us/td/docs/optical/spares/gbic/guides/b_ncs_pluggables.html) [guides/b\\_ncs\\_pluggables.html.](http://www.cisco.com/c/en/us/td/docs/optical/spares/gbic/guides/b_ncs_pluggables.html)

For operating modes of the respective cards, see the [Operating](#page-5-1) Modes for  $10x10G$ -LC Card, Operating Modes for [CFP-LC](#page-5-1) Card, Operating Modes for [MR-MXP](#page-6-1) Card, on page 7, and Operating Modes for [100G-LC-C,](#page-14-0) 100G-CK-C, [100GS-CK-C,](#page-14-0) and 200G-CK-C Cards, on page 15.

• Protocol Transparency—The 100G-LC-C, 100G-CK-C, 100GS-CK-C, and 200G-CK-C cards deliver any 100-Gbps services for cost-effective, point-to-point networking. The 10x10G-LC card delivers any 10-Gbps services for cost-effective, point-to-point networking. In case of 100 G muxponder clients that are mapped into OTU4 DWDM wavelength.

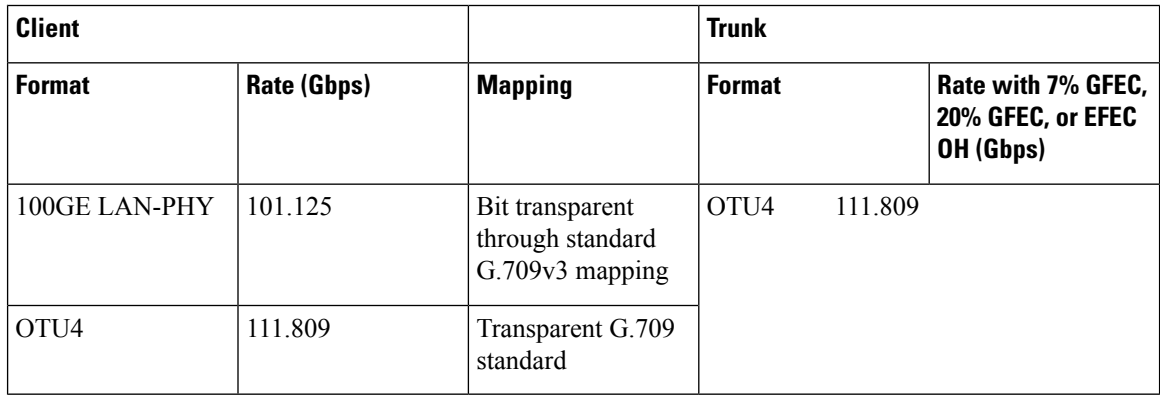

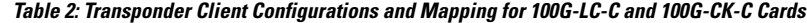

П

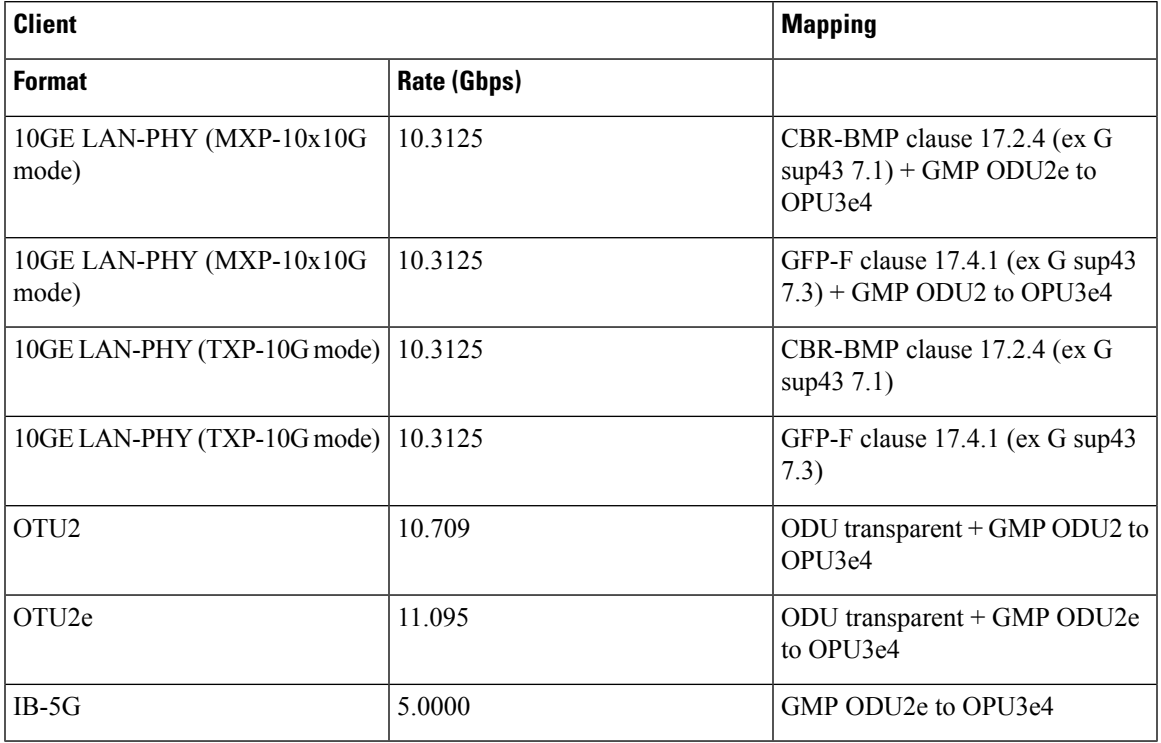

#### **Table 3: Transponder Client Configurations and Mapping for <sup>a</sup> 10x10G-LC Card**

**Table 4: Client Configurations and Mapping for CFP-LC Card**

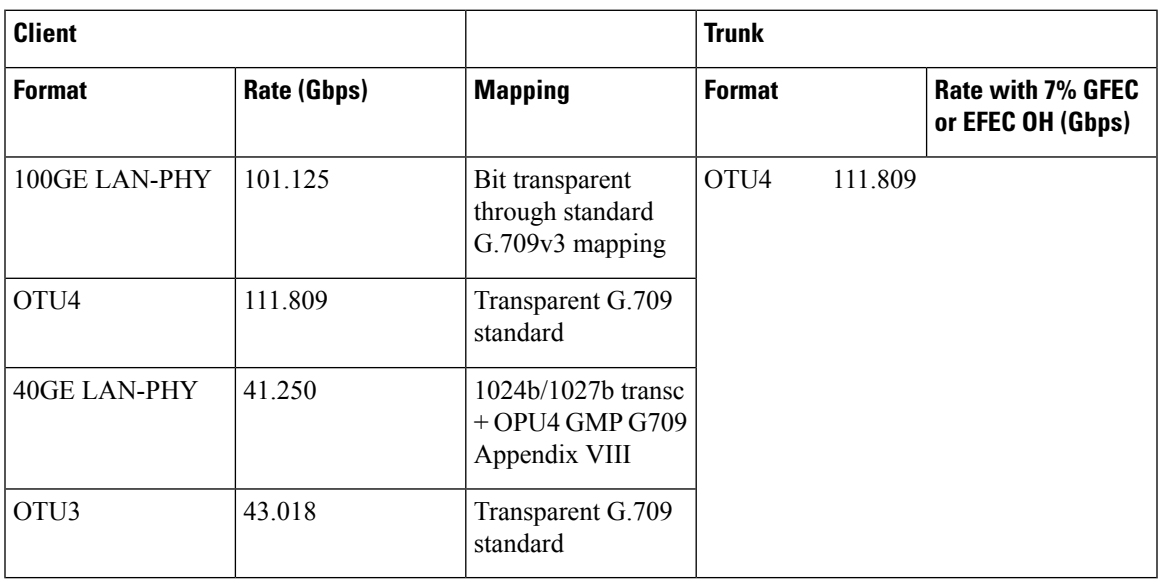

- Flow-Through Timing—The cards allow the timing to flow through from the client to line optical interface. The received timing from the client interface is used to time the line transmitter interface. This flow-through timing allows multiple cards to be placed in the same shelf but be independently timed fully, independent of the NE timing.
- Far-End Laser Control (FELC)—FELC is supported on the cards.
- Performance Monitoring—The 100-Gbps DWDM trunk provides support for both transparent and non-transparent signal transport performance monitoring. The Digital Wrapper channel is monitored according to G.709 (OTN) and G.8021 standards. Performance Monitoring of optical parameters on the client and DWDM line interface include loss of signal (LOS), Laser Bias Current, Transmit Optical Power, and Receive Optical Power. Calculation and accumulation of the performance monitoring data is supported in 15-minute and 24-hour intervals as per G.7710. Physical system parameters measured at the wavelength level, like Mean PMD, accumulated Chromatic Dispersion, or Received OSNR, are also included in the set of performance monitoring parameters. These measurements can greatly simplify troubleshooting operations and enhance the set of data which can be collected directly from the equipment. The performance monitoring for the CFP-LC card takes into account the fact that the two CFP-LC cards are a host board supporting CFP client equipment. The digital monitoring takes into account the fact that if the incoming client is implemented on the 100G cards. There is a virtual port connection that displays the Digital Wrapper monitoring according to G.709 (OTN) and the RMON for Ethernet signals, while the optical performance monitoring is directly available on the two CFP-LC cards. Calculation and accumulation of the performance monitoring data issupported in 15 minute and 24 hour intervals according to G.7710.
- Loopback—The terminal, facility, or backplane loopback can be provisioned on all the ports of the 100G-LC-C, 100G-CK-C, 10x10G-LC, 100GS-CK-C, and 200G-CK-C cards, configured in any operating mode except for the low latency mode. The backplane facility loopback cannot be configured on the 10x10G -LC card that is configured in the MXP-10x10G mode. The loopback can be provisioned only when the port is in OOS-MT state. A new port cannot be provisioned when the backplane loopback is configured on the 10x10G-LC card. For the CFP-LC card configured in the CFP-TXP or CFP-MXP mode, the facility or terminal loopback can be configured on the backplane of the peer 100G-LC-C, 100G-CK-C, 100GS-CK-C, and 200G-CK-C cards. Terminal and facility loopback can be provisioned on MR-MXP cards that are configured in any operating mode.
- Fault propagation on 10GE, 40GE, and 100GE clients—A new squelch option that is named LF is supported for GigE payloads. A local fault (LF) indication is fowarded to the client port in the downstream direction when a failure on the trunk port occurs. The LF option is supported for:
	- 10GE payloads on 10x10G-LC cards configured in the:
		- RGN-10G or TXP-10G mode
		- MXP-10x10G mode (paired with 100G-LC-C, 100G-CK-C, or 100GS-CK-C card)
		- MXP-10x10G-100G mode (paired with a 100GS-CK-C or 200G-CK-C card)
	- 100GE payloads on:
		- 100G-LC-C, 100G-CK-C, 100GS-CK-C, or 200G-CK-C cards configured in the TXP-100G mode
		- CFP-LC cards configured in the CFP-TXP mode (paired with 100G-LC-C or 100G-CK-C card)
	- 40GE payloads on:
		- CFP-LC card configured in the 2x40G Muxponder mode (paired with a 100G-LC-C or 100G-CK-C card)
		- 100G-CK-C card configured in the MXP-2x40G mode
- Trail Trace Identifier—The Trail Trace Identifier (TTI) in the path monitoring overhead is supported in OTU, and ODU OTN frames.
	- 10x10G-LC—OTU4 and ODU4 payloads
	- CFP-LC—OTU4, ODU4, OTU3, and ODU3 payloads
	- 100G-LC-C, 100G-CK-C, 100GS-CK-C, 200G-CK-C—OTU4 and ODU4 payloads

The Trail Trace Identifier Mismatch (TTIM) alarm is raised after checking only the SAPI bytes.

- Automatic Laser Shutdown (ALS) can be configured on all ports. ALS is supported only on the ports that are configured with OTU2 and OTU4 payloads.
- GCC channels—can be provisioned on the OTU2 client and trunk ports of the 10 x10G-LC card, OTU3 port (virtual port on the peer 100G-LC-C or 100G-CK-C card) of the CFP-LC card, and the OTU4 client and trunk ports of the 100G-LC-C or 100G-CK-C card.
- Pseudo Random Binary Sequence (PRBS)—PRBS allows you to perform data integrity checks on their encapsulated packet data payloads using a pseudo-random bit stream pattern. PRBS generates a bit pattern and sends it to the peer router that uses this feature to detect whether the sent bit pattern is intact or not. The supported PRBS patterns are PRBS\_NONE and PRBS\_PN31.
- Multivendor Interoperability The 200G-CK line card can be configured to interoperate with other vendor interfaces. A new option called, Interop Mode is available to disable or enable interoperability. This option is available when the:
	- Modulation format is 100G-QPSK.
	- FEC is set to 7% High Gain FEC.
	- Admin state of the trunk port is set to OOS-DSBLD (Out of service and disabled).

The behavior and performance of the card that is configured with HG-FEC Multivendor FEC is the same as the old HG-FEC mode. There is no optical performance variation.

### <span id="page-14-0"></span>**OperatingModes for 100G-LC-C, 100G-CK-C, 100GS-CK-C,and200G-CK-CCards**

Each operating mode can be configured using the specific set of cards and client payloads. The Key [Features](#page-11-0) of 100G-LC-C, 100G-CK-C, [100GS-CK-C,](#page-11-0) 200G-CK-C, 10x10G-LC, CFP-LC, and MR-MXP Cardssection lists the valid port pair for a specific operating mode and the supported payloads, and describes how each mode can be configured.

#### **100G Operating Modes**

The 100G-LC-C, 100G-CK-C, 100GS-CK-C, and 200G-CK-LC cards support the following 100G operating modes. You can perform the operating mode configuration for the 100G operating modes on the client card.

- TXP-100G (Standalone 100GE Transponder)
- RGN-100G (100G Regenerator)

#### **TXP-100G (Standalone 100GE Transponder)**

You can configure the cards as a standalone 100-Gigabit Ethernet transponder. CXP or CPAK and coherent optical trunk supports the 100-Gigabit Ethernet traffic. The 100-Gigabit Ethernet or OTU4 payload traffic is routed from the CXP or CPAK to the optical trunk, passing through the T100 framer and the opposite way. The supported client signals in this mode are 100-Gigabit Ethernet LAN-PHY or OTU4 data rates.

#### **RGN-100G (100G Regenerator)**

You can configure the cards as a regenerator. You can connect the two cards to work in back-to-back mode connecting through the chassis backplane in the same shelf. The allowed slot pairs are 2–3, 4–5, 6–7, 8–9, 10–11, 12–13, or 14–15.

The card supports 100-Gigabit Ethernet or OTU4 client signals. Regeneration is performed leveraging on the OTU4 backplane interconnection. OTU4 overhead isterminated, allowing ODU4 to transparently passthrough. GCC0 is terminated, while GCC1 and GCC2 are allowed to pass through.

The CXP client is not required because communication between the two cards acting as a regeneration group is supported through the chassis backplane.

#### **MXP-2x40G**

The 100G-CK-C card supports the MXP-2x40G operating mode. The 100G-CK-C card can be configured as a 2-port 40 GE muxponder. Two 40 GE flows through the CPAK client interface and are multiplexed in the 100G trunk interface. You can configure the traffic on the second client interface only after provisioning the traffic on the first client interface. This operating mode is not supported on the 100GS-CK-C card.

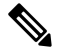

**Note**

The synchronization for the 100G-CK-C card is derived only from port 1. Hence, the traffic on port 2 must originate from the same synchronization source as port 1. The two ports must carry traffic from the same synchronization source.

#### **200G Operating Modes**

The 100GS-CK-C and 200G-CK-LC cards also support the 200G operating modes. You can perform the operating mode configuration for these modes on the trunk card.

- MXP-200G
- MXP-10x10G-100G
- MXP-CK-100G

#### **MXP-200G**

Three cards such as a trunk card, a peer card, and a skip card are required to configure this operating mode. The skip card is next to the peer card.

The trunk card is a 100GS-CK-C or 200G-CK-LC card; the peer card and skip cards are MR-MXP. You can use the first 10x10G from the two SFP and two QFSP+ ports of the peer MR-MXP card. You can use the second 10x10G from the two SFP and two QFSP+ ports of the skip MR-MXP card.

The 200G-CK-LC card supports another configuration in the MXP\_200G operating mode. In this configuration,  $2x40GE$  clients on QSFP+ ports and  $2x10GE$  clients on SFP+ ports of both peer MR-MXP and skip MR-MXP cards are multiplexed into 200G traffic on the trunk 200G-CK-LC card.

You can provision the operating mode on the following slots:

• NCS 2006: 100GS-CK-C or 200G-CK-LC card in slots 2 or 7. The peer and skip MR-MXP cards in adjacent slots 3, 4 or 5, 6.

• NCS 2015: 100GS-CK-C or 200G-CK-LC card in slots 2, 7, 8, 13, or 14. The peer and skip MR-MXP cards in adjacent slots.

#### **MXP-10x10G-100G**

You require three cards such as the trunk card, peer card, and skip card to configure this operating mode.

The trunk card is a 100GS-CK-C or 200G-CK-LC card; the peer card is a 10x10G-LC and the skip card is a MR-MXP.card You can use the first 10x10G from the ten SFP ports of the peer 10x10G-LC card. You can use the second 10x10G from the two SFPs and two QFSP+ ports of the skip MR-MXP card.

You can provision the operating mode on the following slots:

- NCS 2006: The 100GS-CK-C or 200G-CK-LC card in slots 2 or 7, peer, and skip MR-MXP cards in adjacent slots 3, 4 or 5, 6.
- NCS 2015: The 100GS-CK-C or 200G-CK-LC card in slots 2, 7, 8, 13, or 14, peer, and skip MR-MXP cards in adjacent slots.

#### **MXP-CK-100G**

Two cards, trunk and peer cards, are required to configure this operating mode. The trunk card is 100GS-CK-C or 200G-CK-LC; the peer card is MR-MXP. The first 100G is taken from the CPAK client port of the trunk 100GS-CK-C or 200G-CK-LC card and the second 100G is taken from the CPAK client port of the MR-MXP card.

200G-CK-LC card supports another configuration in the MXP\_CK\_100G operating mode. In this configuration, 10x10GE clients on QSFP+ or SFP+ ports of the peer MR-MXP card and 100GE client on the CPAK port of the 200G-CK-LC card are multiplexed into a 200G configuration on the trunk 200G-CK-LC card.

The operating mode can be provisioned on the following slots:

- NCS 2006: 100GS-CK-C or 200G-CK-LC card and the peer MR-MXP card must be in adjacent slots  $2-3$ ,  $4-5$ , and  $6-7$ .
- NCS 2015: 100GS-CK-C or 200G-CK-LC card and the peer MR-MXP card must be in adjacent slots 2–3, 4–5, 6–7, 8–9, 10–11, 12–13, and 14–15.

### <span id="page-16-0"></span>**400G-XP Card**

In this chapter, "400G-XP" refers to the NCS2K-400G-XP card.

The 400G-XP card is a tunable DWDM trunk card that simplifies the integration and transport of 10 Gigabit and 100 Gigabit Ethernet interfaces and services to enterprises and service provider optical networks. The card is a double-slot unit that provides 400 Gbps of client and 400 Gbps of trunk capacity. The card supports six QSFP+ based client ports that can be equipped with 4x 10 Gbps optics and four QSFP28 or QSFP+ based client ports that can be equipped with 100 Gbps QSFP28 and 4x 10 Gbps QSFP+ optics. The card is capable of aggregating client traffic to either of the two 200 Gbps coherent CFP2 trunk ports. The CFP2 - 11 trunk port of the 400G-XP card can interoperate with the  $10x10G-LC$  card through the chassis backplane. To enable this interoperability between the 400G-XP and 10x10G-LC cards, the OPM\_PEER\_ODU2 and OPM PEER ODU2e slice modes are supported on Slice 2 when the 400G-XP card is configured in the MXP mode.

The table below details the layout constraints when the 400G-XP card is paired with the 10x10G-LC card in the Cisco NCS 2006 and Cisco NCS 2015 chassis.

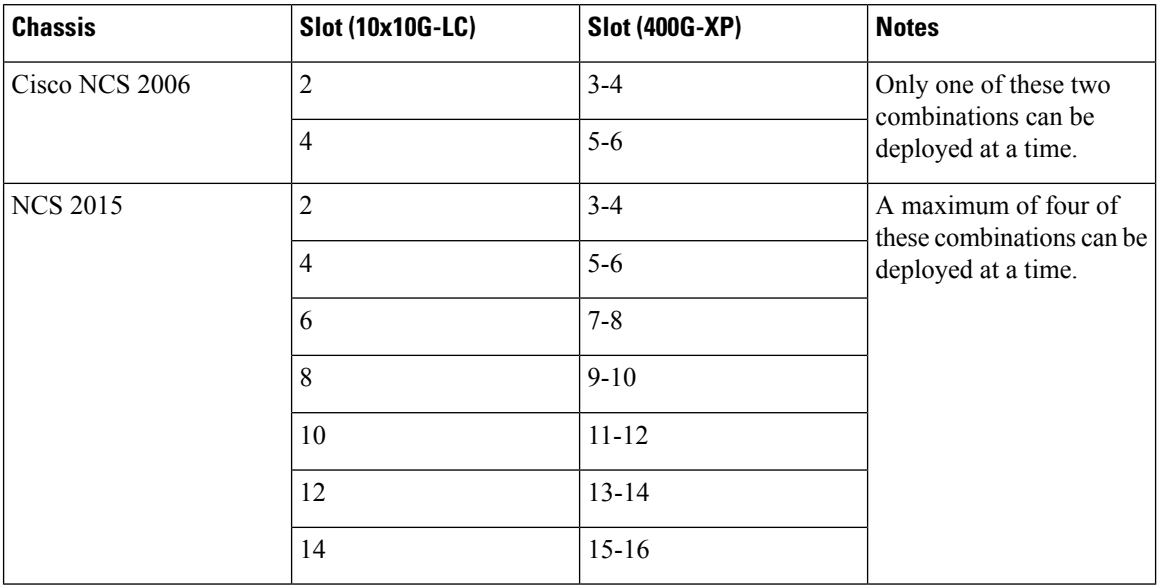

#### **Table 5: Slot Constraints for the 400G-XP and 10x10G-LC Cards**

The 400G-XP card supports the following client signals:

- 10 GE: The payload can be provisioned for the OPM\_10x10G, OPM\_PEER\_ODU2, or OPM PEER ODU2e slice mode for any trunk configuration. 10GE is provisioned for the OPM\_PEER\_ODU2 and OPM\_PEER\_ODU2e slice modes in the GFP and CBR mapping modes respectively. The cross-connect circuit bandwidth is ODU2e.
- 100 GE: The payload can be provisioned for the OPM\_100G slice mode for any trunk configuration. The cross-connect circuit bandwidth is ODU4.
- OTU2: This payload is supported only on the QSFP-4X10G-MLR pluggable. The payload can be provisioned for the OPM\_10x10G or OPM\_PEER\_ODU2 slice mode for any trunk configuration. The cross-connect circuit bandwidth is ODU2.
- OTU2e: This payload is supported only on the QSFP-4X10G-MLR pluggable. The payload can be provisioned for the OPM\_10x10G or OPM\_PEER\_ODU2e slice mode for any trunk configuration. The cross-connect circuit bandwidth is ODU2e.
- OC192/STM64: This payload is supported only on the QSFP-4X10G-MLR pluggable. The payload can be provisioned for the OPM\_10x10G or OPM\_PEER\_ODU2 slice mode for any trunk configuration. The cross-connect circuit bandwidth is ODU2.

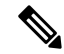

**Note** This payload is not supported for R 12.0.

• OTU4: This payload is supported only on the ONS-QSFP28-LR4 pluggable. The payload can be provisioned for the OPM\_100G slice mode for any trunk configuration. The cross-connect circuit bandwidth is ODU4.

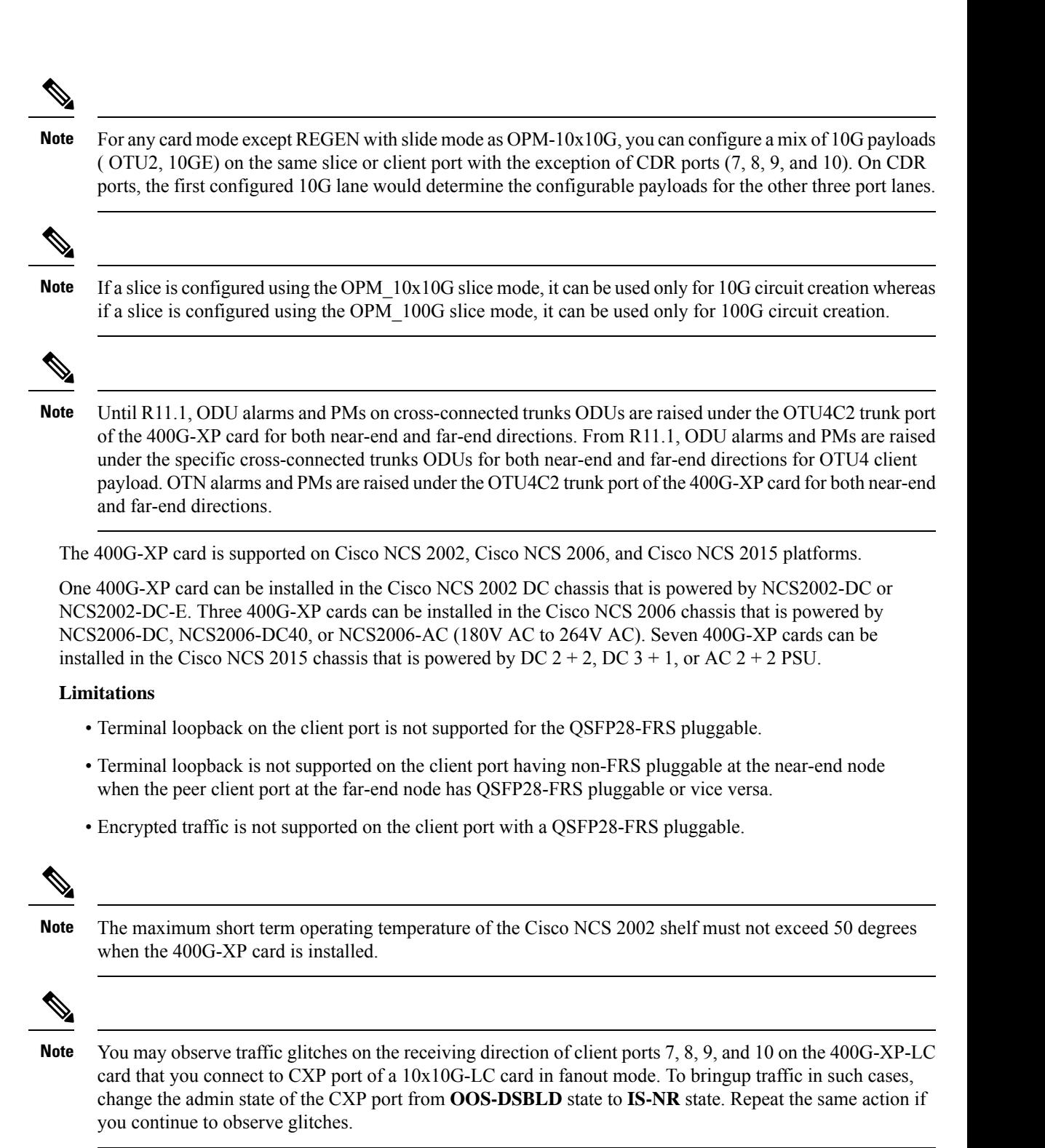

For more information about the 400G-XP card, see [http://www.cisco.com/c/en/us/products/collateral/](http://www.cisco.com/c/en/us/products/collateral/optical-networking/network-convergence-system-2000-series/datasheet-c78-736916.html) [optical-networking/network-convergence-system-2000-series/datasheet-c78-736916.html](http://www.cisco.com/c/en/us/products/collateral/optical-networking/network-convergence-system-2000-series/datasheet-c78-736916.html).

### **Key Features**

The 400G-XP card supports the following key feature:

- Operating Modes—The card can be configured in various operating modes. The cards can be equipped with pluggables for client and trunk ports, and offer a large variety of configurations. When you configure the card, make sure that the following tasks are completed:
	- The trunk port PPMs must be preprovisioned before configuring the card operating mode. When the 400G-XP card is paired with the  $10x10G$ -LC card, all the operating mode provisioning must performed on the 400G-XP card. The client payloads can be provisioned after configuring the operational mode on the card.

The table below details the configurations supported on the 400G-XP card for the supported card modes.

| Configuration                         | <b>Options</b>                                                                                   |                   |                        |                             |  |
|---------------------------------------|--------------------------------------------------------------------------------------------------|-------------------|------------------------|-----------------------------|--|
| Card<br>configuration                 | <b>MXP</b>                                                                                       | <b>OTNXC</b><br>1 | <b>REGEN</b>           | <b>MXP 2x150G</b><br>(8QAM) |  |
| Trunk<br>configuration<br>(per trunk) | None                                                                                             | None              | None                   | M 150G                      |  |
|                                       | $M_100G$                                                                                         | $M_100G$          | $M_100G$               |                             |  |
|                                       | M 200G                                                                                           | M 200G            | M 200G                 |                             |  |
| Slice<br>configuration                | None                                                                                             | None              | Slice<br>configuration | None                        |  |
|                                       | OPM 2x40G 2x10G                                                                                  | OPM 100G          | is not                 | OPM_100G                    |  |
|                                       | <b>OPM 100G</b>                                                                                  | OPM_10x10G        | supported              | OPM_10x10G                  |  |
|                                       | OPM 10x10G                                                                                       |                   |                        | OPM 6x16G FC                |  |
|                                       | OPM 6x16G FC                                                                                     |                   |                        |                             |  |
|                                       | OPM PEER ODU2<br>(Available only for<br>Slice 2 when<br>400G-XP is paired<br>with $10x10G-LC$ )  |                   |                        |                             |  |
|                                       | OPM PEER ODU2e<br>(Available only for<br>Slice 2 when<br>400G-XP is paired<br>with $10x10G-LC$ ) |                   |                        |                             |  |

**Table 6: Configuration Options for the 400G-XP Card Modes**

<span id="page-19-0"></span> $1$  Not supported in R12.0

For more information about the trunk and slice configuration, see Slice [Definition](#page-25-0) and Line Card [Configuration](#page-25-0) for 400G-XP Card, on page 26.

- Each trunk port functions as a muxponder instance has the following features:
	- The trunk port supports Analog Coherent Optical (ACO) CFP2 coherent pluggable.

Before removing the CFP2 pluggable from any of two trunk ports, ensure that the relevant trunk port is set to the OOS (Out-of-service) state. Wait until the trunk port LED turns off. Wait for a further 120 seconds before extracting the CFP2 pluggable. **Note**

- Configurable trunk capacity:
	- 100 Gbps coherent DWDM transmission with quadrature phase shift keying (QPSK )modulation.
	- 200 Gbps coherent DWDM transmission with 16-state quadrature amplitude modulation (16-QAM) modulation.
- Configurable trunk FEC: SD-FEC with 15% or 25% overhead.
- Configurable differential/non-differential line encoding.
- Nyquist shaping if channels at trunk TX.
- Flex spectrum tunability over the full extended C-Band.
- 100 Gbps through 100 Gbps QSFP28 client ports.
- 10 Gbps through 4x 10 Gbps QSFP+ client ports.
- 16 Gbps through 4 x 16 Gbps QSFP+ client ports.
- The supported CD ranges are detailed in the table below:

#### **Table 7: CD Range for 400G-XP Card**

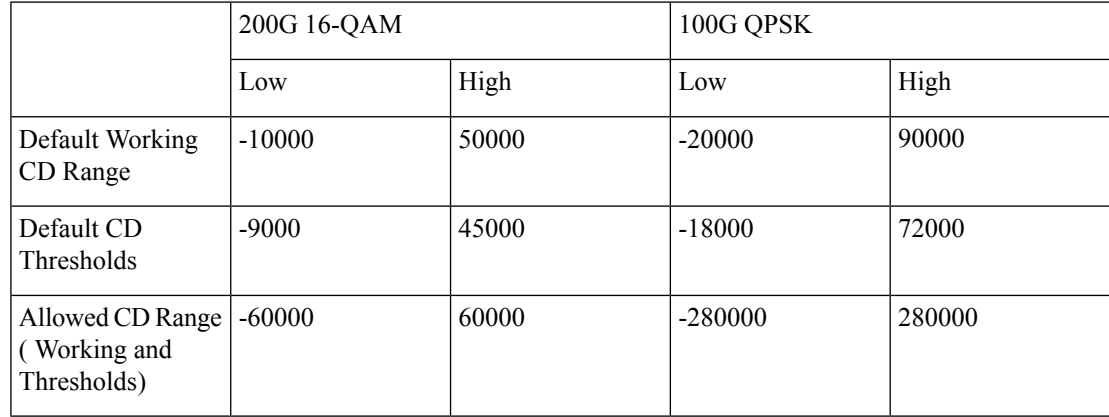

- Loopback—The following loopback types are supported:
	- Client ports Terminal (Inward), Facility (Line)
	- Trunk ports Terminal (Inward)
	- Iports Facility (Line), Terminal loopback (Drop)

MLR

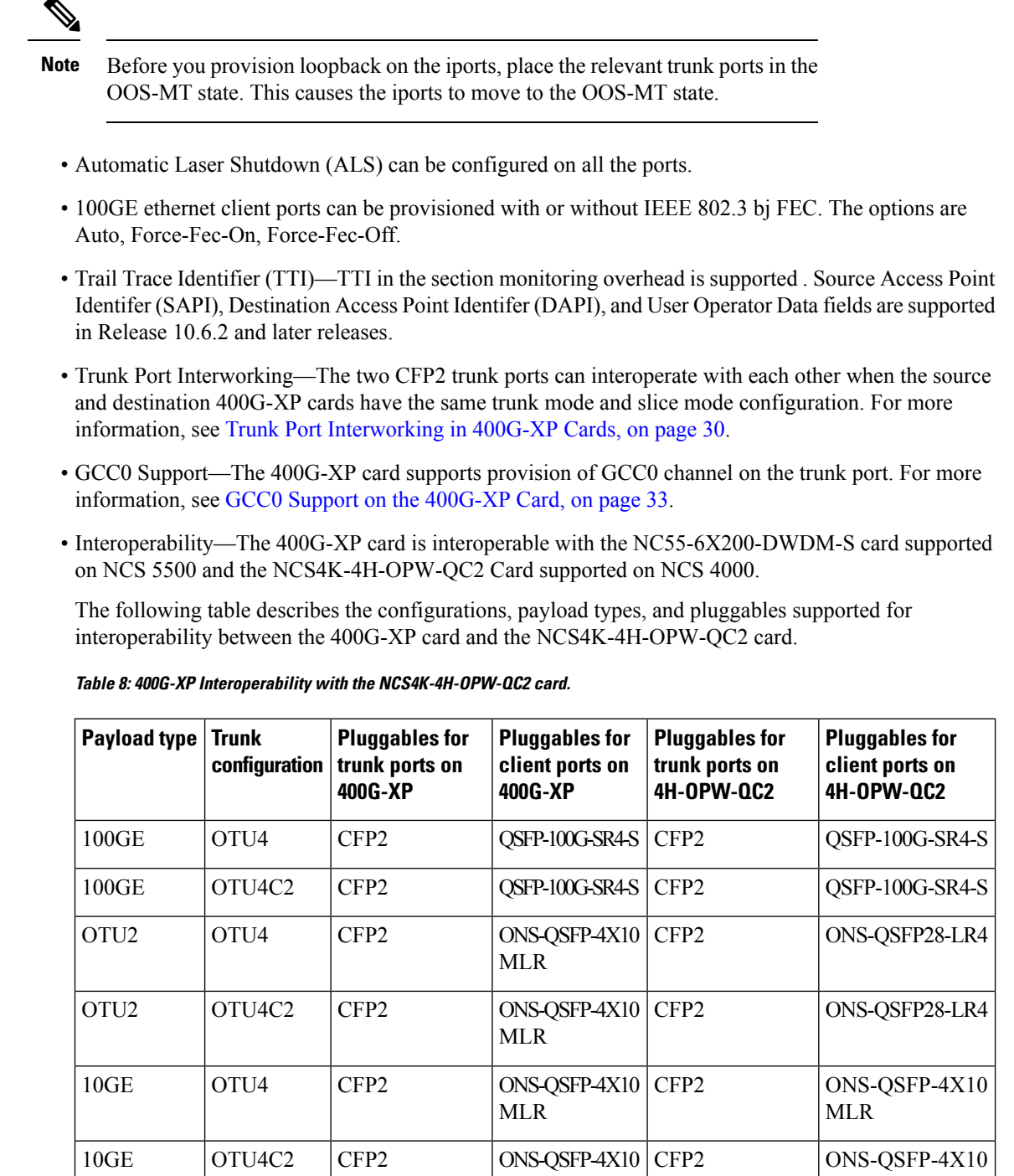

The following table describes the configurations, payload types, and pluggables supported for interoperability between the 400G-XP card and the NC55-6X200-DWDM-S card.

MLR

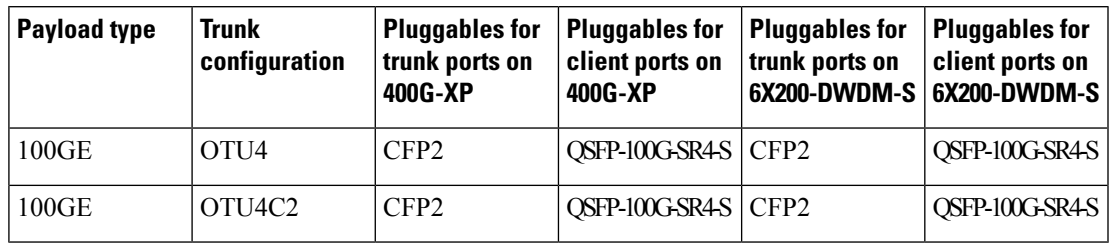

**Table 9: 400G-XP Interoperability with the NC55-6X200-DWDM-S card.**

For a detailed list of the supported pluggables, see [http://www.cisco.com/c/en/us/td/docs/optical/spares/gbic/](http://www.cisco.com/c/en/us/td/docs/optical/spares/gbic/guides/b_ncs_pluggables.html) [guides/b\\_ncs\\_pluggables.html](http://www.cisco.com/c/en/us/td/docs/optical/spares/gbic/guides/b_ncs_pluggables.html) .

### **Interoperability**

The 400G-XP card has two trunk ports, each supporting up to 20 ODU2es. These ODU2es are numbered from 1 through 20. ODU2es 1 through 10 belong to the first ODU4 slice and ODU2es 11 through 20 belong to the second ODU4 slice. Each ODU number has a pre-defined group of timeslots as seen in the following table.

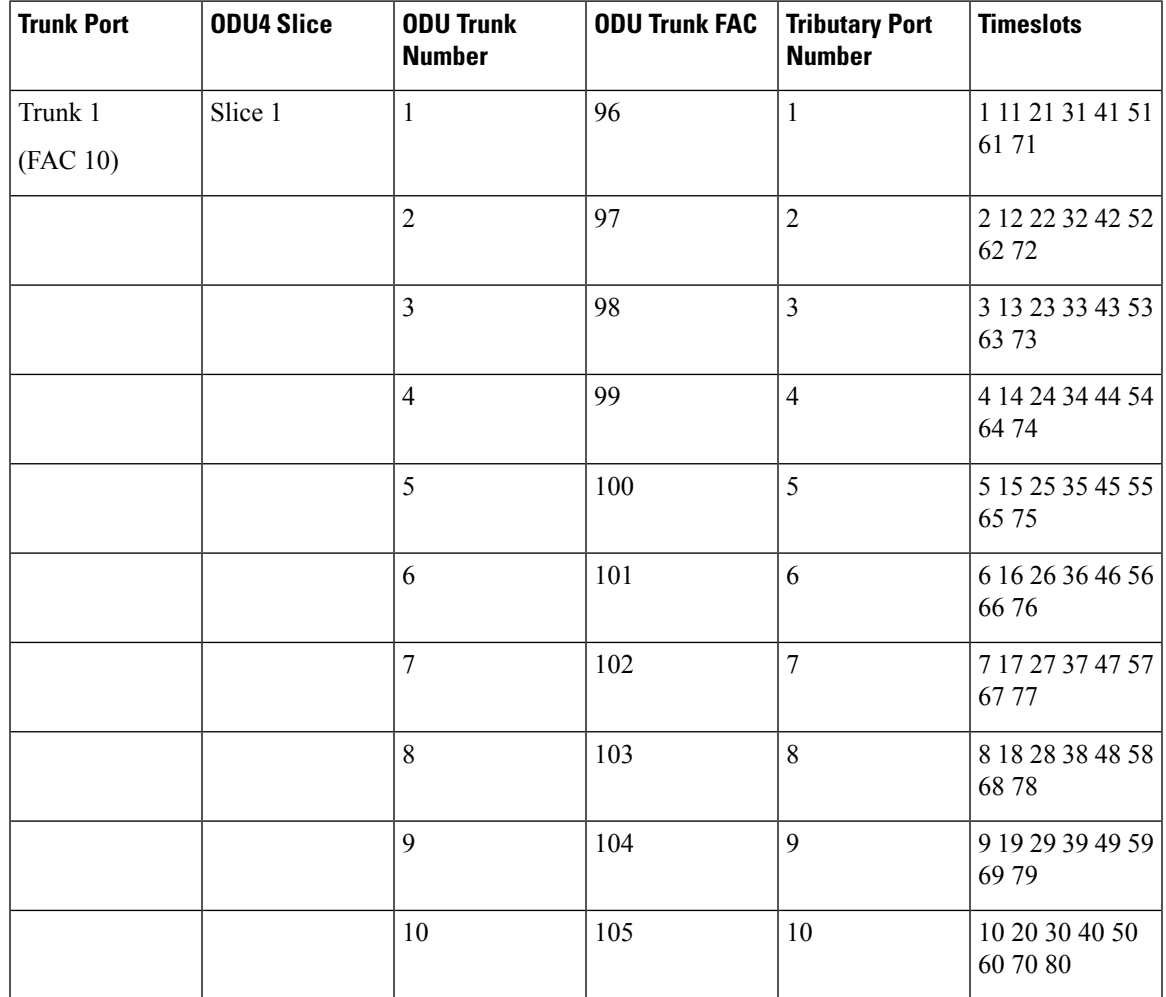

I

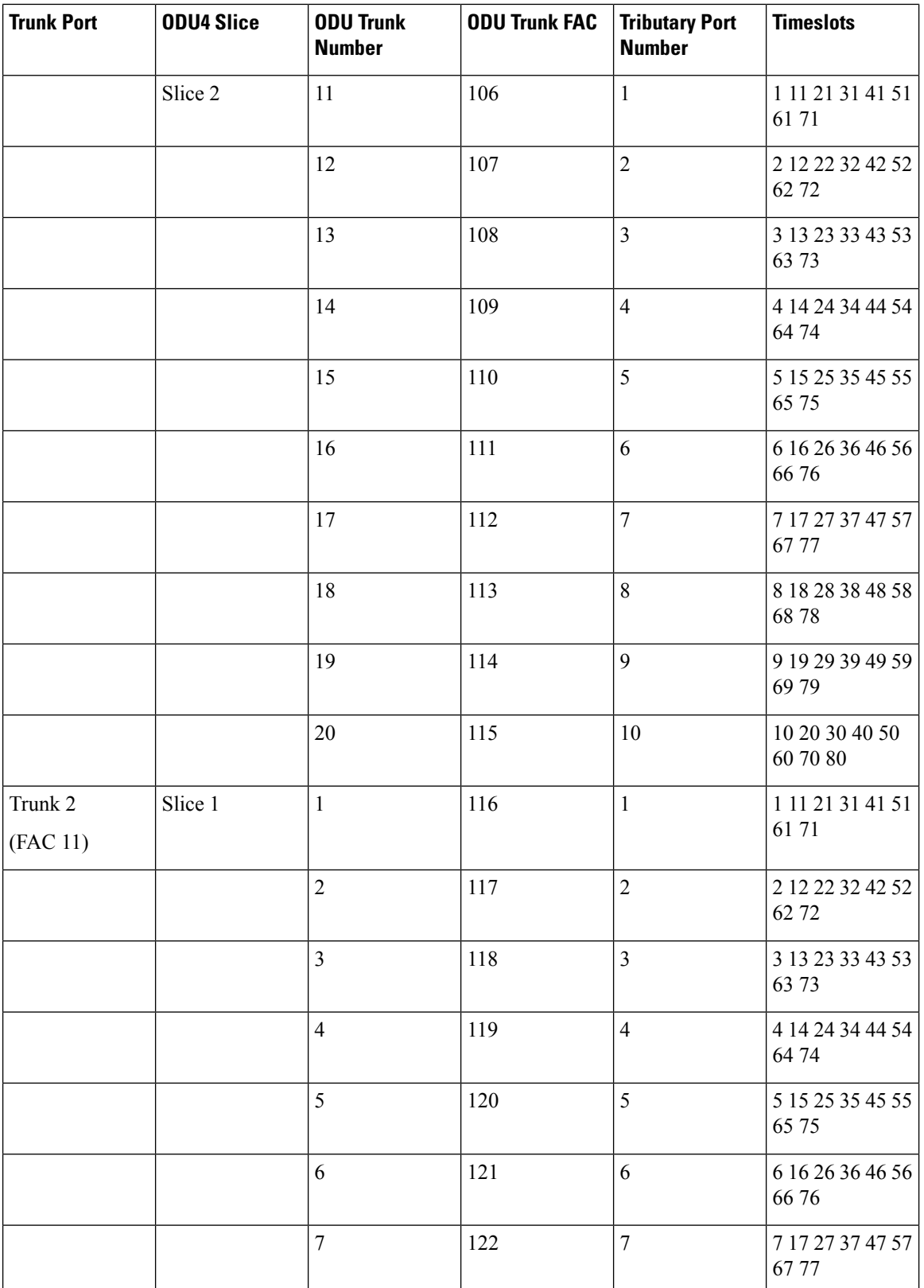

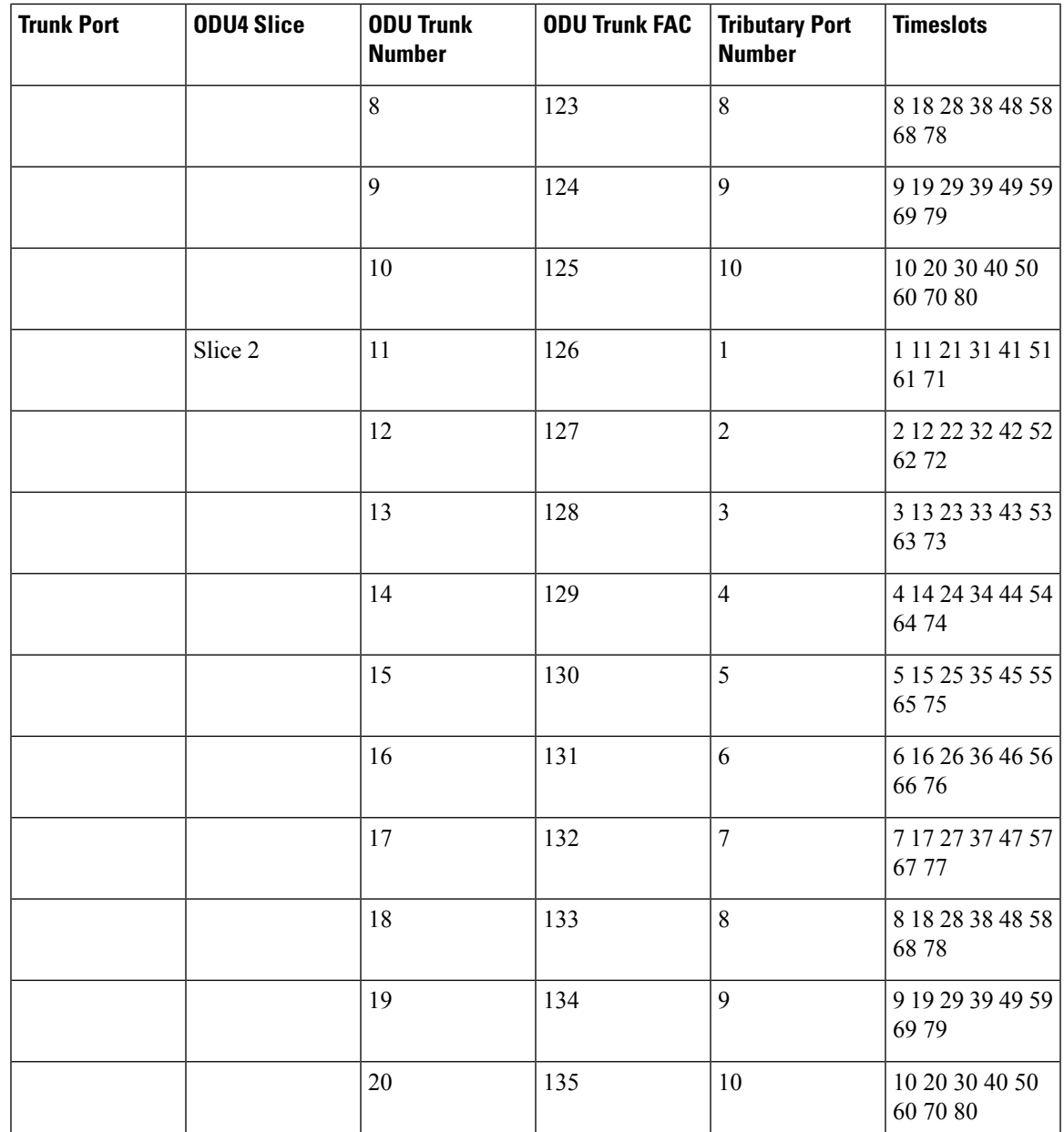

When the 400G-XP card interoperates with the NCS4K-4H-OPW-QC2 card, the first ODU4 slice of the 400G-XP trunk is connected to the second ODU4 slice of the same NCS4K-4H-OPW-QC2 trunk.

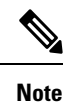

The ODU circuit between the 400G-XP and NCS4K-4H-OPW-QC2 cards is created even when the ODU number is incorrect. Please ensure that the correct source and destination ODU numbers are selected.

### **Regeneration Mode for 400G-XP**

From Release 10.8.0, the 400G-XP can be configured as a regenerator. The regeneration functionality is available only on the trunk ports. A new card operating mode, REGEN, is available. No client ports are involved. The two trunk ports must have the same rate to achieve regeneration (wavelengths and FEC of the trunks can vary).

**Note**

For traffic to flow in the REGEN mode, it is mandatory that the 400G-XP should be running on firmware (SCP) version 5.24 or later.

We recommend that you use the REGEN mode only with the MXP operating mode (the output from the MXP trunk of a 400G-XP can be connected to trunk ports in REGEN mode).

### <span id="page-25-0"></span>**Slice Definition and Line Card Configuration for 400G-XP Card**

The image below displays the client and trunk ports of the 400G-XP card.

**Figure 2: 400G-XP Card**

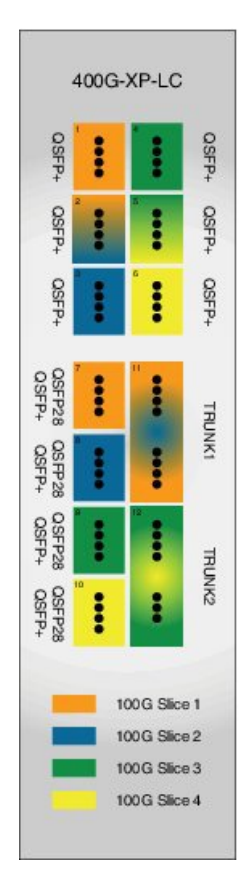

165830

The client to trunk port mapping is fixed in the 400G-XP card as detailed in this table:

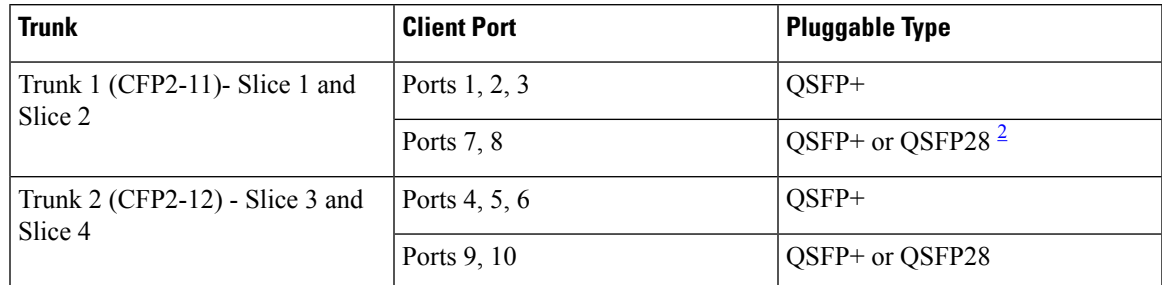

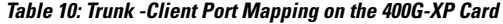

<span id="page-26-0"></span><sup>2</sup> OSFP+ and OSFP28 share the same form factor.

The trunk ports can be configured with either 100G or 200G rates. The client ports are grouped into four slices. The slice mode defines the aggregation capacity and can be configured independently.

The configuration of each of the two trunk ports is independent of the configuration of the other and is done using either one of the two trunk operating modes.

Trunk Operating Modes (trunk capacity)

- M-100G: 100G QPSK. One slice is enabled on the trunk. Slice 2 is enabled for Trunk 1 and Slice 4 is enabled on Trunk 2.
- M-200G: 200G 16 QAM. Two slices are enabled on the trunk.
- provision a ONS-QC-16GFC-SW= pluggable on the shared ports and have 6x 16G-FC payloads and 8x 10G payloads (10GE or OTU2)
- provision a QSFP-4X10G-MLR (or ONS-QSFP-4X10G-LR-S) pluggable on the shared ports and have 4x 16G-FC + 10x 10G payloads (10GE and/or OTU2)

Slice Mode:

- OPM-100G: Enables 100G client on the QSFP 28 port.
- OPM-10x10G: Enables 10G client over a set of QSFP+ ports.
- OPM\_2x40G\_2x10G: Enables 40G client over a set of QSFP+ ports.

Traffic from the client ports are aggregated on the 100G or 200G trunk at the intermediate ports. There are four intermediate ports (iports), two per trunk. The iports are automatically configured when the slices are configured.

The relation between the two trunk ports (Ports 11 and 12), client ports (Ports 1 through 10) and the four slices are represented in the tables below.

The OPM-6x16G\_FC mode is referred to as 6x16G\_FC and OPM\_2x40G\_2x10G mode is referred to as 2x40G\_2x10G in this table.

**Table 11: Trunk, Slice, and Port Configuration for Trunk 1 of the 400G-XP Card**

| Trunk 1       |                      |         | Client Ports |        |   |  |  |
|---------------|----------------------|---------|--------------|--------|---|--|--|
| Trunk<br>Mode | Slice Operation Mode |         |              | $\sim$ | 3 |  |  |
|               | Slice 1              | Slice 2 | Port Lanes   |        |   |  |  |

 $\mathbf{I}$ 

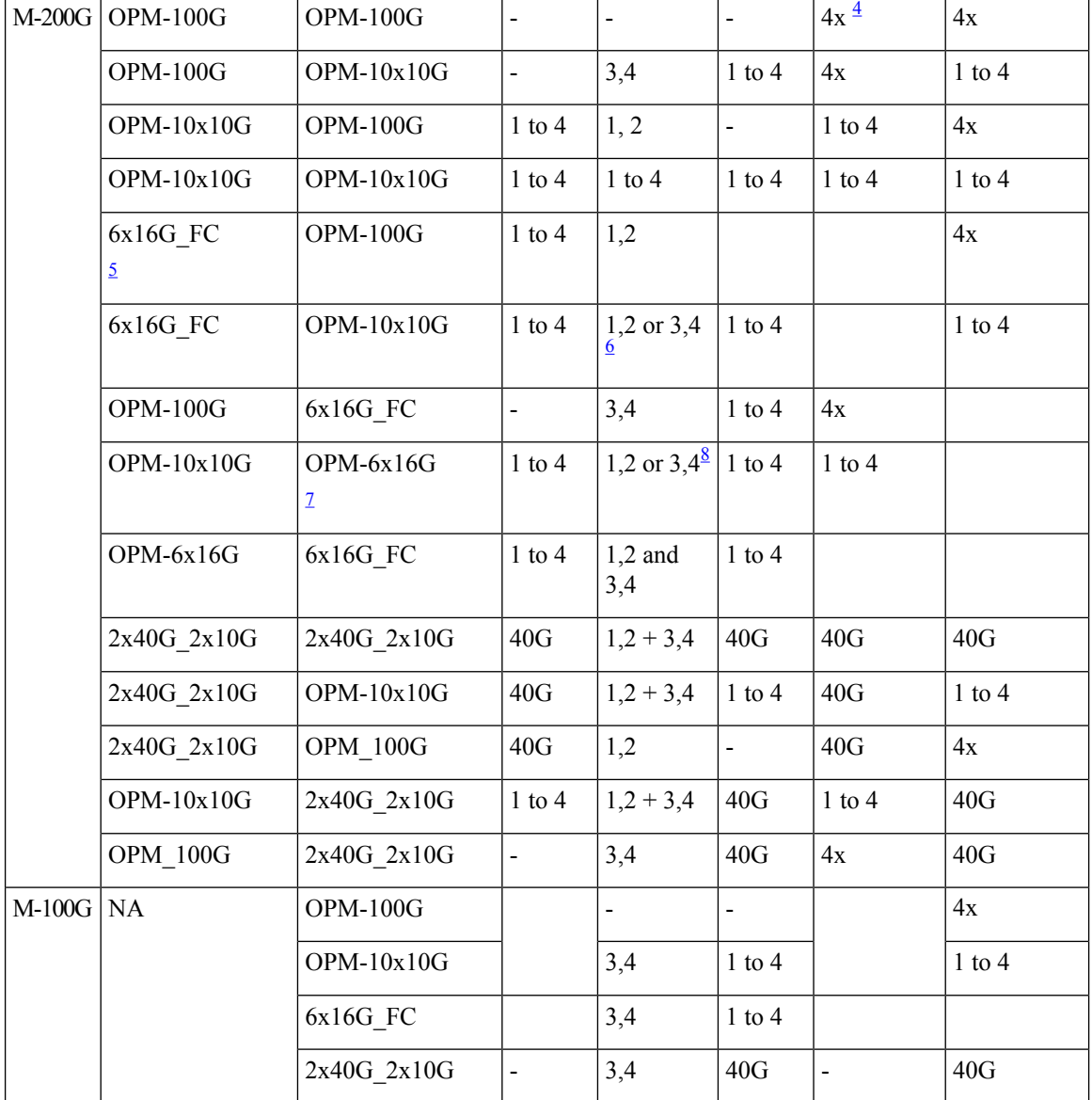

<span id="page-27-5"></span><span id="page-27-4"></span><span id="page-27-3"></span><span id="page-27-2"></span><span id="page-27-1"></span><span id="page-27-0"></span><sup>3</sup> Port 2 is shared between Slice 1 and Slice 2.

<sup>4</sup> 4x refers to all four lanes of the QSFP28 pluggable.

 $5$  This slice mode is not supported in R12.0.

<sup>6</sup> Depending on the PPM provisioned, ports 1 and 2 can be 16G FC or ports 3 and 4 can be 10GE/OTU2.

 $\frac{7}{8}$  This slice mode is not supported in R12.0.

<sup>8</sup> Depending on the PPM provisioned, ports 3 and 4 can be 16G FC or ports 1 and 2 can be 10GE/OTU2.

The OPM-6x16G\_FC mode is referred to as 6x16G\_FC and OPM\_2x40G\_2x10G mode is referred to as 2x40G\_2x10G in this table.

#### **Table 12: Trunk, Slice, and Port Configuration for Trunk 2 of the 400G-XP Card**

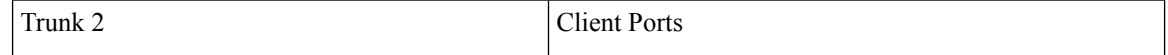

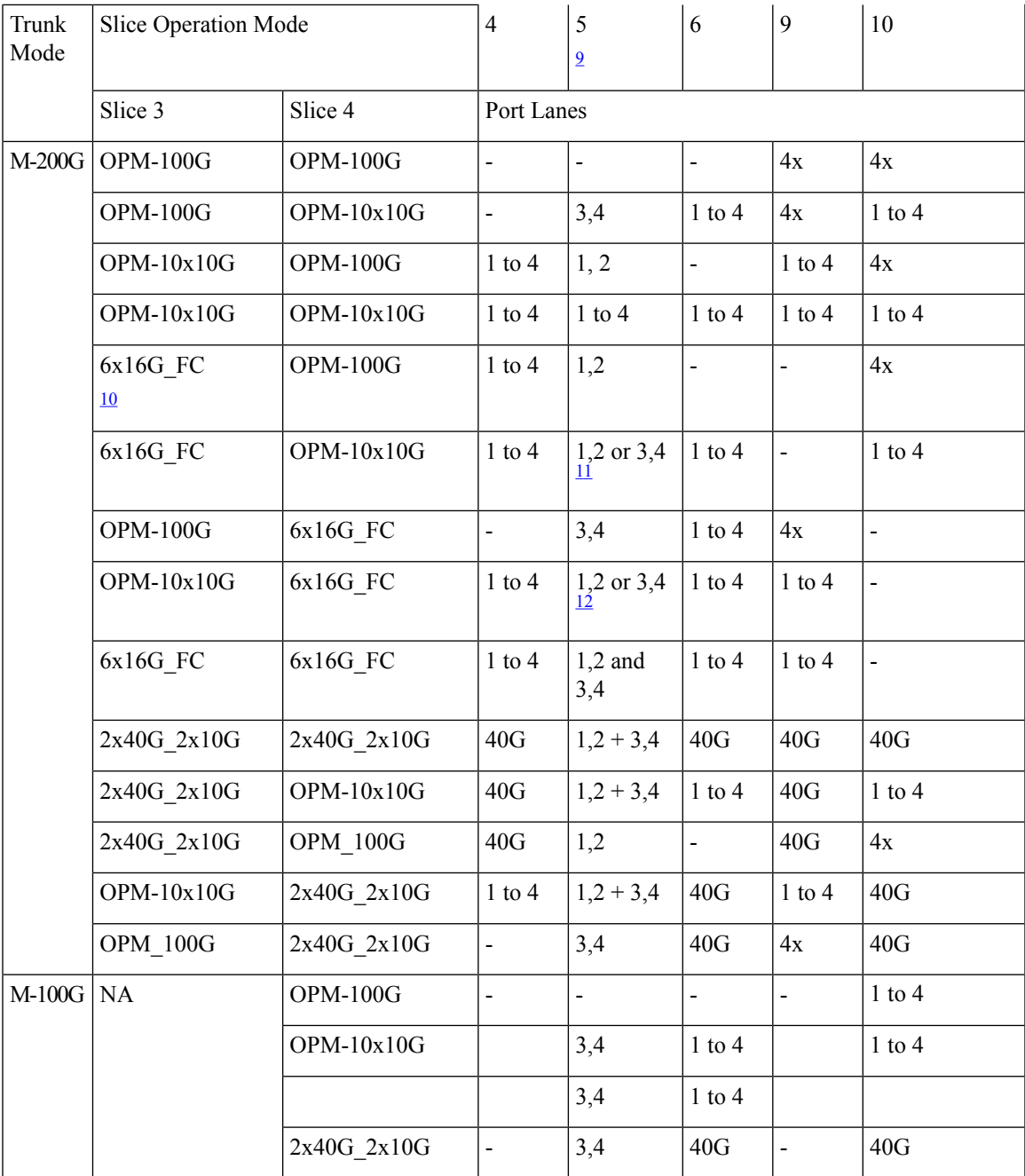

<span id="page-28-3"></span><span id="page-28-2"></span><span id="page-28-1"></span><span id="page-28-0"></span><sup>9</sup> Port 5 is shared between Slice 3 and Slice 4.

 $10$  This slice mode is not supported in R12.0.

<sup>11</sup> Depending on the PPM provisioned, ports 1 and 2 can be 16G FC or ports 3 and 4 can be 10GE/OTU2.

<sup>12</sup> Depending on the PPM provisioned, ports 3 and 4 can be 16G FC or ports 1 and 2 can be 10GE/OTU2.

## <span id="page-29-0"></span>**Trunk Port Interworking in 400G-XP Cards**

To provide greater flexibility on the network design and deployment, the two CFP2 trunk ports of the 400G-XP card can interoperate with each other when the same trunk operating mode and slice configurations exist on both source and destination cards.

OCHCC circuits can be created between compatible client ports as detailed in the tables below.

**Table 13: Compatible Client Ports for M-100G Trunk Port Configuration**

| 8<br>10<br>Slice<br>Slice<br>Slice 2:<br>Slice 4:<br>configuration 1<br>OPM 100G<br>OPM 100G<br>configuration 1<br>Slice<br>$2 - 3$<br>$5 - 3$<br>Slice 2:<br>Slice 4: | <b>Source/Destination</b><br>Trunk 2 - CFP2 Port 12 |  |  |
|----------------------------------------------------------------------------------------------------|-----------------------------------------------------|--|--|
|                                                                                                    |                                                     |  |  |
| configuration 2<br>$OPM_10x10G$<br>OPM_10x10G                                                                                                    | Slice<br>configuration 2                            |  |  |
| $5-4$<br>$2 - 4$                                                                                                    |                                                     |  |  |
| $3 - 1$<br>$6 - 1$                                                                                                    |                                                     |  |  |
| $6 - 2$<br>$3 - 2$                                                                                                    |                                                     |  |  |
| $3 - 3$<br>$6 - 3$                                                                                                    |                                                     |  |  |
| $6 - 4$<br>$3 - 4$                                                                                                    |                                                     |  |  |
| $8 - 1$<br>$10-1$                                                                                                    |                                                     |  |  |
| $10-2$<br>$8 - 2$                                                                                                    |                                                     |  |  |
| $10-3$<br>$8 - 3$                                                                                                    |                                                     |  |  |
| $8 - 4$<br>$10 - 4$                                                                                                    |                                                     |  |  |
| $2 - 3$<br>$5 - 3$<br>Slice 4:<br>Slice<br>Slice<br>Slice 2:                                                                                                    | configuration 2                                     |  |  |
| configuration 2<br>OPM 6x16G FC<br>OPM 6x16G FC<br>$5-4$<br>$2 - 4$<br>13                                                                                              |                                                     |  |  |
| $6 - 1$<br>$3 - 1$                                                                                                    |                                                     |  |  |
| $3 - 2$<br>$6 - 2$                                                                                                    |                                                     |  |  |
| $6 - 3$<br>$3 - 3$                                                                                                    |                                                     |  |  |
| $3 - 4$<br>$6 - 4$                                                                                                    |                                                     |  |  |

<span id="page-29-1"></span><sup>13</sup> This slice mode is not supported in R12.0.

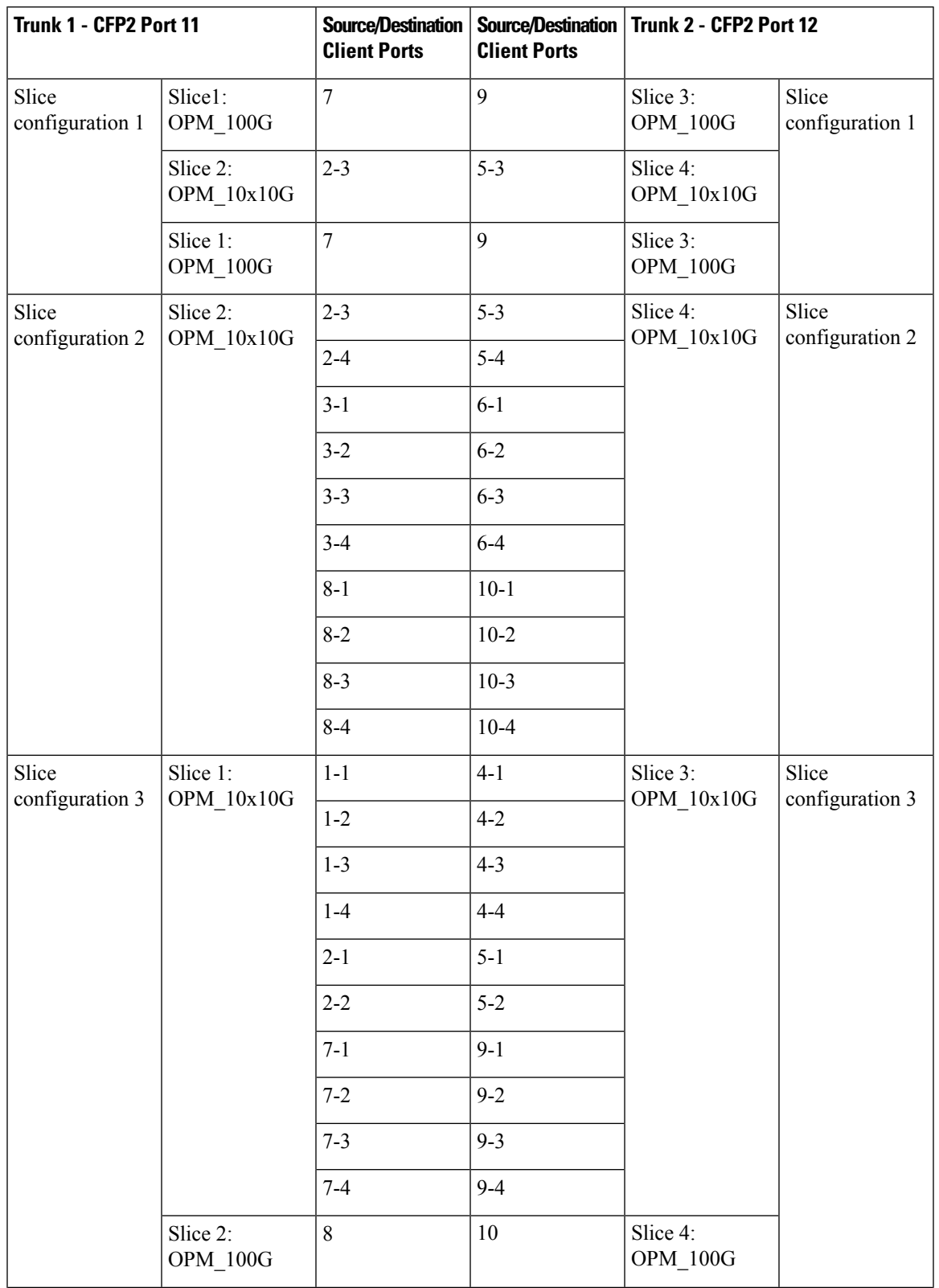

#### **Table 14: Compatible Client Ports for M-200G Trunk Port Configuration**

I

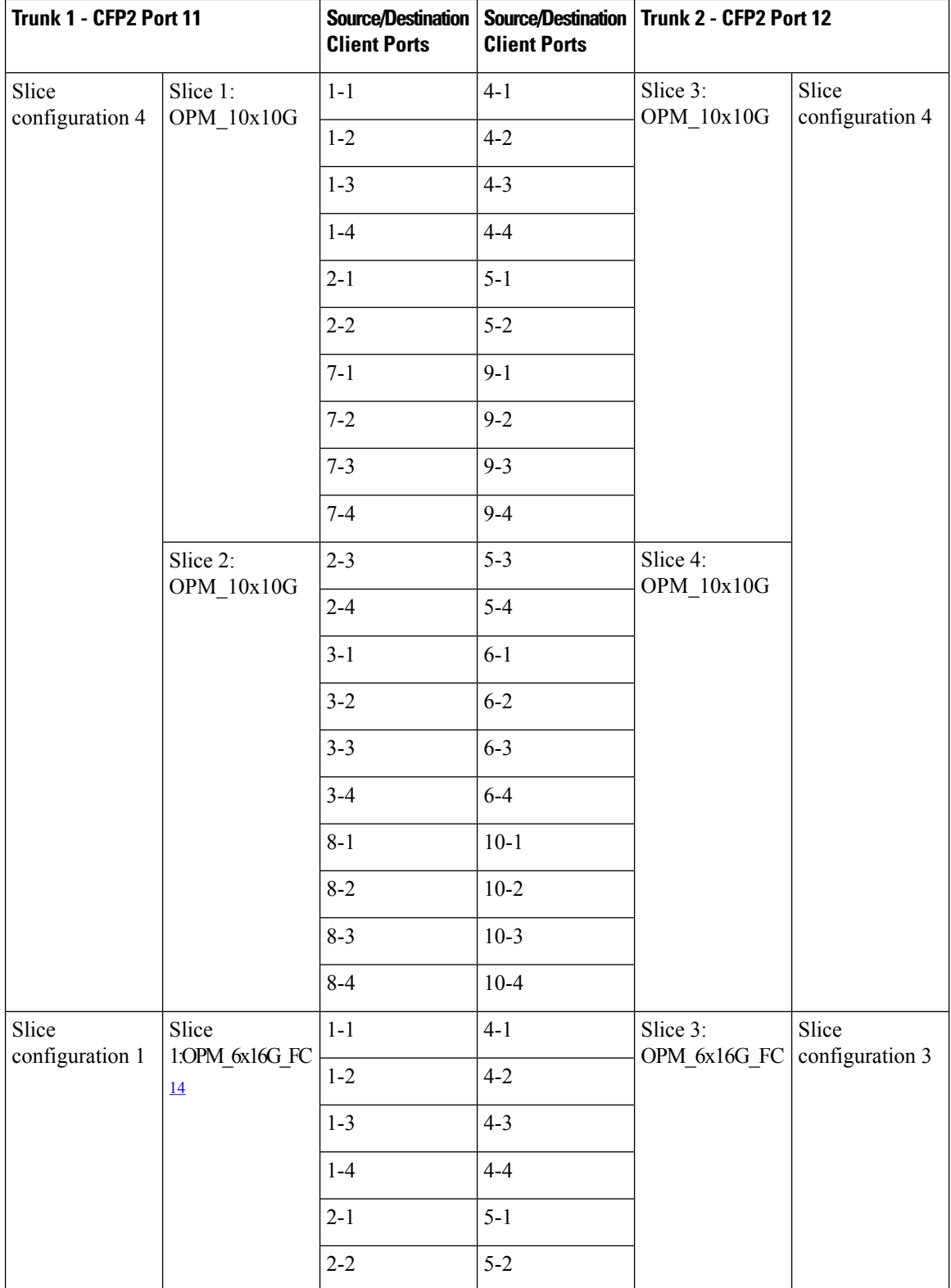

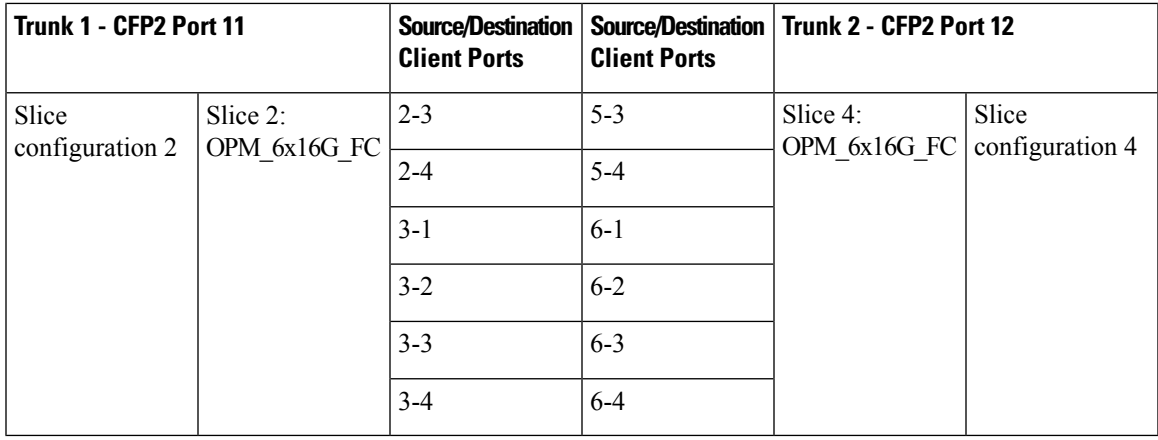

<span id="page-32-1"></span><sup>14</sup> This slice mode is not supported in R12.0.

### <span id="page-32-0"></span>**GCC0 Support on the 400G-XP Card**

- The 400G-XP card supports provision of one GCC0 channel for each of the trunk ports on the operating modes-MXP, and MXP-2x150G(8QAM).
- In case of the OTU4C3 (8QAM) payload, only one GCC0 channel is configurable on the first trunk port (Port-11). The configuration on the second trunk port (Port-12) is automatically blocked.
- In case of the MXP-2x150G(8QAM) payload, the GCC0 channel is configurable only on the second trunk port (Port-12); no GCC0 channel configuration is supported on the first trunk port (Port-11).
- The OTU4 and OTU2 client ports do not support GCC0 channels on the card.
- The 400G-XP card supports a maximum of two GCC0 channels on each trunk port.
- The OTU4C2 trunk port supports the Low Speed GCC 196K and High Speed GCC 1200K. The 400G-XP card supports only the High Speed GCC rate, 1200K. So, GCC0 channels provisioning on 400G-XP cards, which are part of 15454-M12 as Node Controller (NC) configurations, is not supported.
- The OTNXC or OCHTRAIL circuits are not supported over the direct GCC0 link on the 400G-XP card.
- The GCC0 channel provisioning is not supported on REGEN card mode on the 400G-XP-LC card. However, GCC0 tunneling is enabled.
- From R11.1.1.2, the GCC0 channel provisioning is supported on the REGEN card mode on the 400G-XP-LC card. If the GCC0 provisioning is not provisioned, it acts transparent for GCC0 channel.
- GCC0 channels provisioning is supported with hardware FPGA image version > 0.28. GCC provisioning will fail with a deny error message if FPGA version is  $=$  < 0.28.
- In presence of the TIM-SM alarm, GCC0 link remains down.

### **2x150G Support on the 400G-XP Card**

From Release 10.9, the 400G-XP card supports the configuration of 2x150G mode in 8QAM modulation format. It is configurable on the trunk ports of the card by selecting M\_150G as the Trunk Operating mode.

The M 150G mode does not support muxponder, cross connection, and regeneration configurations.

The M\_150G trunk mode configuration supports client slices 1, 3 and 4. The available ports 1[1:4], 2[1:2], 4[1:4], 5[1:4], 6[1:4], 7[1:4], 9[1:4], 10[1:4]. When the M\_150G trunk mode in configured, the slices 1, 3 and 4 are independently configurable as OPM\_100G, OPM\_10x10G or OPM\_6x16G-FC. It is possible to change a slice mode without it being traffic affecting on the other provisioned slices. The admin state of both trunk ports are aligned.

On a M\_150G configured trunk mode, all client payloads or options are the same as the standard M\_200G MXP mode.

The M\_150G trunk mode is applicable to both trunk ports. This is required because this mode splits the ODU4line frames into two interleaved 150G signals transported separately by the two trunk ports.

The trunk ports configured as M\_150G support the same optical and FEC alarms or monitors provided by the M\_200G mode. An LOS-P or LOF alarm on any of the two trunk ports of M\_150G correlates all the OTU4C3 container OTN alarms.

The Line OTN Alarms and Performance Monitors of the  $2x150G$  mode container frame (OTU4C3) is evaluated as the summarization of the Alarms or PMs related to the 3 embedded ODU4 internal ports 1, 3, and 4. The resulting values are available at the OTN layer of Trunk12.

### **Limitations of 2x150G Support on the 400G-XP Card**

- The trunk ports are put in the Out-of-Service state before unplugging any CFP2 trunk. Extracting an In-Service CFP2 trunk results in shutting down of the other trunk.
- The loopback setting of both M\_150G trunks are aligned. However, the internal loopback ports are configurable independently with the same limitations as that of M\_100G and the M\_200G modes.
- The TTI-SM of the OTU4C3 container is configurable and is monitored only on Trunk 12.
- The GCC0 provisioning is supported only for Trunk-12.
- The FEC setting of both M 150G trunks are aligned.

# <span id="page-33-0"></span>**40E-MXP-C, 40EX-MXP-C, and 40ME-MXP-C Cards**

#### **Table 15: Feature History**

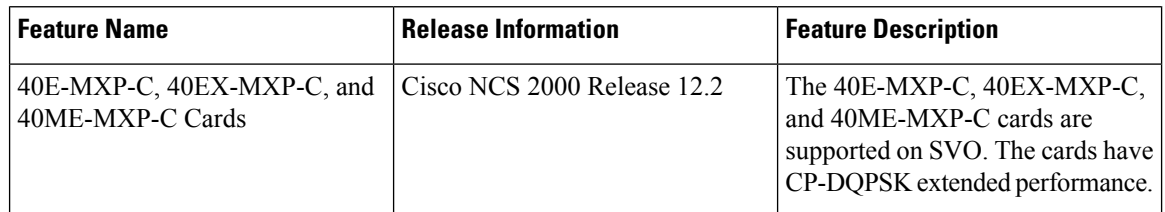

The 40E-MXP-C, 40EX-MXP-C, and 40ME-MXP-C cards aggregate a variety of clientservice inputs(10GE, OTU2, OTU2e, and OC-192) into a single 40-Gbps OTU3/OTU3e signal on the trunk side.

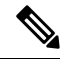

The 40E-MXP-C, 40EX-MXP-C, or 40ME-MXP-C card is displayed with the same card name, \_15454-40E-MXP-C. **Note**

The 40E-MXP-C, 40EX-MXP-C, and 40ME-MXP-C cards support aggregation of the following signals:

- With overclock enabled on the trunk port:
	- OTU2e
	- 10 Gigabit Ethernet LAN-Phy (CBR mapping)
- With overclock disabled on the trunk port:
	- OC-192/STM-64
	- OTU2

You can install and provision the cards in:

- Slots 2 to 6 in Cisco NCS 2006 chassis
- Slots 2 to 15 in Cisco NCS 2015 chassis

The client ports of the 40E-MXP-C, 40EX-MXP-C, and 40ME-MXP-C cardsinteroperate with all the existing TXP or MXP (OTU2 trunk) cards.

For OTU2 and OTU2e client protocols, Enhanced FEC (EFEC) is not supported on Port 1 of the 40E-MXP-C, 40EX-MXP-C, and 40ME-MXP-C cards.

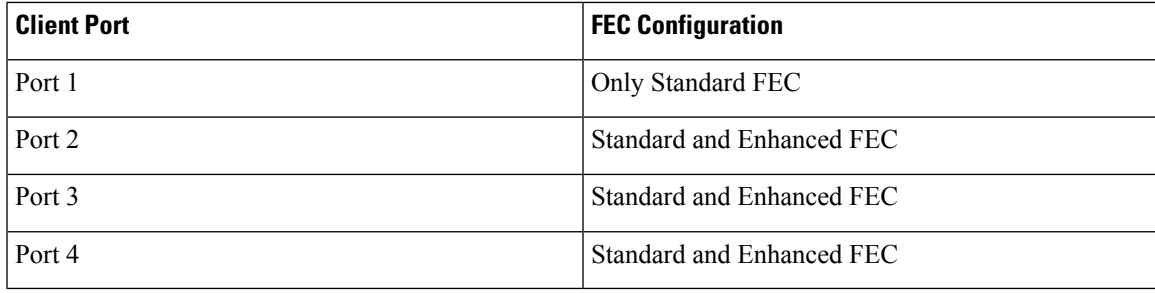

#### **Key Features**

The 40E-MXP-C, 40EX-MXP-C, and 40ME-MXP-C cards provide the following key features:

- The cards use the CP-DQPSK modulation format.
- Onboard E-FEC processor—The E-FEC functionality improvesthe correction capability of the transponder to improve performance, allowing operation at a lower OSNR compared to the standard RS (239,255) correction algorithm. A new BCH algorithm implemented (according to G.975.1 I.7) in E-FEC allows recovery of an input BER up to 1E-3. The 40E-MXP-C, 40EX-MXP-C, and 40ME-MXP-C cardssupport both the standard RS (specified in ITU-T G.709) and E-FEC standard, which allows an improved gain on trunk interfaces with a resultant extension of the transmission range on these interfaces.
- Automatic Laser Shutdown (ALS)—A safety mechanism, Automatic Laser Shutdown (ALS), is used in the event of a fiber cut. The Auto Restart ALS option is supported only for OC-192/STM-64 and OTU2 payloads. The Manual Restart ALS option is supported for all payloads.
- Automatic timing source synchronization—The 40E-MXP-C, 40EX-MXP-C, and 40ME-MXP-C cards synchronize to the card clocks. Because of a maintenance or upgrade activity, if the control cards are not available, the cards automatically synchronize to one of the input client interface clocks.
- Squelching policy—The cards are set to squelch the client interface output if there is LOS at the DWDM receiver, or if there is a remote fault. In the event of a remote fault, the card manages MS-AIS insertion.
- The 40E-MXP-C, 40EX-MXP-C, and 40ME-MXP-C cards are tunable across the full C-band wavelength.

#### **Wavelength Identification**

The 40E-MXP-C, 40EX-MXP-C, and 40ME-MXP-C cards use trunk lasers that are wave-locked, which allows the trunk transmitter to operate on the ITU grid effectively. These cards implement the UT2 module; they use a C-band version of the UT2. The laser is tunable over 82 wavelengths in the C-band at 50-GHz spacing on the ITU grid.

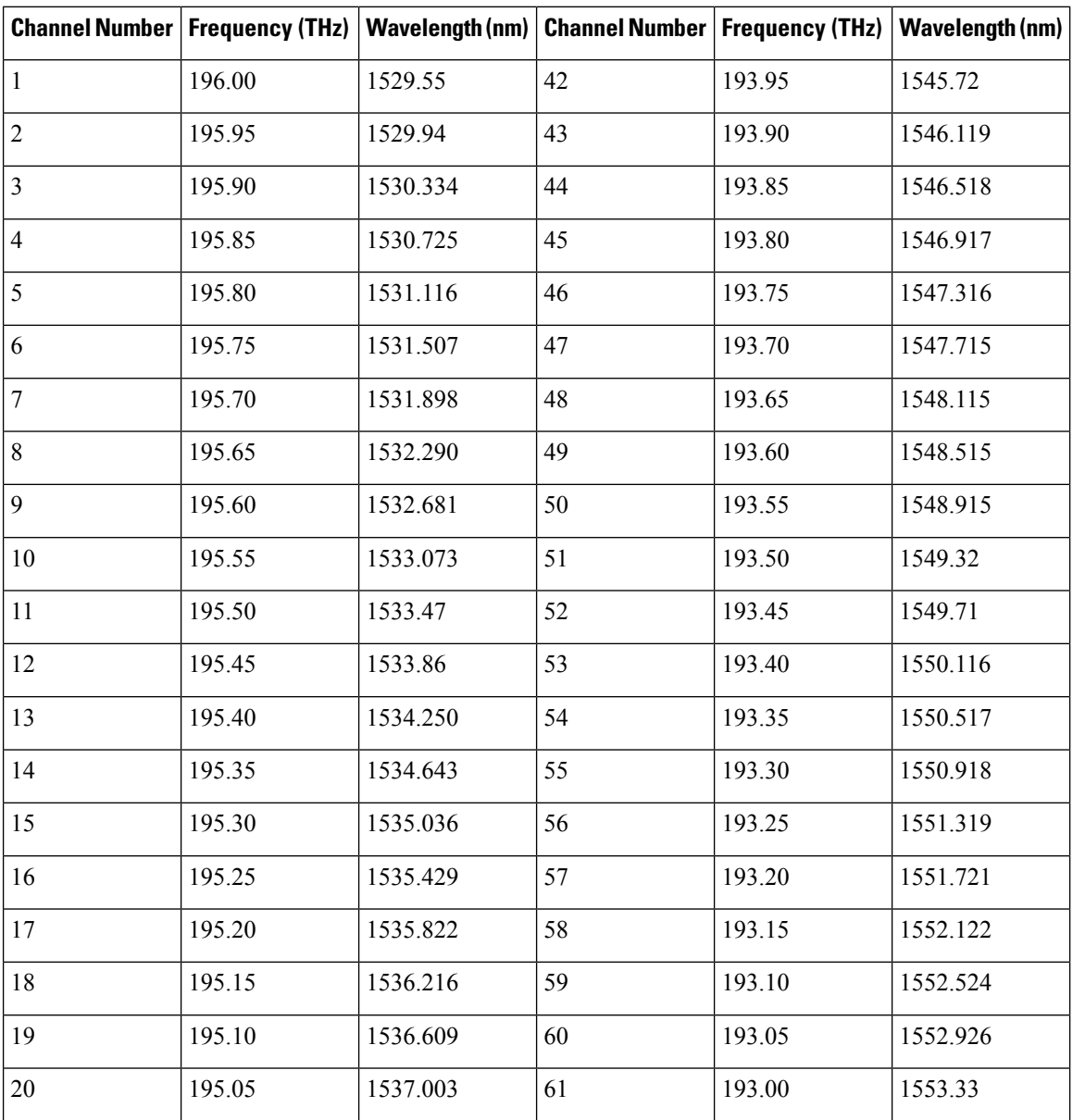

#### **Table 16: 40E-MXP-C, 40EX-MXP-C, and 40ME-MXP-C Trunk Wavelengths**
I

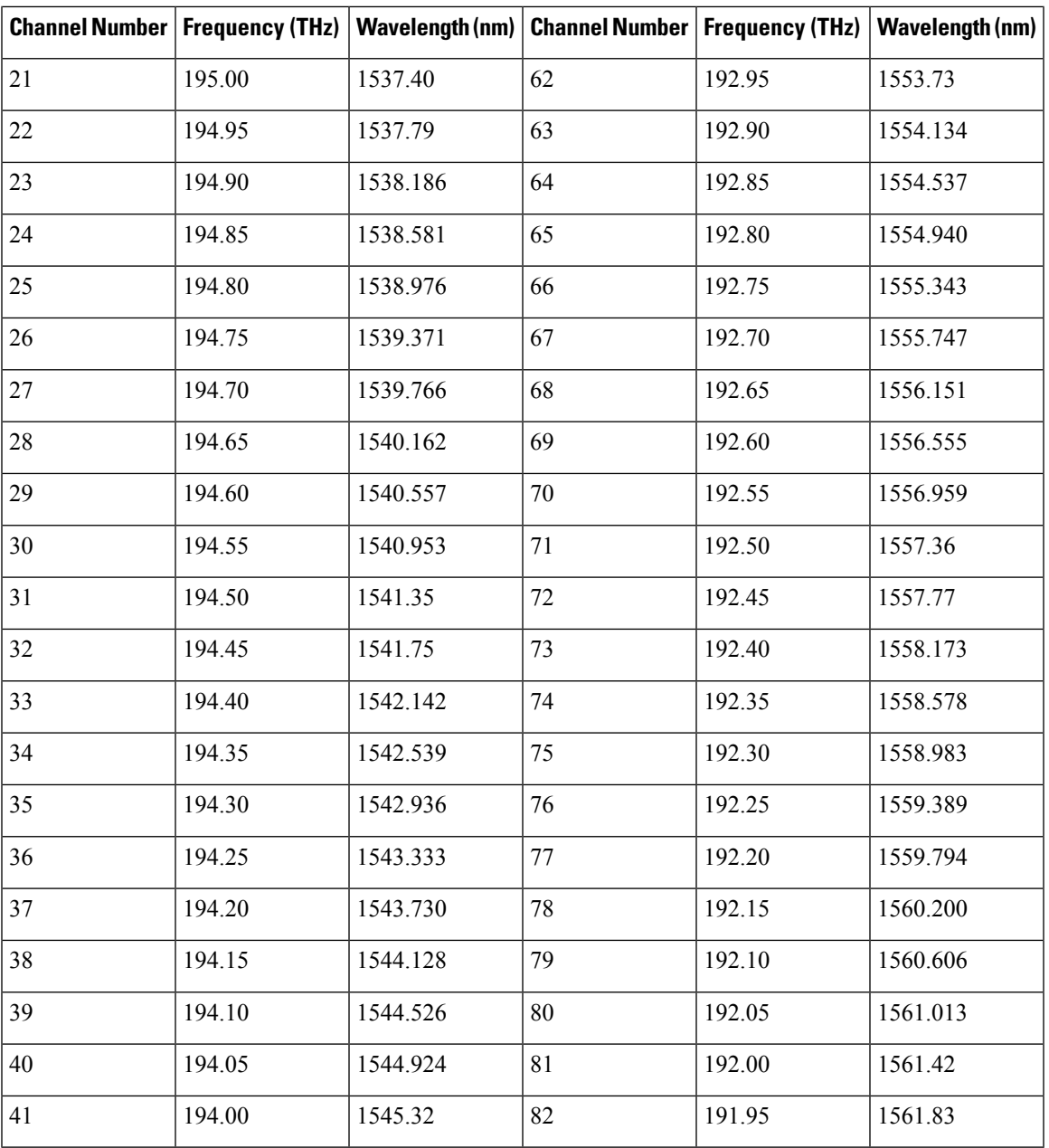

### **1.2T-MXP Card**

#### **Table 17: Feature History**

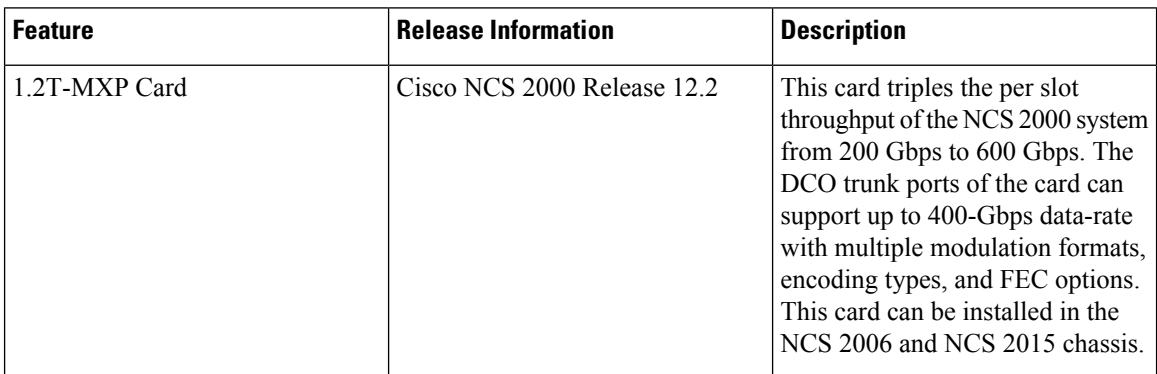

In this chapter, "1.2T-MXP" refers to the NCS2K-1.2T-MXP card.

The 1.2Tbps Transponder or Muxponder line card (1.2T-MXP) is the first line card to have a 400G trunk and 400GE client interface in the NCS 2000 platform. It is a two-slot card that triples the per slot throughput of the NCS 2000 system from 200 Gbps to 600 Gbps.

The 1.2T-MXP card has three QSFPDD56 or QSFP28 client ports, five QSFP28 client ports, and three CFP2 DWDM Digital Coherent Optics (DCO) trunk ports. The QSFPDD56 client ports can also be used alternately as QSFP28 ports on an individual port. The DCO ports can support up to 400-Gbps data-rate with multiple modulation formats, encoding types, and FEC options. You can configure the 1.2T-MXP card in different ways with a maximum of 1.2Tbps total traffic on the client side (QSFP-DD/28) and the 1.2Tbps total traffic on the trunk side.

The 1.2T-MXP card can be installed in:

- NCS 2006 chassis that can accommodate a maximum of three 1.2T-MXP cards.
- NCS 2015 chassis that can accommodate a maximum of seven 1.2T-MXP cards.

The 1.2T-MXP card coexists with other NCS 2000 line cards without restricting their functionalities. However, it does not interoperate with any other line cards.

### **Operating Modes and Slice Definition in the 1.2T-MXP Card**

### **Operating Modes**

You can configure the 1.2T-MXP card in the TXPMXP mode. The following are the suboperating modes:

- OPM-400G―Enables 400GE client on the QSFP DD port, when the trunk is at 400G rate.
- OPM-4x100G-DD—Enables four 100GE clients that use four-level Pulse Amplitude Modulation (PAM4), on one QSFP DD port, when the trunk is at 400G rate.
- OPM-3x100G-DD—Enables three 100GE clients that use PAM4, on one QSFP DD port, when the trunk is at 300G rate.
- OPM-4x100G―Enables 100GE clients over four QSFP28 ports, when the trunk is at 400G rate.

• OPM-3x100G―Enables 100GE clients over three QSFP28 ports, when the trunk is at 300G rate.

The slices are configured based on the required data path configuration. The following table explains the suboperating modes that are enabled on trunk ports for each slice:

**Table 18: Sub-Operating Modes**

| <b>Trunk Port</b> | <b>Supported Sub-Operating Modes</b> |
|-------------------|--------------------------------------|
| 9                 | $\cdot$ OPM-400G                     |
|                   | $\cdot$ OPM-4x100G-DD                |
|                   | $\cdot$ OPM-3x100G-DD                |
| 10                | $\cdot$ OPM-400G                     |
|                   | $\cdot$ OPM-4x100G                   |
|                   | $\cdot$ OPM-4x100G-DD                |
|                   | $\cdot$ OPM-3x100G                   |
| 11                | $\cdot$ OPM-400G                     |
|                   | $\cdot$ OPM-4x100G                   |
|                   | $\cdot$ OPM-3x100G                   |
|                   |                                      |

You can use the 1.2T-MXP card in different configurations. The following table describes the combinations of suboperating modes, the trunk ports, and client ports for each slice:

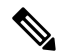

**Note** In the combinations described, you can also choose to configure only one of the slices 1–3.

**Table 19: Different Combinations of Sub-Operating Modes**

| <b>Configuration</b>                                                                                                    | <b>Sub-Operating Modes</b> | <b>Trunk Ports</b> | <b>Client Ports</b>                    |
|----------------------------------------------------------------------------------------------------|----------------------------|--------------------|----------------------------------------|
| $400 \text{GE}$<br>Transponder-Includes<br>3x400G trunk, 3x400GE<br>client with 3xQSFP-DD<br>pluggables                      | Slice $1:OPM-400G$         | 9                  | 6                                      |
|                                                                                                    | Slice $2:OPM-400G$         | 10                 |                                        |
|                                                                                                    | Slice $3:OPM-400G$         | 11                 | 8                                      |
| 12x100GE<br>Muxponder—Includes<br>$3x400G$ trunk, $12x100GE$<br>client with 2xQSFP-DD<br>breakout + $4xQSFP28$<br>pluggables | Slice 1: $OPM-4x100G-DD$   | 9                  | Port-6 lanes $(6.1, 6.2, 6.3,$<br>6.4) |
|                                                                                                    | Slice $2:OPM-4x100G-DD$    | 10                 | Port-7 lanes $(7.1, 7.2, 7.3,$<br>7.4) |
|                                                                                                    | Slice $3:OPM-4x100G$       | 11                 | 2, 3, 4, 8                             |

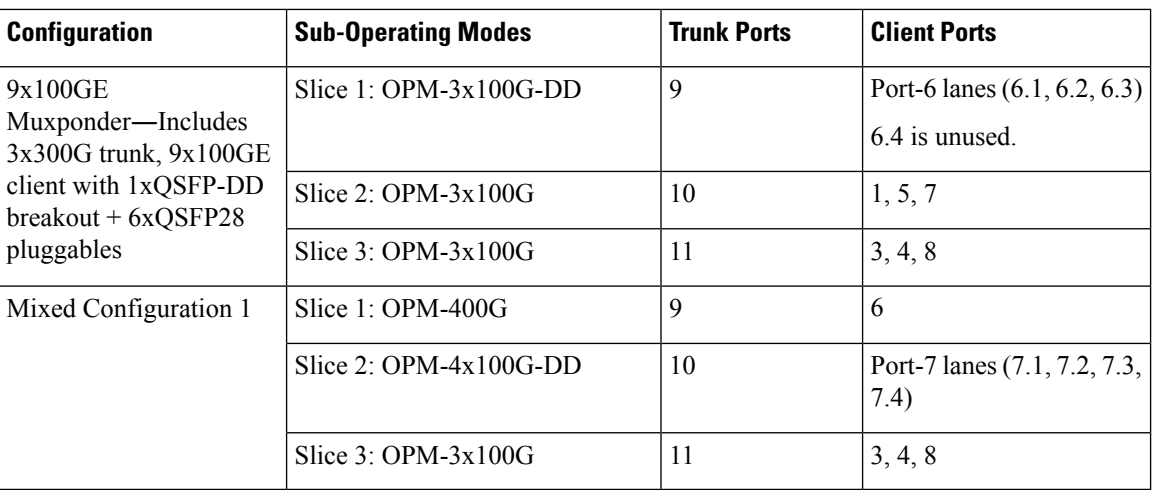

### **Key Features of 1.2T-MXP**

The key features are:

- Enhanced muxponder or transponder capabilities while enabling double-slot card with 100GE or 400GE client type.
- O-FEC encoding on the trunk interface.
- Nyquist filtering for OSNR.
- Supports configurable modulation format such as 300 8QAM, 400 16QAM, PAM4, and 16QAM in both Open ROADM and 400ZR+ framing mode.
- Flex spectrum support with Nyquist filtering.
- ZR+ based framing on trunk.
- 3x400GE client bandwidth using QSFP-DD or 12x100GE client bandwidth using QSFP-DD (break-out mode)
- LLDP support on 100GE or 400GE clients.
- Supports secure boot.
- Alarms for ZR interface and, Alarms, Performance, and Statistics for GE interface as well as Optical Pluggable.
- Diagnostics and maintenance support.
- Supports GroupId that uniquely identifies a group of physical ports in a ZR frame.

#### **Supported Pluggables**

The supported pluggables are:

- Three CFP2 400G DCO trunk pluggables
- Eight QSFP28 or three QSFP-DD pluggables

• Five QSFP28 client pluggables

### **Limitations of 1.2T-MXP Card**

The following are the limitations of the 1.2T-MXP card:

- Optics PMs are not supported by Active Optical Cable (AOC) PPM.
- GroupID feature is not supported for 400GE transponder configuration.
- I-port management is not supported.
- OTN is not supported on trunk.
- Traffic does not go down when FlexO-SR Interface Trail Trace Identifier Mismatch (FOIC-TIM) alarm is raised.
- There might be traffic fluctuations affecting some switches and routers due to the following scenario:

When there is a 400GE or  $4x100$ GE traffic congestion on the pluggables, an electrical squelch or unsquelch is performed for one second on the transmit side of the pluggables. This operation relocks the transmit Clock and Data Recovery (CDR) of the pluggables. This results in an out-of-range frequency on the client for four to six seconds before the traffic clears.

This issue occurs in pluggables such as QSFP-DD DR4, QDD-400G-FR4, QDD-400G-LR8, QDD-400-AOC1M, QDD-400-AOC2M, QDD-400-AOC3M, QDD-400-AOC5M, QDD-400-AOC7M, QDD-400-AOC10M, and QDD-400-AOC15M.

### **OTU2-XP Card**

#### **Table 20: Feature History**

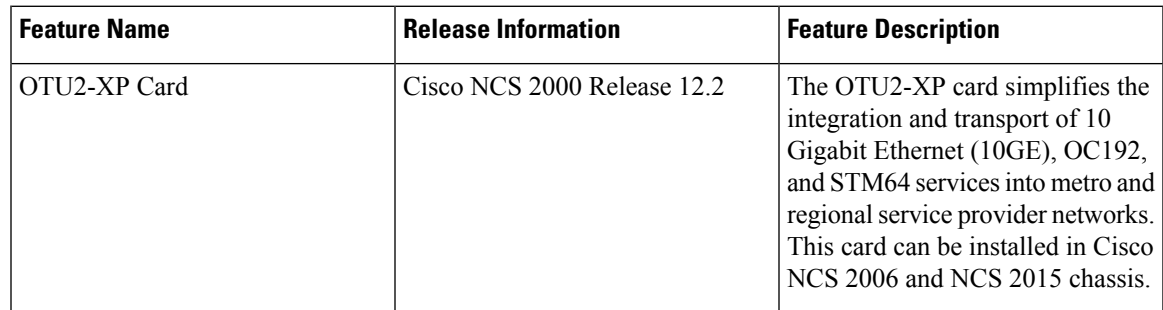

In this chapter, "OTU2-XP" refers to the 15454-M-OTU2-XP card.

The OTU2-XP card is a single-slot card that can be installed in slots 2 to 7 in NCS 2006 and slots 2 to 16 in NCS 2015 chassis. All the four ports in the card are ITU-T G.709 compliant and support 40 channels (wavelengths) at 100-GHz channel spacing in the C-band (that is, the 1530.33 to 1561.42 nm wavelength range).

The following operating modes are supported on the OTU2-XP card.

• **OTU2XP-2XP**—This is the default card mode. In this mode, both the port pairs (1-3 and 2–4) are configured in Transponder mode.

- **OTU2XP-2REG**—In this mode, both the port pairs (1-3 and 2–4) are configured in Regenerator mode.
- **OTU2XP-XP-REG**—In this mode, port pair 1–3 is configured in Transponder mode and port pair 2–4 is configured in Regenerator mode.
- **OTU2XP-REG-XP**—In this mode, port pair 1–3 is configured in Regenerator mode and port pair 2–4 is configured in Transponder mode.

**Table 21: OTU2-XP Card Configurations and Ports**

| <b>Configuration</b>                                                                     | Port 1 | Port 2        | Port 3       | Port 4       |
|------------------------------------------------------------------------------------------|--------|---------------|--------------|--------------|
| 2 x 10G transponder   Client port 1                                                      |        | Client port 2 | Trunk port 1 | Trunk port 2 |
| 2 x 10G regenerator Trunk port 1<br>(with enhanced FEC<br>$(E-FEC)$ only on one<br>port) |        | Trunk port 2  | Trunk port 1 | Trunk port 2 |

#### **Key Features**

The OTU2-XP card has the following key features:

- 10G transponder and regenerator capability.
- Four ports with multirate (OC-192/STM-64, 10G) client interface. The client signals are mapped into an ITU-T G.709 OTU2 signal using standard ITU-T G.709 multiplexing.
- The supported payloads are TEN-GE, OTU2, OTU2e, OC192, and STM64. 10G FC and IB-5 payloads are not supported.
- The default configuration is transponder, with trunk ports configured as ITU-T G.709 standard FEC.
- In transponder or regenerator configuration, if one of the ports is configured, the corresponding port is automatically created.
- In regenerator configuration, only ports 3 and 4 can be configured as E-FEC (Standard ITU-T G.975.1 (subclause I.7)). The ports 1 and 2 can be configured only with standard FEC (Standard ITU-T G.709).
- When the port pair 1–3 or 2–4 is configured as regenerator, the default configuration on ports 3 and 4 is automatically set to standard FEC.
- The following OTU2 link rates are supported on the OTU2-XP trunk port:
	- Standard G.709 (10.70923 Gbps) when the client is provisioned as "SONET" (including 10G Ethernet WAN PHY) (9.95328 Gbps).
	- G.709 overclocked to transport 10GE as defined by ITU-T G. Sup43 Clause 7.2 (11.0491 Gbps) and ITU-T G. Sup43 Clause 7.1 (11.0957 Gbps) when the client is provisioned as "10G Ethernet LAN Phy" (10.3125 Gbps).
- The Fixed Stuff parameter is applicable only in transponder operating mode with TEN-GE payload. The trunk port is OTU2e when this parameter is set to Enable (default).

### **OTU2-XP Card Configuration Rules**

The following rules apply to OTU2-XP card configurations:

- When you provision port pairs 1-3 or 2-4, they come up in the default Transponder mode.
- The port pairs 1–3 and 2–4 can be configured in different modes only when the card configuration is Mixed. If the card configuration is Mixed, you must choose different modes on port pairs 1–3 and 2–4 (that is, one port pair in Transponder mode and the other port pair in Regenerator mode).

The Mixed card configurations are as follows:

- **OTU2XP-XP-REG**—In this mode, port pair 1–3 is configured in Transponder mode and port pair 2–4 is configured in Regenerator mode.
- **OTU2XP-REG-XP**—In this mode, port pair 1–3 is configured in Regenerator mode and port pair 2–4 is configured in Transponder mode.
- If the card is in Transponder configuration, you can change the configuration to Regenerator or Mixed.
- If the card is in Regenerator configuration and you have configured only one port pair, then configuring payload rates for the other port pair automatically changes the card configuration to Mixed, with the new port pair in Transponder mode.
- If the card is in Regenerator configuration, you cannot change the payload rate of the port pairs. You must change the configuration to Transponder, change the payload rate, and then move the card configuration back to Regenerator.
- If the card is in Transponder configuration with TEN-GE payload, the trunk port interfaces 3 and 4 are created as OTU2e.
- If the card is in Regenerator configuration with TEN-GE payload, all the port interfaces are created as OTU2e.
- If the card is in Transponder configuration, the **OTN Disable** parameter can be set to True (G.709 disabled). In this case, both the port pairs (1-2 and 3–4) does not have OTU and ODU interfaces.
- If any of the affected ports are in IS (ANSI) or Unlocked-enabled (ETSI) state, you cannot change the card configuration.

### **ODU Transparency**

A feature of the OTU2-XP card is the ability to configure the ODU overhead bytes (EXP bytes and RES bytes 1 and 2) using the ODU Transparency parameter.SVO supports ODU Transparency parameter on OTU client interfaces 1 and 2 when the card mode is set as Regenerator. The valid values are Disable (Cisco Extended Use) or Enable (Transparent Standard Use).

- Cisco Extended Use—ODU overhead bytes are terminated and regenerated on both the ports of the regenerator group.
- Transparent Standard Use—ODU overhead bytes are transparently passed through the card. This option allows the OTU2-XP card to act transparently between the two trunk ports when the card is configured in Regenerator mode.

The ODU Transparency parameter is configurable only for Regenerator configuration. For Transponder and Mixed configurations, this parameter defaults to Interop-None and cannot be changed.

### **Installing the Card**

Use this task to install the card.

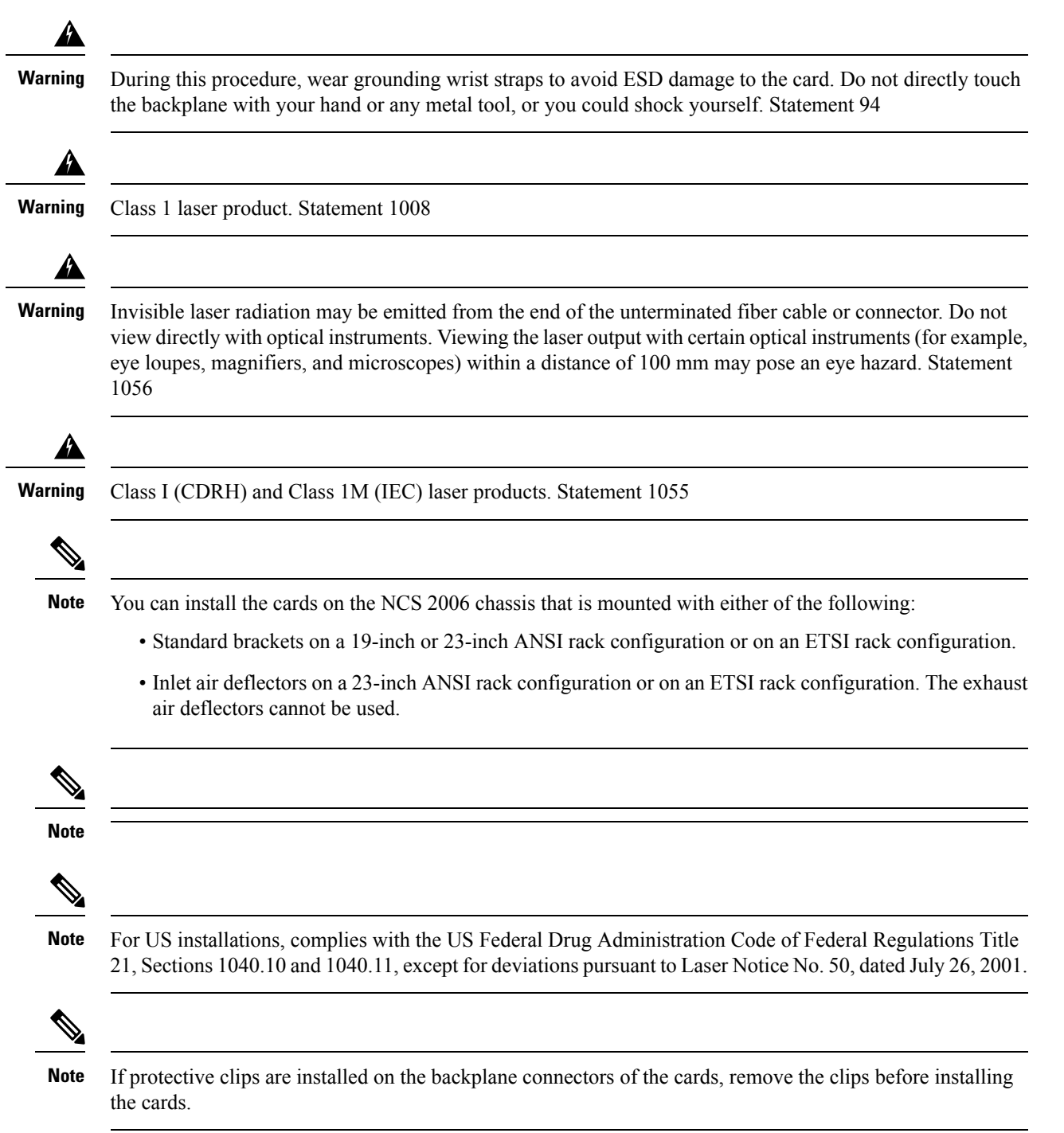

**Note** If you install a card incorrectly, the FAIL LED flashes continuously.

Until a card is provisioned, the card is in the standby condition and the ACT or STBY LED remains amber in color. **Note**

### **Procedure**

- **Step 1** Open the card latches or ejectors.
- **Step 2** Use the latches or ejectors to firmly slide the card along the guide rails until the card plugs into the receptacle at the back of the slot.
- **Step 3** Verify that the card is inserted correctly and simultaneously close the latches or ejectors on the card.
	- It is possible to close the latches and ejectors when the card is not plugged into the backplane. Ensure that you have inserted the card all the way. **Note**
	- If you install the card in the wrong slot, an MEA alarm is raised. To clear this alarm, open the latches, slide out the card, then insert it in the correct slot. **Note**

After you install the card, the FAIL, ACT, and SF LEDs go through a sequence of activities. They turn on, turn off, and blink at different points. After approximately two or three minutes, the ACT or ACT/STBY LED turns on. The SF LED might persist until all card ports connect to their far-end counterparts and a signal is present.

- Until a card is provisioned, it is in the standby condition, and the ACT or STBY LED remains amber in color. **Note**
- **Step 4** If the card does not boot up properly or the LEDs do not progress through the activities described in Step 2, check the following:
	- When a physical card type does not match the type of card that is provisioned for that slot in the nodal craft, the card might not boot, and the nodal craft displays a MEA alarm. If the card does not boot, open the nodal craft and ensure that the slot is not provisioned for a different card type before assuming that the card is faulty.
	- If the red FAIL LED does not turn on, check the power.
	- If you insert a card into a slot that is provisioned for a different card, turn all LED off.
	- If the red FAIL LED is on continuously or the LEDs behave erratically, the card is not installed properly.

If any of these conditions are present, remove the card and repeat Steps 1 to 3. If the card does not boot up properly the second time, contact your next level of support.

- **Step 5** If the card requires a pluggable, complete one of the following tasks:
	- DLP-G723 Install PPM on a Line Card—Complete this task to install the physical pluggable post module into the transponder or muxponder card.
- [Provision](#page-45-0) PPM, on page 46—(Optional) Complete this task if you do not have the physical pluggable and must preprovision the PPM slot.
	- Pluggable port modules are hot-swappable I/O devices that plug into a transponder or muxponder card. **Note**

### <span id="page-45-0"></span>**Provision PPM**

Use this task to provision a PPM on a line card.

### **Before you begin**

- Log into the SVO Web [Interface](b-svo-config-guide-r12-2_chapter3.pdf#nameddest=unique_33)
- [Open](b-svo-config-guide-r12-2_chapter3.pdf#nameddest=unique_38) the Card View

### **Procedure**

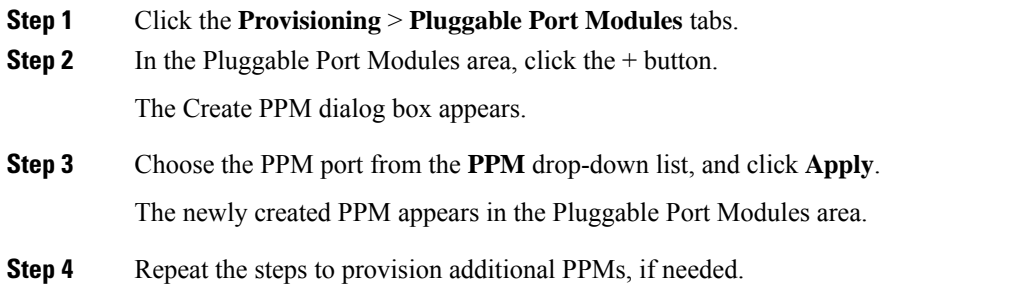

### <span id="page-45-1"></span>**Provision an Operating Mode**

Use this task to provision an operating mode on the card.

The following table lists the operating modes that are supported on the cards.

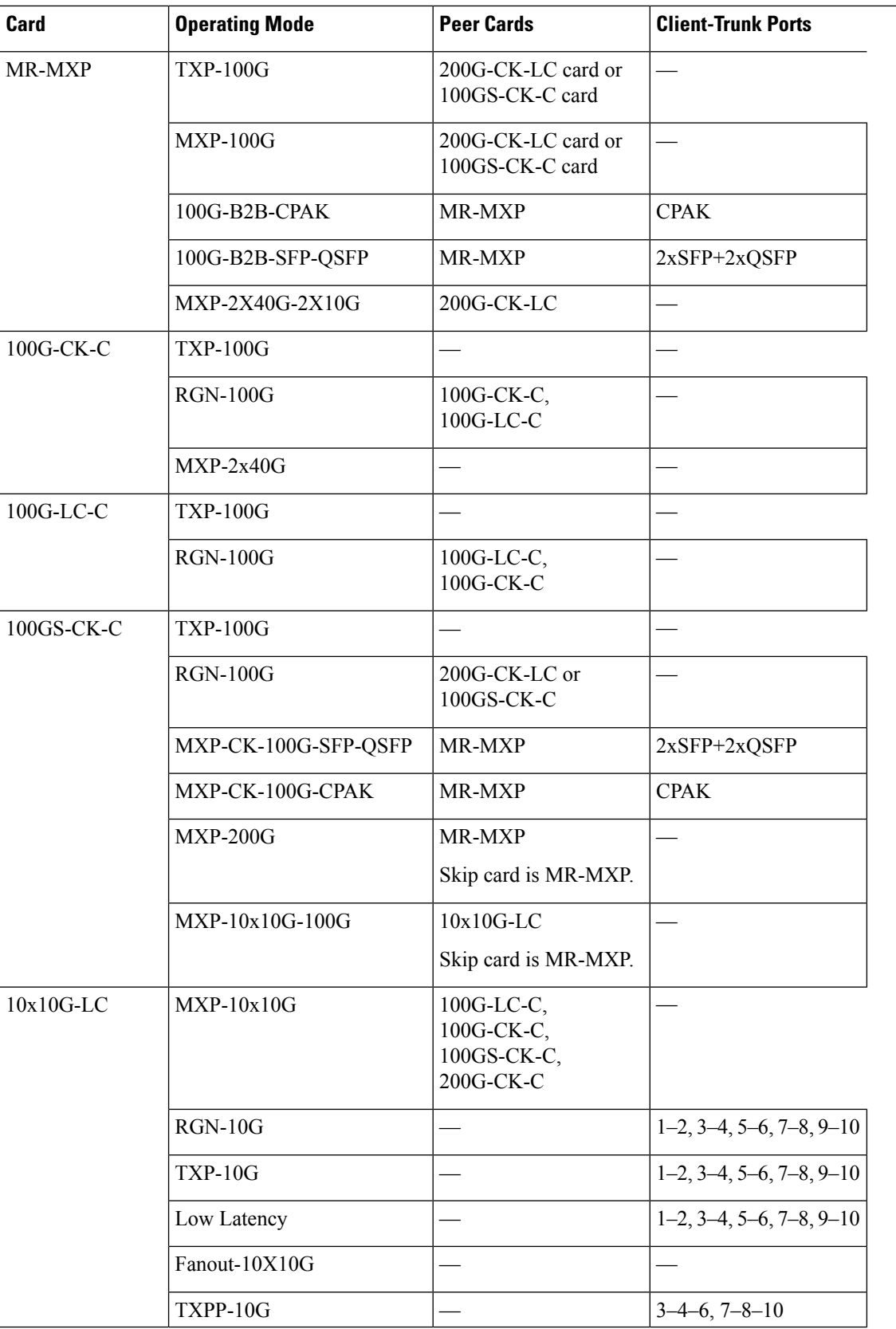

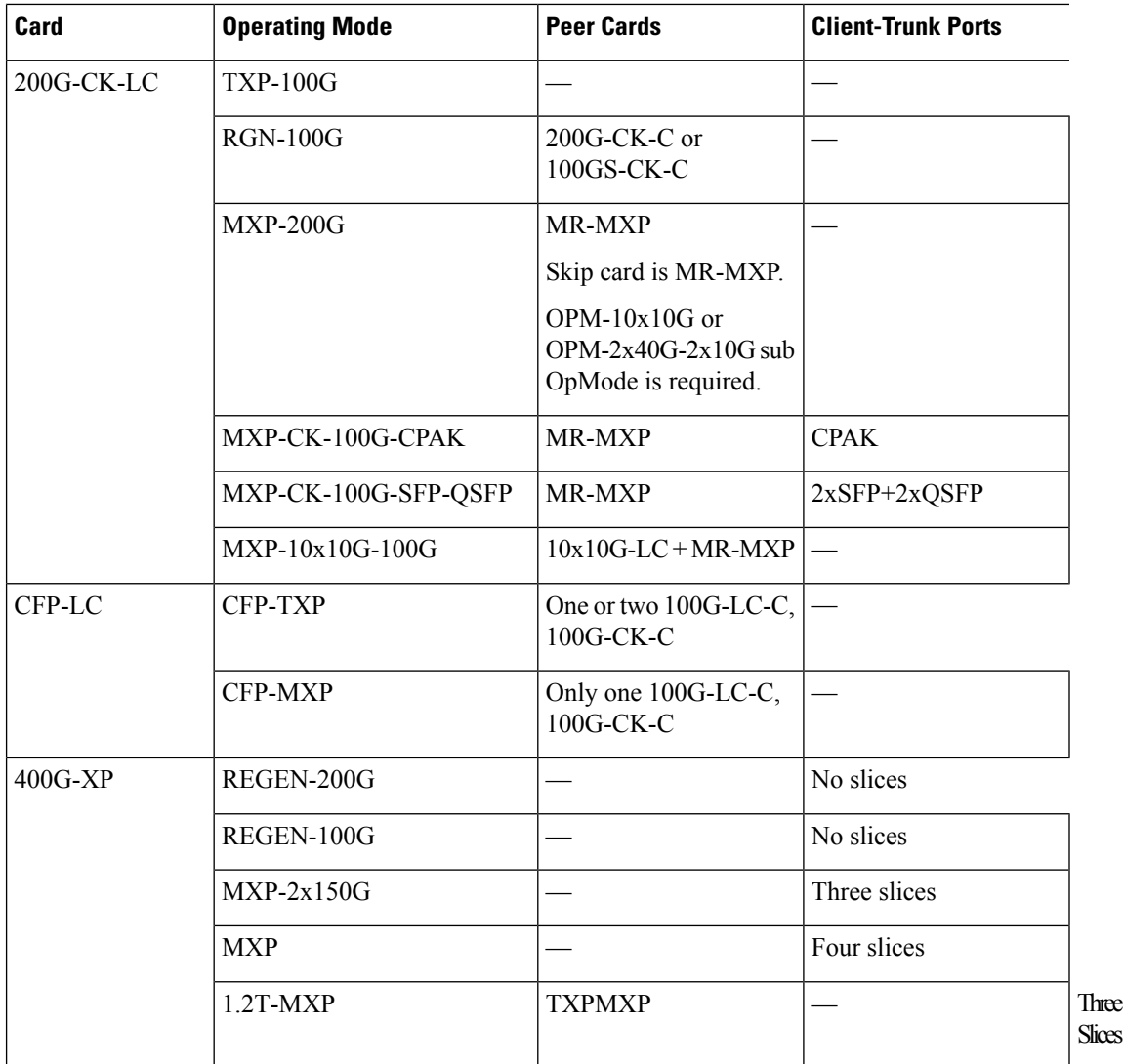

### **Before you begin**

- Log into the SVO Web [Interface](b-svo-config-guide-r12-2_chapter3.pdf#nameddest=unique_33)
- [Open](b-svo-config-guide-r12-2_chapter3.pdf#nameddest=unique_38) the Card View
- Complete the [Provision](#page-45-0) PPM, on page 46 task to provision the PPM on the ports of the card.
- For 1.2T-MXP card, you must pre-povision the pluggable ports, port 9, port 10 amd port 11.

### **Procedure**

- **Step 1** Click the **Provisioning** > **Card Modes** tabs.
- **Step 2** In the Card Modes area, click the + button.

The Create Card Mode dialog box appears.

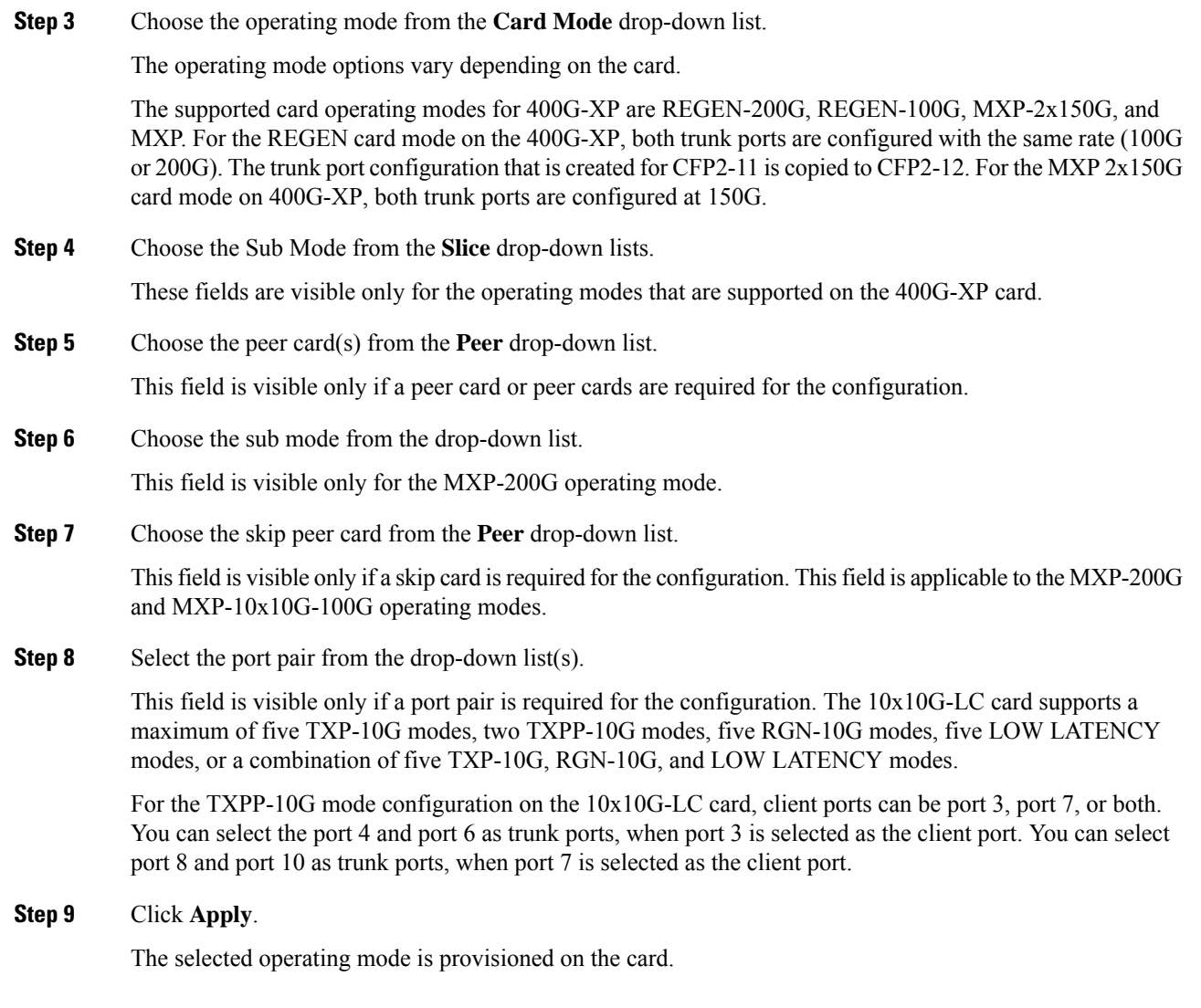

### **What to do next**

Complete the Provision [Pluggable](#page-50-0) Ports, on page 51 task.

# **Provision an Operating Mode**

Use this task to provision an operating mode on the 40E-MXP-C, 40EX-MXP-C, or 40ME-MXP-C card.

The following operating modes are supported on the cards.

- **XM-40G-OTU3E2**—This is the default card mode. Overclock is enabled on the trunk port.
- **XM-40-OTU3**—Overclock is disabled on the trunk port.

#### **Before you begin**

- Log into the SVO Web [Interface](b-svo-config-guide-r12-2_chapter3.pdf#nameddest=unique_33)
- [Open](b-svo-config-guide-r12-2_chapter3.pdf#nameddest=unique_38) the Card View
- Complete the [Provision](#page-45-0) PPM, on page 46 task to provision the PPM on the ports of the card.

### **Procedure**

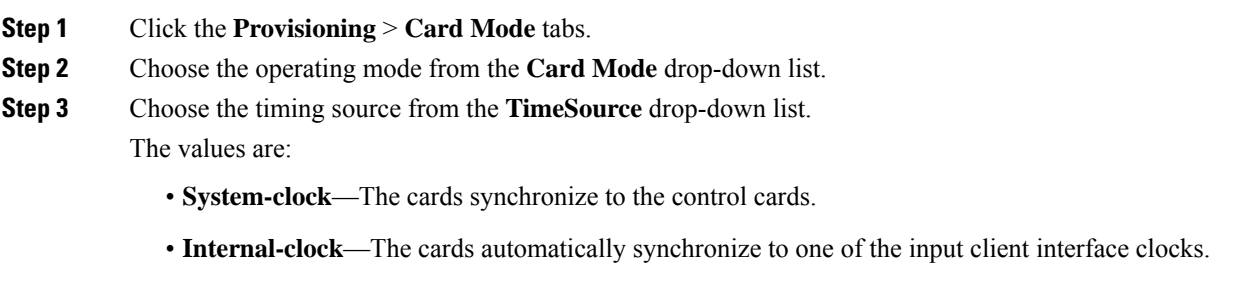

### **Step 4** Click **Apply**.

The selected operating mode is provisioned on the card.

#### **What to do next**

Complete the Provision [Pluggable](#page-50-0) Ports, on page 51 task.

### **Provision an Operating Mode on the OTU2-XP Card**

Use this task to provision an operating mode on the OTU2-XP card.

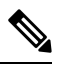

**Note** Enhanced FEC and 10GE LAN to WAN operating modes are not supported by SVO.

### **Before you begin**

- Log into the SVO Web [Interface](b-svo-config-guide-r12-2_chapter3.pdf#nameddest=unique_33)
- [Open](b-svo-config-guide-r12-2_chapter3.pdf#nameddest=unique_38) the Card View
- Complete the [Provision](#page-45-0) PPM, on page 46 task to provision the PPM on the ports of the card.
- Complete the Provision [Pluggable](#page-50-0) Ports, on page 51 task to provision at least one payload on the ports of the card.

### **Procedure**

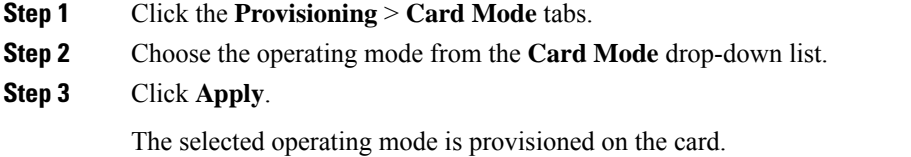

# <span id="page-50-0"></span>**Provision Pluggable Ports**

Use this task to provision the payloads supported on the card.

### **Before you begin**

- Log into the SVO Web [Interface](b-svo-config-guide-r12-2_chapter3.pdf#nameddest=unique_33)
- [Open](b-svo-config-guide-r12-2_chapter3.pdf#nameddest=unique_38) the Card View
- Provision an [Operating](#page-45-1) Mode, on page 46

### **Procedure**

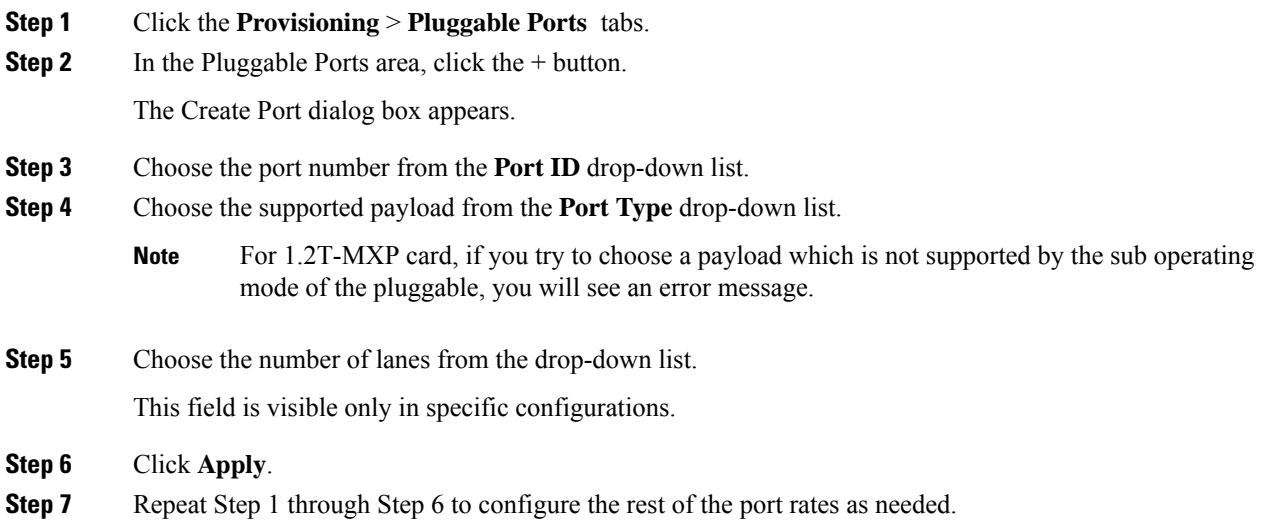

### **Enable Proactive Protection**

Use this task to modify the proactive protection settings of the card.

### **Before you begin**

- Log into the SVO Web [Interface](b-svo-config-guide-r12-2_chapter3.pdf#nameddest=unique_33)
- [Open](b-svo-config-guide-r12-2_chapter3.pdf#nameddest=unique_38) the Card View

### **Procedure**

- **Step 1** Click the **Provisioning** > **Proactive Protection** tabs.
- **Step 2** Modify required settings described in the following table.

#### **Table 22: Proactive Protection Regen Settings**

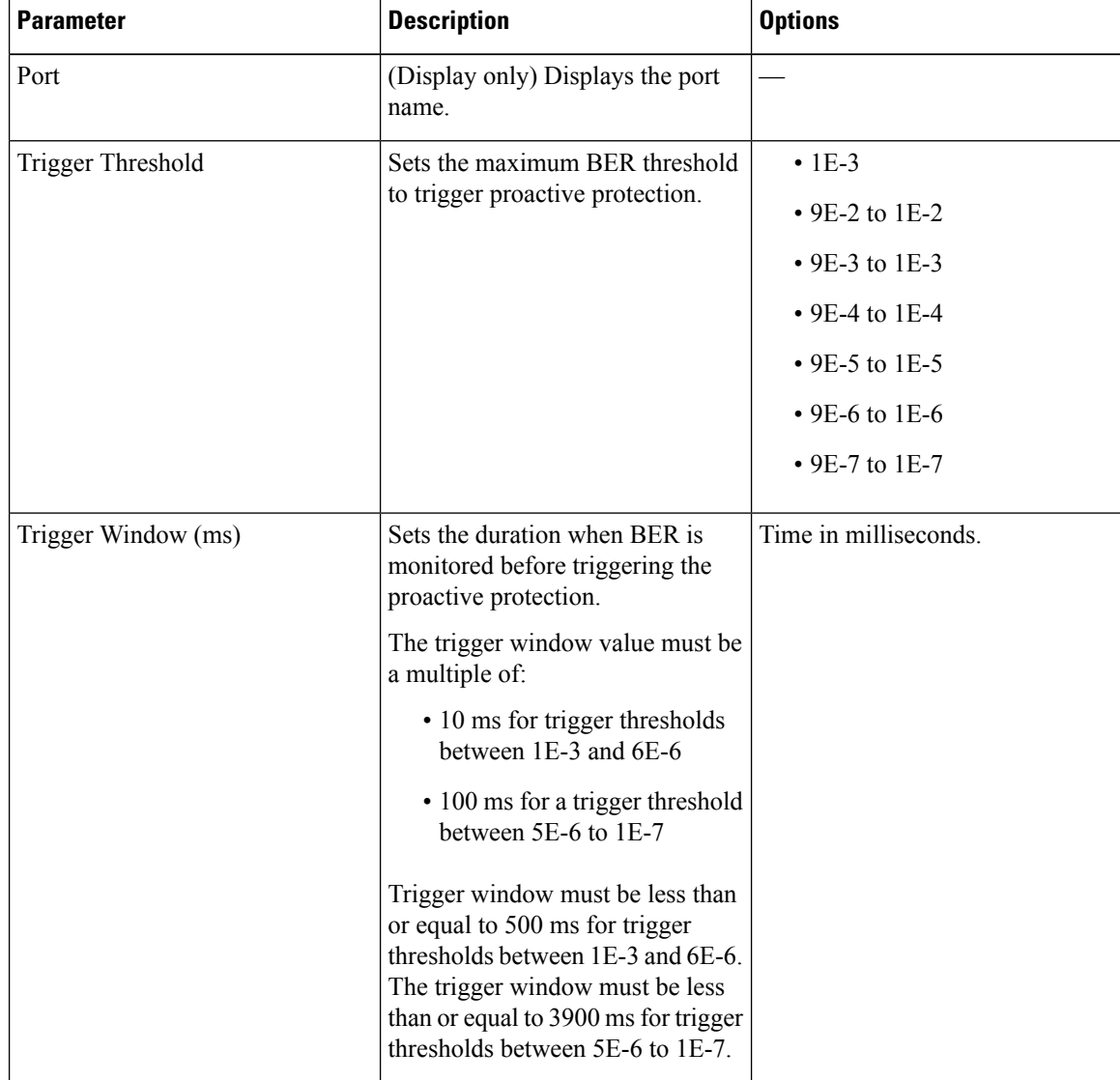

| <b>Parameter</b>                   | <b>Description</b>                                                                                                    | <b>Options</b>                                                                                                    |
|------------------------------------|----------------------------------------------------------------------------------------------------|----------------------------------------------------------------------------------------------------|
| <b>Revert Threshold</b>            | Sets the revert threshold value of<br>BER.<br>The revert threshold<br><b>Note</b><br>settings must be less<br>than the trigger<br>threshold values.                                                                                                    | $\cdot$ 1E-4<br>$\cdot$ 9E-3 to 1E-3<br>$\cdot$ 9E-4 to 1E-4<br>$\cdot$ 9E-5 to 1E-5<br>• 9E-6 to 1E-6<br>$\cdot$ 9E-7 to 1E-7<br>$\cdot$ 9E-8 to 5E-8 |
| Revert Window (ms)                 | Sets the duration when BER is<br>monitored for settings that are less<br>than the revert threshold value<br>before which, proactive protection<br>that is provided to the router is<br>removed.<br>The revert window value must be<br>at least 2000 ms and a multiple of:<br>• 10 ms for a revert threshold of<br>1E-4 to 6E-7.<br>• 100 ms for a revert threshold<br>of 5E-7 to 5E-8.<br>The revert window must be less<br>than or equal to 3900 ms. | Time in milliseconds.                                                                                                    |
| <b>Enable Proactive Protection</b> | Enables proactive protection.                                                                                                    | • Disabled<br>• FRR Proactive Protection<br>• Pre-FEC PSM Proactive<br>Protection                                                                      |

**Step 3** Click **Apply**.

# **Provision ODU Interfaces**

Use this task to modify the ODU settings of the card.

### **Before you begin**

• Log into the SVO Web [Interface](b-svo-config-guide-r12-2_chapter3.pdf#nameddest=unique_33)

• [Open](b-svo-config-guide-r12-2_chapter3.pdf#nameddest=unique_38) the Card View

### **Procedure**

### **Step 1** Click the **Provisioning** > **ODU Interfaces** tabs.

**Step 2** Modify required settings described in the following table.

### **Table 23: ODU Interface Settings**

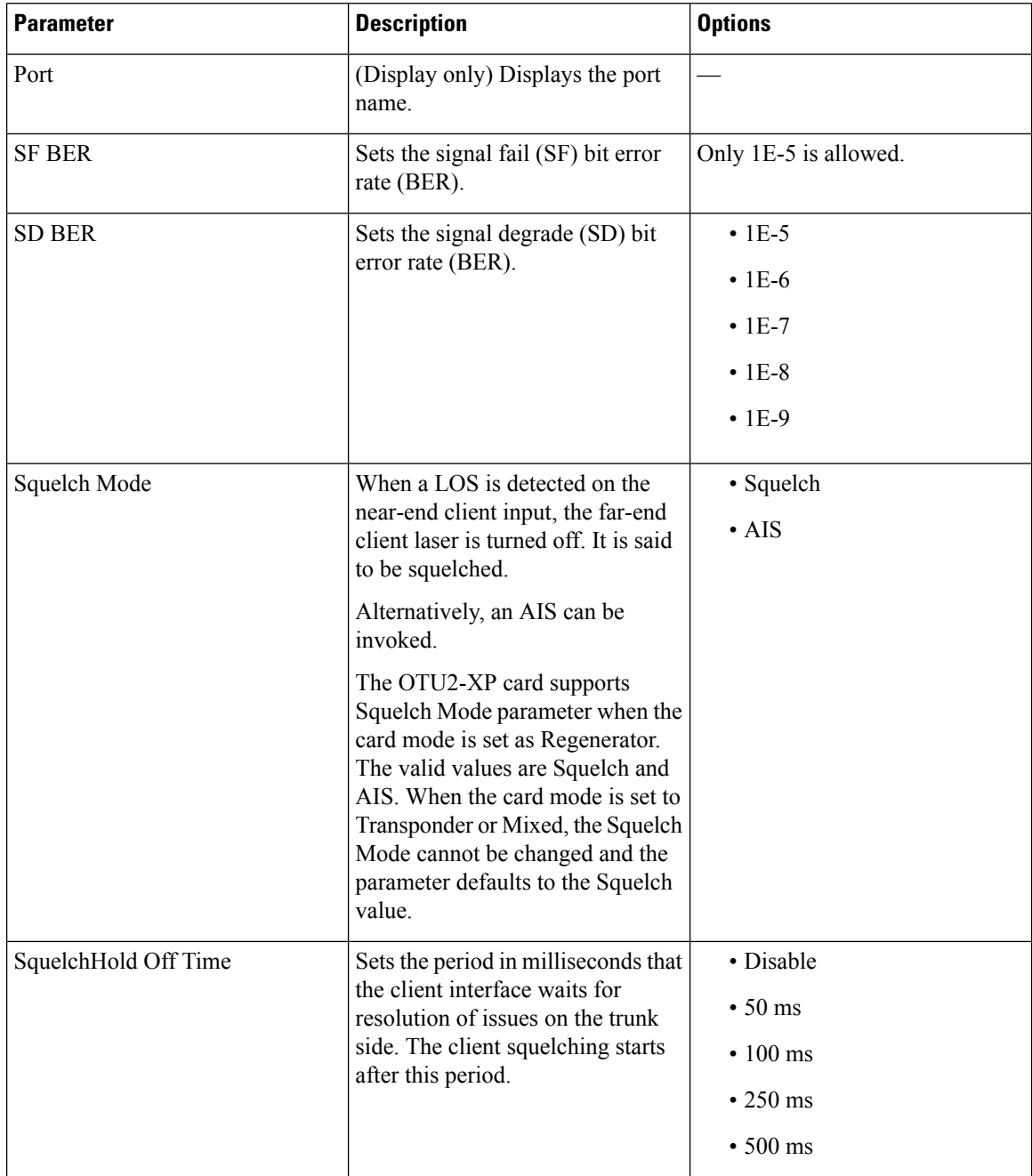

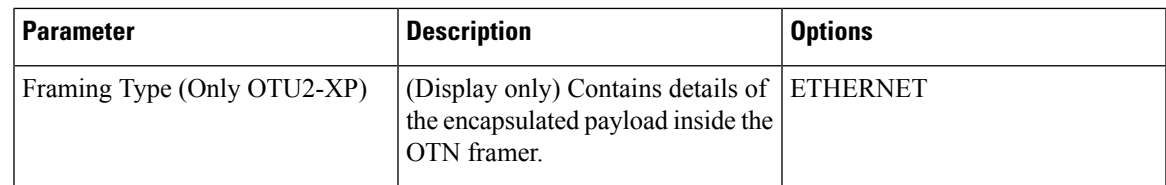

**Step 3** Click **Apply**.

**Provision OTU Interfaces**

Use this task to modify the OTU settings of the card.

### **Before you begin**

- Log into the SVO Web [Interface](b-svo-config-guide-r12-2_chapter3.pdf#nameddest=unique_33)
- [Open](b-svo-config-guide-r12-2_chapter3.pdf#nameddest=unique_38) the Card View

### **Procedure**

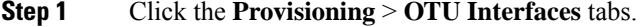

**Step 2** Modify required settings described in the following table.

### **Table 24: OTU Interface Settings**

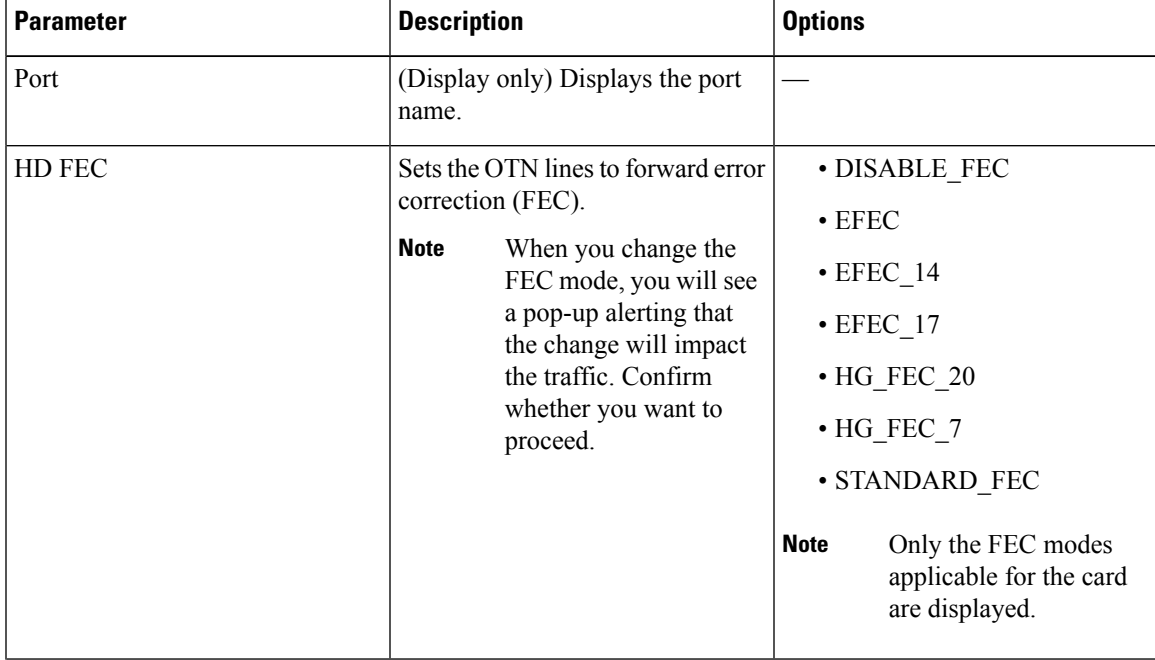

L

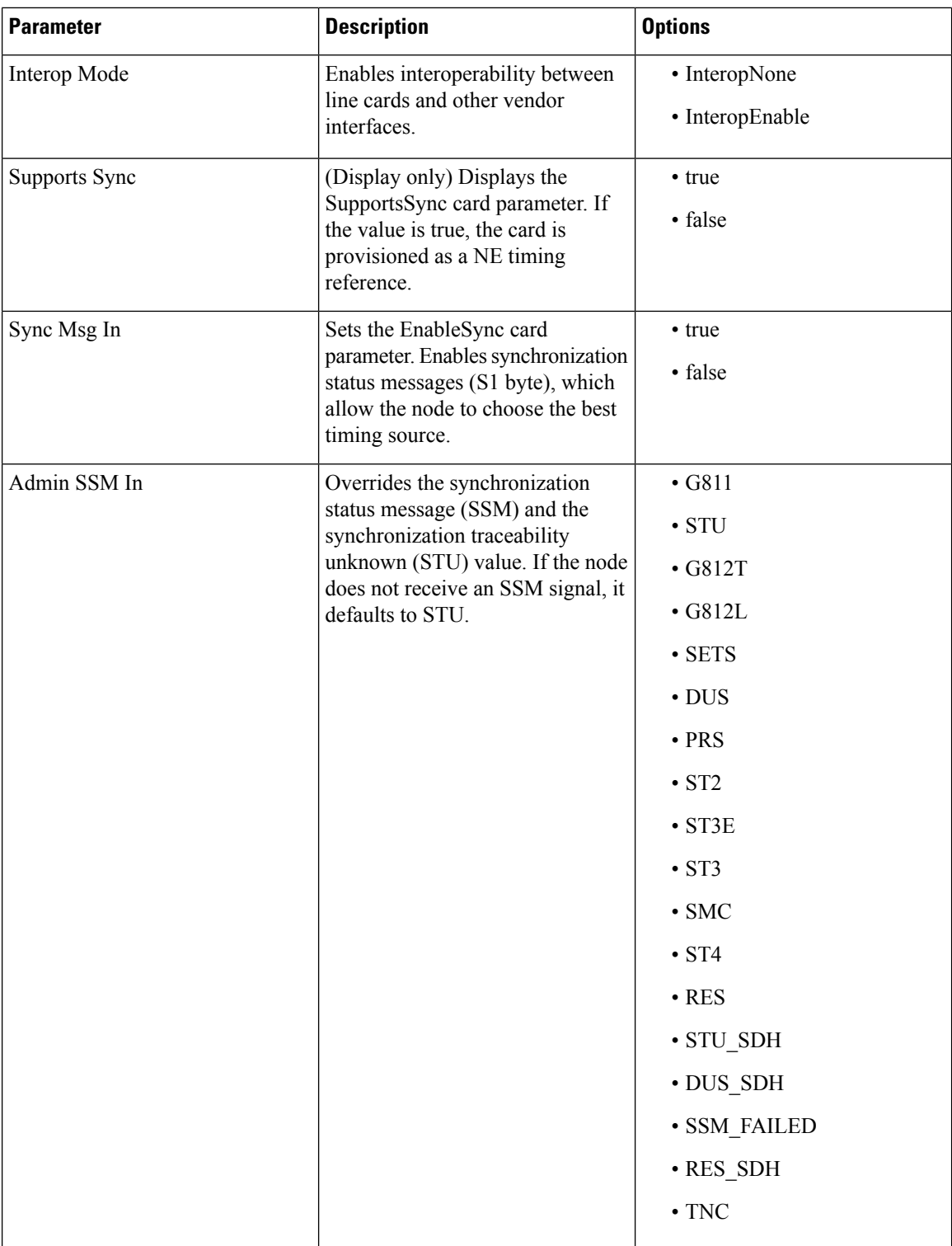

| <b>Parameter</b>                          | <b>Description</b>                                                                                                    | <b>Options</b>                                                                |
|-------------------------------------------|----------------------------------------------------------------------------------------------------|-------------------------------------------------------------------------------|
| <b>ODU</b> Transparency (Only<br>OTU2-XP) | Configures the ODU overhead<br>bytes (EXP bytes and RES bytes 1)<br>and 2). This parameter is supported<br>only when the card is configured in<br>Regenerator mode.<br>The two options available for this<br>parameter are:<br>• Transparent Standard<br>Use-ODU overhead bytes<br>are transparently passed<br>through the card. This option<br>allows the OTU2-XP card to<br>act transparently between the<br>two trunk ports.<br>• Cisco Extended Use—ODU<br>overhead bytes are terminated<br>and regenerated on both the<br>ports of the regenerator group. | • Enabled (Transparent<br>Standard Use)<br>• Disabled (Cisco Extended<br>Use) |

**Step 3** Click **Apply**.

### **Provision G.709 Thresholds**

Use this task to provision the G.709 PM thresholds for the OTN ports.

### **Before you begin**

- Log into the SVO Web [Interface](b-svo-config-guide-r12-2_chapter3.pdf#nameddest=unique_33)
- [Open](b-svo-config-guide-r12-2_chapter3.pdf#nameddest=unique_38) the Card View

### **Procedure**

- **Step 1** Click the **Provisioning** > **G.709 Thresholds** tabs.
- **Step 2** Choose the value for the G.709 PM thresholds, and click **Apply**.

You can set the thresholds for Near End or Far End, for 15 minutes or 1 day intervals, or for SM (OTUk) or PM (ODUk).

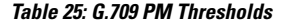

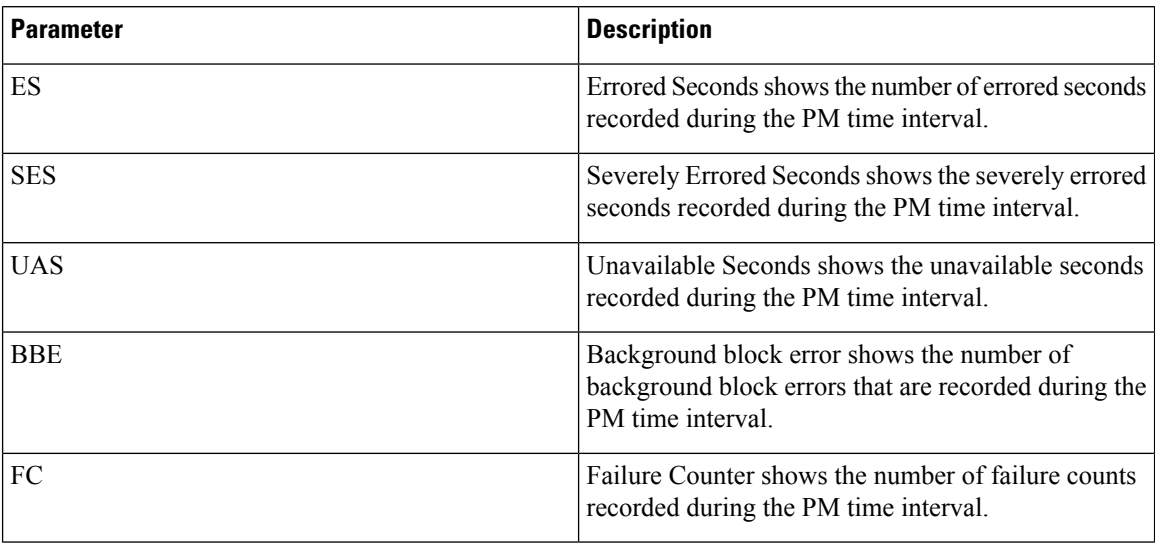

### **Provision FEC Thresholds**

Use this task to provision the FEC thresholds for the card.

### **Before you begin**

- Log into the SVO Web [Interface](b-svo-config-guide-r12-2_chapter3.pdf#nameddest=unique_33)
- [Open](b-svo-config-guide-r12-2_chapter3.pdf#nameddest=unique_38) the Card View

### **Procedure**

- **Step 1** Click the **Provisioning** > **FEC Thresholds** tabs.
- **Step 2** Choose the value for the FEC PMs and click **Apply**.

You can set the FEC thresholds for 15 minutes or one-day intervals.

The possible PM types are:

- BIT-EC—Sets the value for bit errors corrected.
- UNC-WORDS—Sets the value for uncorrectable words.

### **Provision Trail Trace Monitoring**

This task provisions the trail trace monitoring parameters that are supported for both the OTU and ODU payloads. Trail trace monitoring is supported on all the cards except CFP-LC.

### **Before you begin**

- Log into the SVO Web [Interface](b-svo-config-guide-r12-2_chapter3.pdf#nameddest=unique_33)
- [Open](b-svo-config-guide-r12-2_chapter3.pdf#nameddest=unique_38) the Card View

### **Procedure**

- **Step 1** Click the **Provisioning** > **Trail Trace Monitoring** tabs.
- **Step 2** From the Level drop-down list, choose **Section** to list all the OTU interfaces and **Path** to list all the ODU interfaces.
- **Step 3** Modify required settings as described in the following table.

#### **Table 26: Trail Trace Identifier Settings**

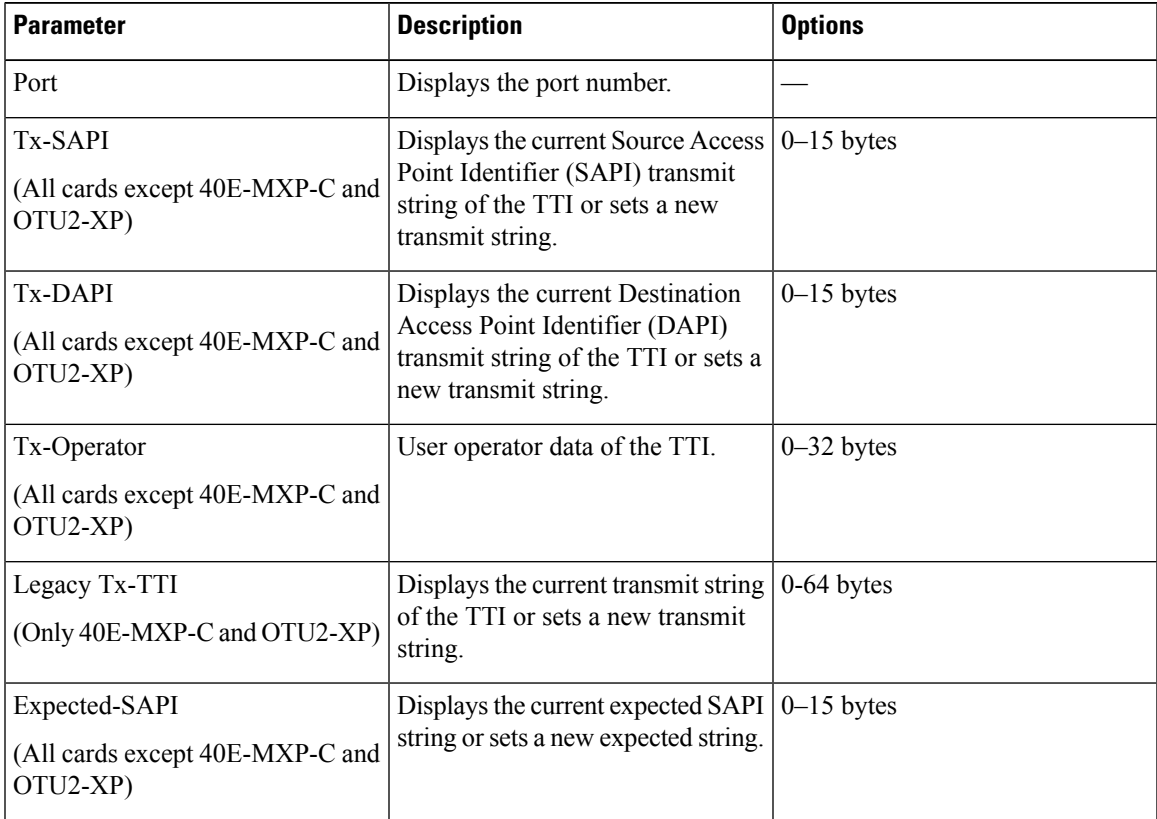

I

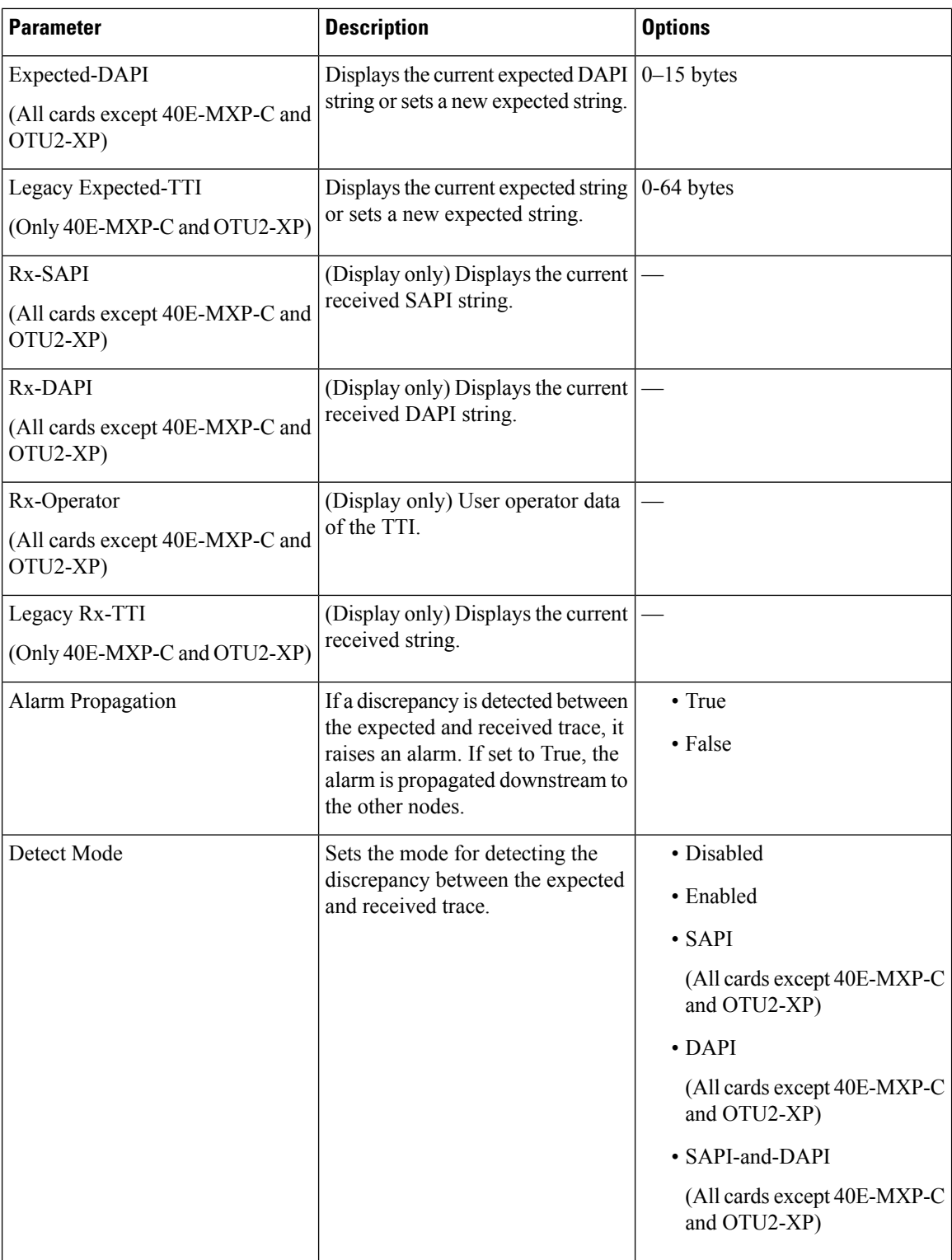

**Step 4** Click **Apply**.

### **Provision ZR Plus Interfaces**

Use this task to provision the parameters for the ZR Plus interfaces of the 1.2T-MXP card.

### **Before you begin**

- Log into the SVO Web [Interface](b-svo-config-guide-r12-2_chapter3.pdf#nameddest=unique_33)
- [Open](b-svo-config-guide-r12-2_chapter3.pdf#nameddest=unique_38) the Card View

### **Procedure**

- **Step 1** Click the **Provisioning** > **ZR Plus Interfaces** tabs.
- **Step 2** Modify any of the ZR Plus settings as described in the following table. These parameters depend on the card mode.

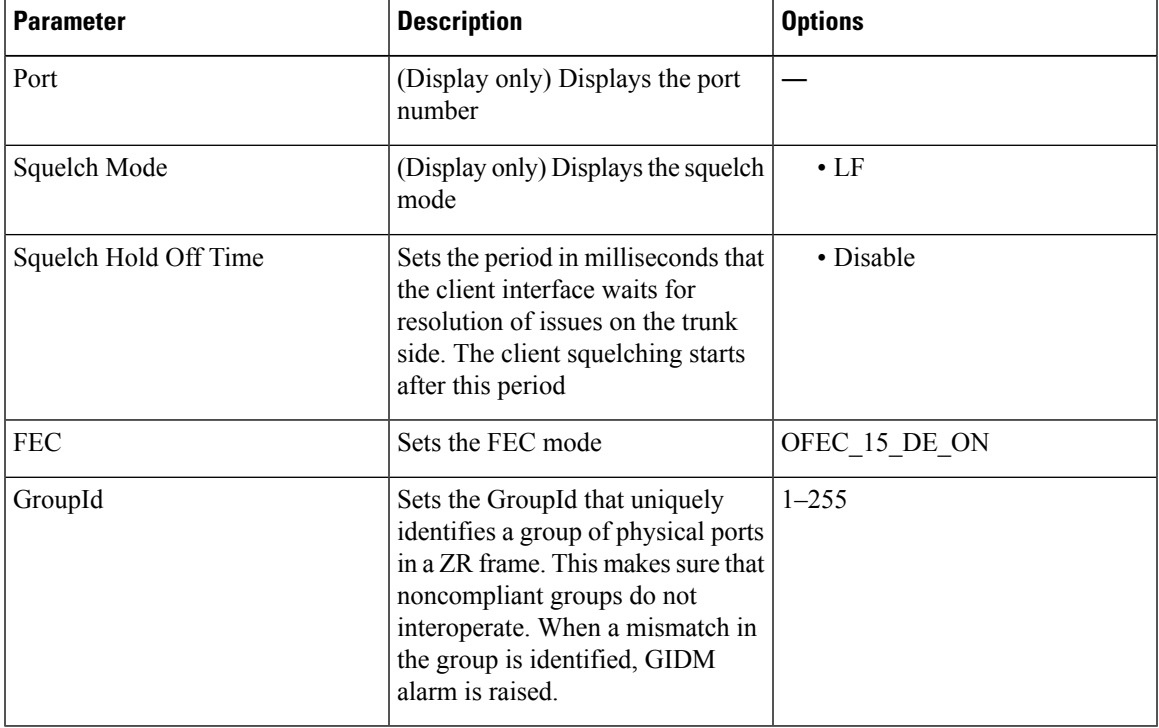

#### **Table 27: Card ZR Plus Settings**

**Step 3** Click **Apply**.

# **Provision ZR Plus Trail Trace Monitoring**

This task provisions the trail trace monitoring parameters that are supported for the ZR plus payloads on the 1.2T-MXP card.

#### **Before you begin**

- Log into the SVO Web [Interface](b-svo-config-guide-r12-2_chapter3.pdf#nameddest=unique_33)
- [Open](b-svo-config-guide-r12-2_chapter3.pdf#nameddest=unique_38) the Card View

#### **Procedure**

- **Step 1** Click the **Provisioning** > **ZR Plus Trail Trace Monitoring** tabs.
- **Step 2** Modify any of the ZR Plus settings as described in the following table.

#### **Table 28: ZR plus Trail Tracing Settings**

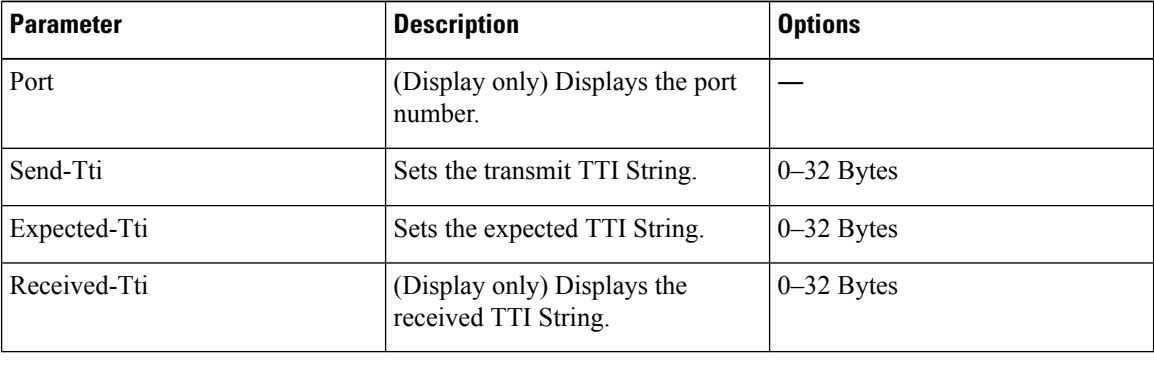

**Note** • When the trunk port is in OOS-DSBL state, its received TTI is not displayed in the GUI.

<span id="page-61-0"></span>**Step 3** Click **Apply**.

### **Provision Optical Channels**

Use this task to provision the parameters for the optical channels on the card.

#### **Before you begin**

- Log into the SVO Web [Interface](b-svo-config-guide-r12-2_chapter3.pdf#nameddest=unique_33)
- [Open](b-svo-config-guide-r12-2_chapter3.pdf#nameddest=unique_38) the Card View

### **Procedure**

- **Step 1** Click the **Provisioning** > **Optical Channel** tabs.
- **Step 2** Modify required settings described in the following table.

### **Table 29: Optical Channel Settings**

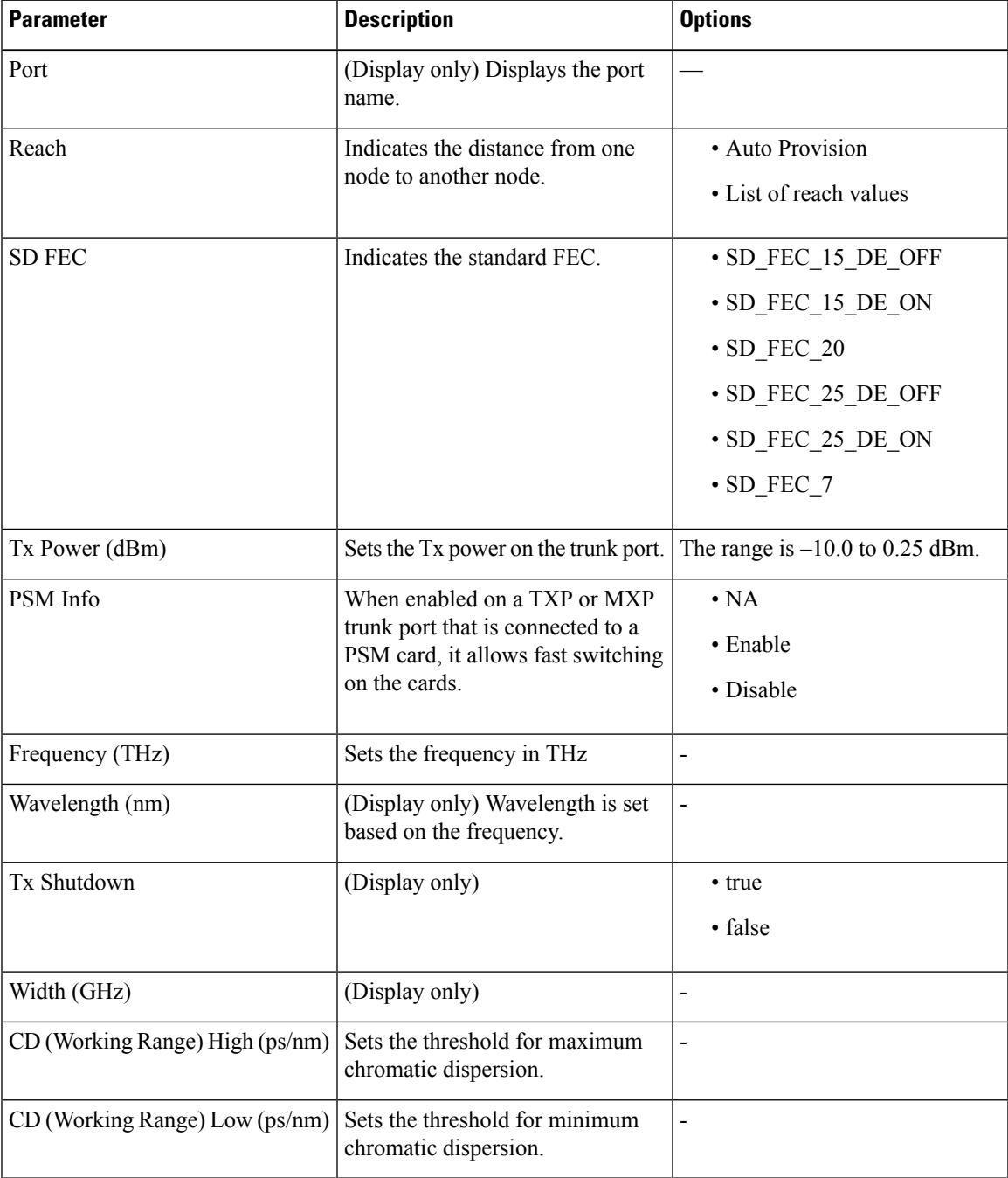

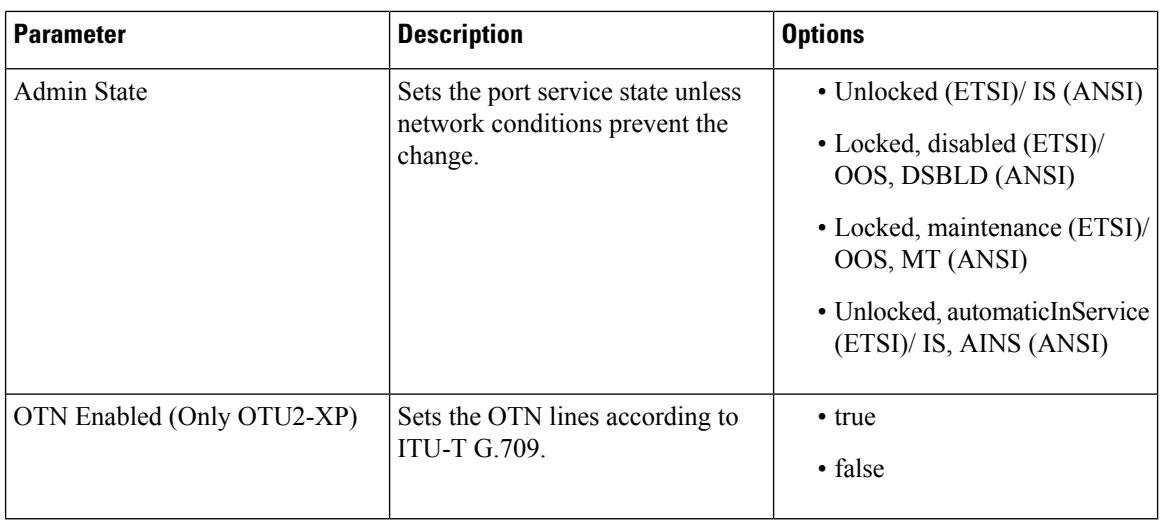

**Step 3** Click **Apply**.

# **Provision Optics Thresholds**

Use this task to provision the optics thresholds of all the payload ports of the card.

### **Before you begin**

- Log into the SVO Web [Interface](b-svo-config-guide-r12-2_chapter3.pdf#nameddest=unique_33)
- [Open](b-svo-config-guide-r12-2_chapter3.pdf#nameddest=unique_38) the Card View

### **Procedure**

- **Step 1** Click the **Provisioning** > **Optics Thresholds** tabs.
- **Step 2** Choose the types (Alarm or TCA) and 15-minute or one-day intervals, and click **Apply**.
- **Step 3** Modify required settings described in the following table.

### **Table 30: Optics Threshold Settings**

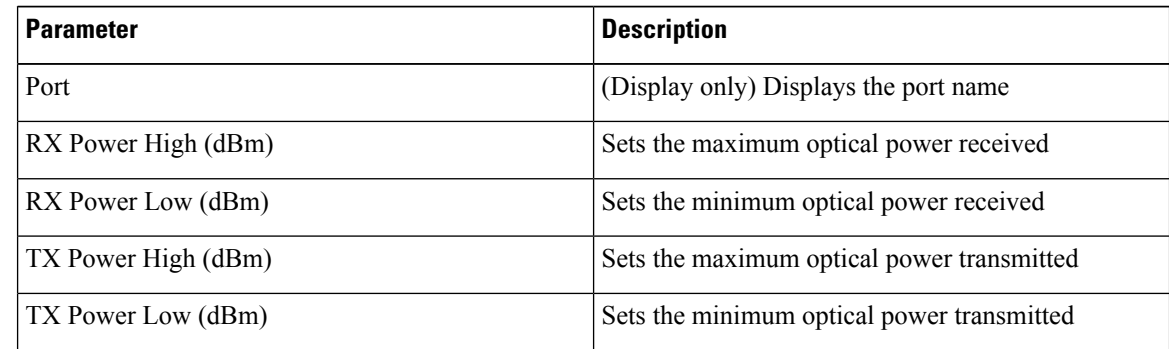

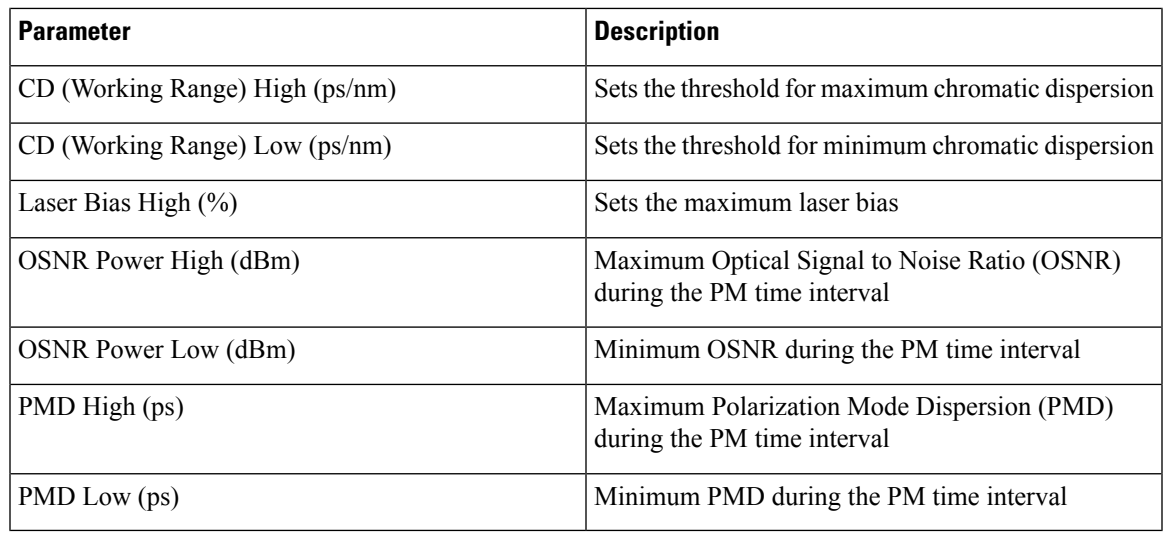

**Step 4** Click **Apply**.

### **Provision Ethernet Interfaces**

Use this task to provision the parameters for the Ethernet interfaces of the card.

### **Before you begin**

- Log into the SVO Web [Interface](b-svo-config-guide-r12-2_chapter3.pdf#nameddest=unique_33)
- [Open](b-svo-config-guide-r12-2_chapter3.pdf#nameddest=unique_38) the Card View

### **Procedure**

- **Step 1** Click the **Provisioning** > **Ethernet Interfaces** tabs.
- **Step 2** Modify any of the Ethernet settings as described in the following table. These parameters appear depends on the card mode.

### **Table 31: Card Ethernet Settings**

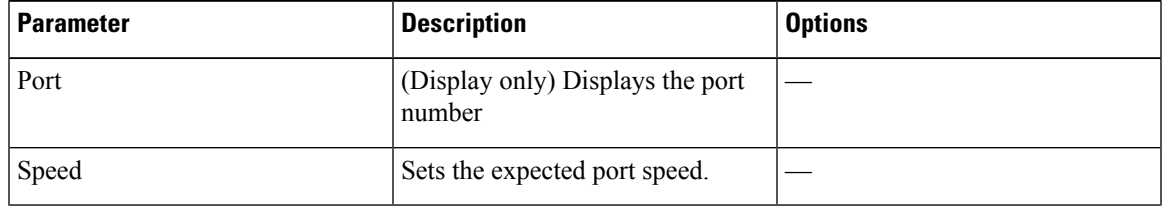

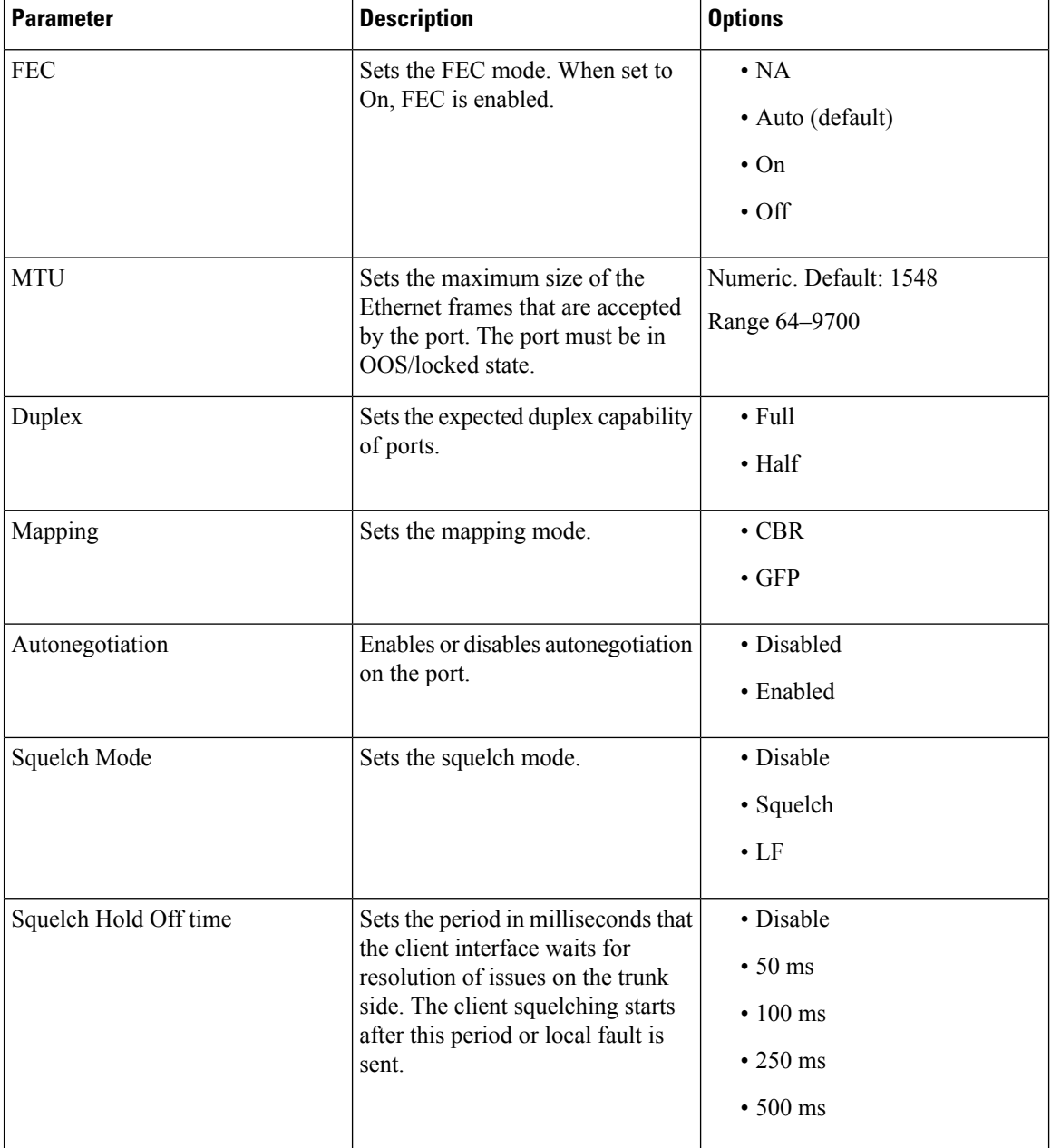

**Step 3** Click **Apply**.

# **Provision RMON Thresholds**

Use this task to create and list the RMON thresholds of the Ethernet ports of the card.

### **Before you begin**

- Log into the SVO Web [Interface](b-svo-config-guide-r12-2_chapter3.pdf#nameddest=unique_33)
- [Open](b-svo-config-guide-r12-2_chapter3.pdf#nameddest=unique_38) the Card View

### **Procedure**

- **Step 1** Click the **Provisioning** > **RMON Thresholds** tabs.
- **Step 2** Click the **+** button.

The Create RMON Threshold dialog box appears.

- **Step 3** From the **Port ID** drop-down list, choose the Ethernet port.
- **Step 4** From the **Variable** drop-down list, choose a variable. The following tables lists the available variables.

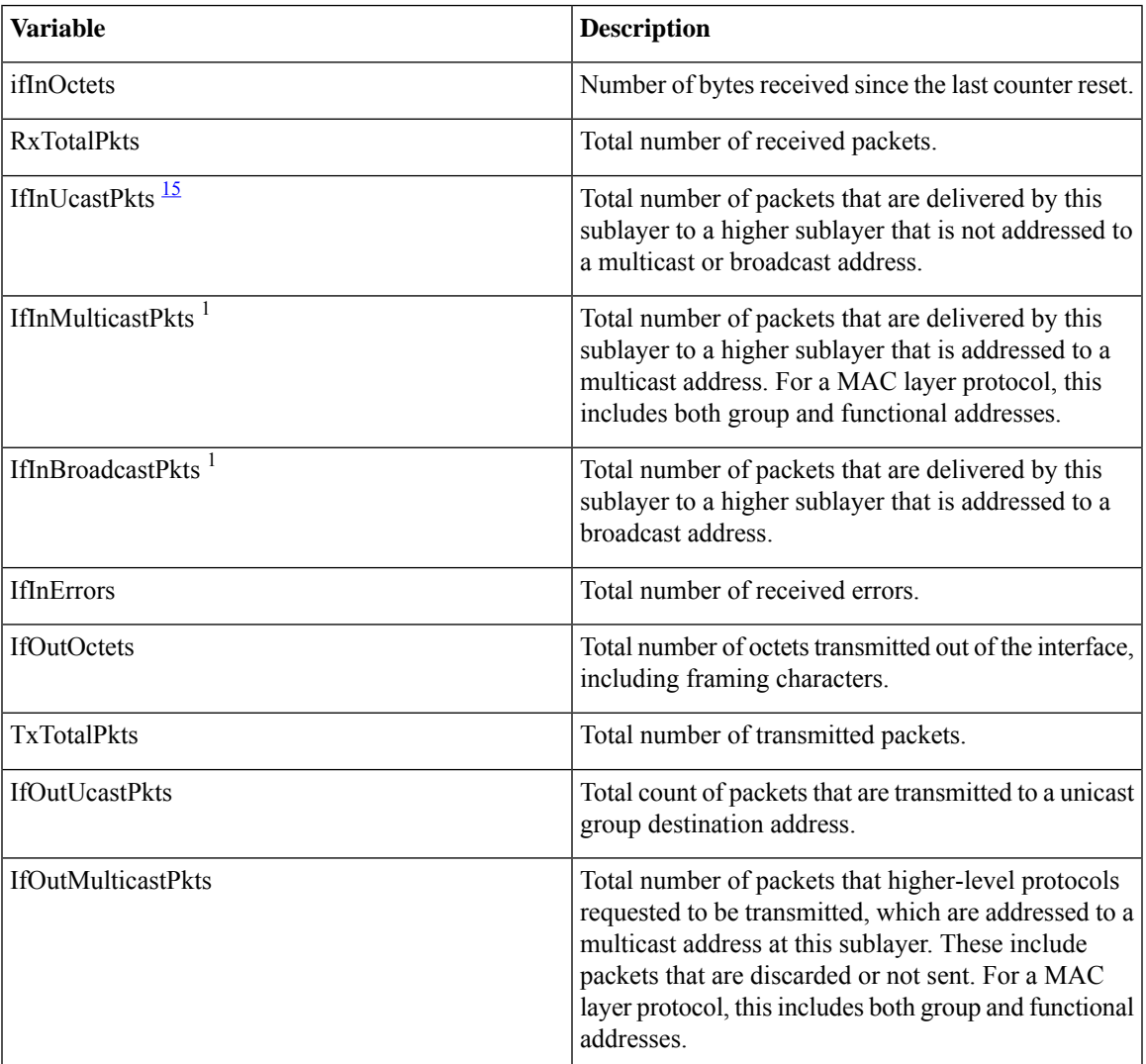

### **Table 32: Card Ethernet Variables**

I

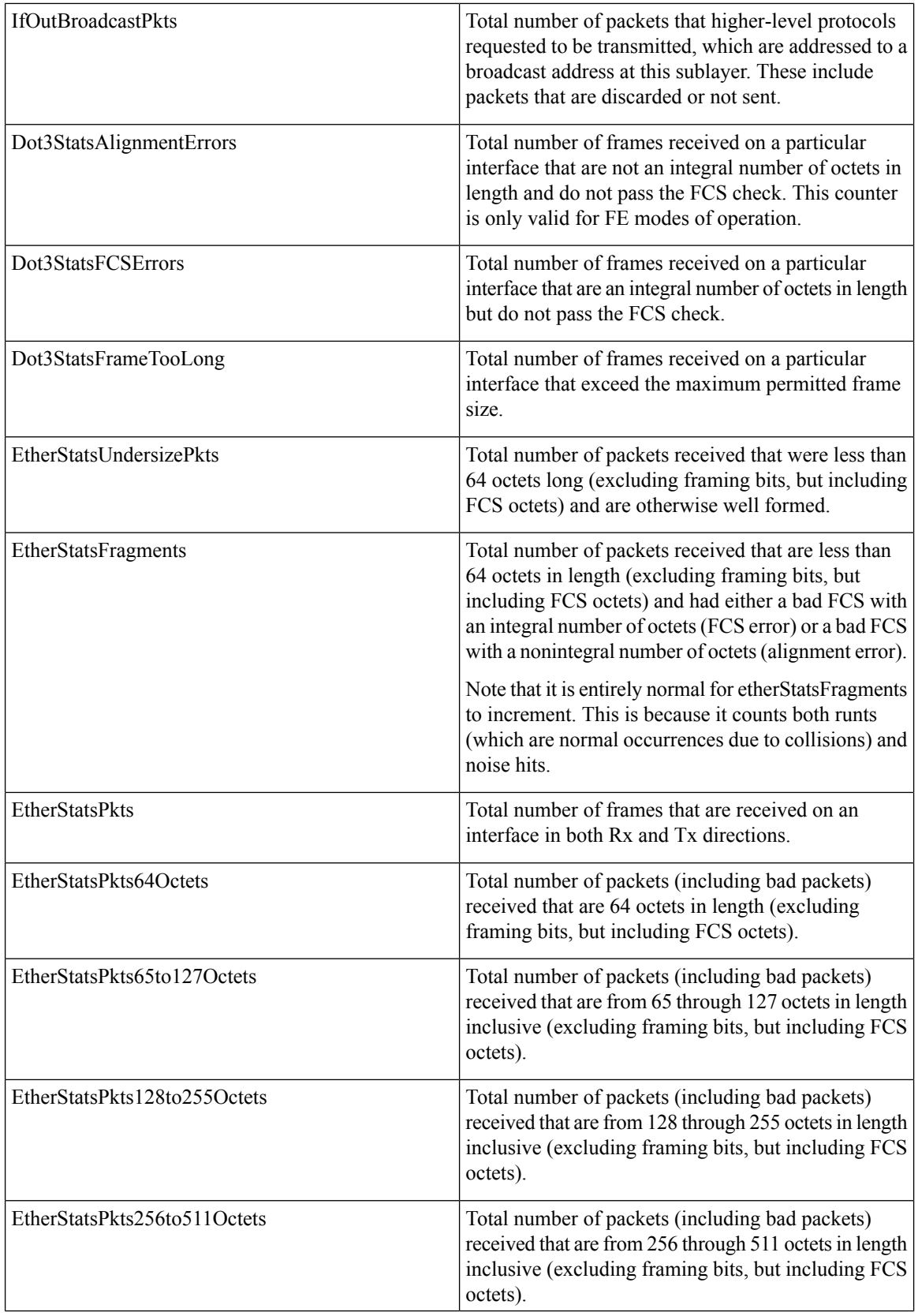

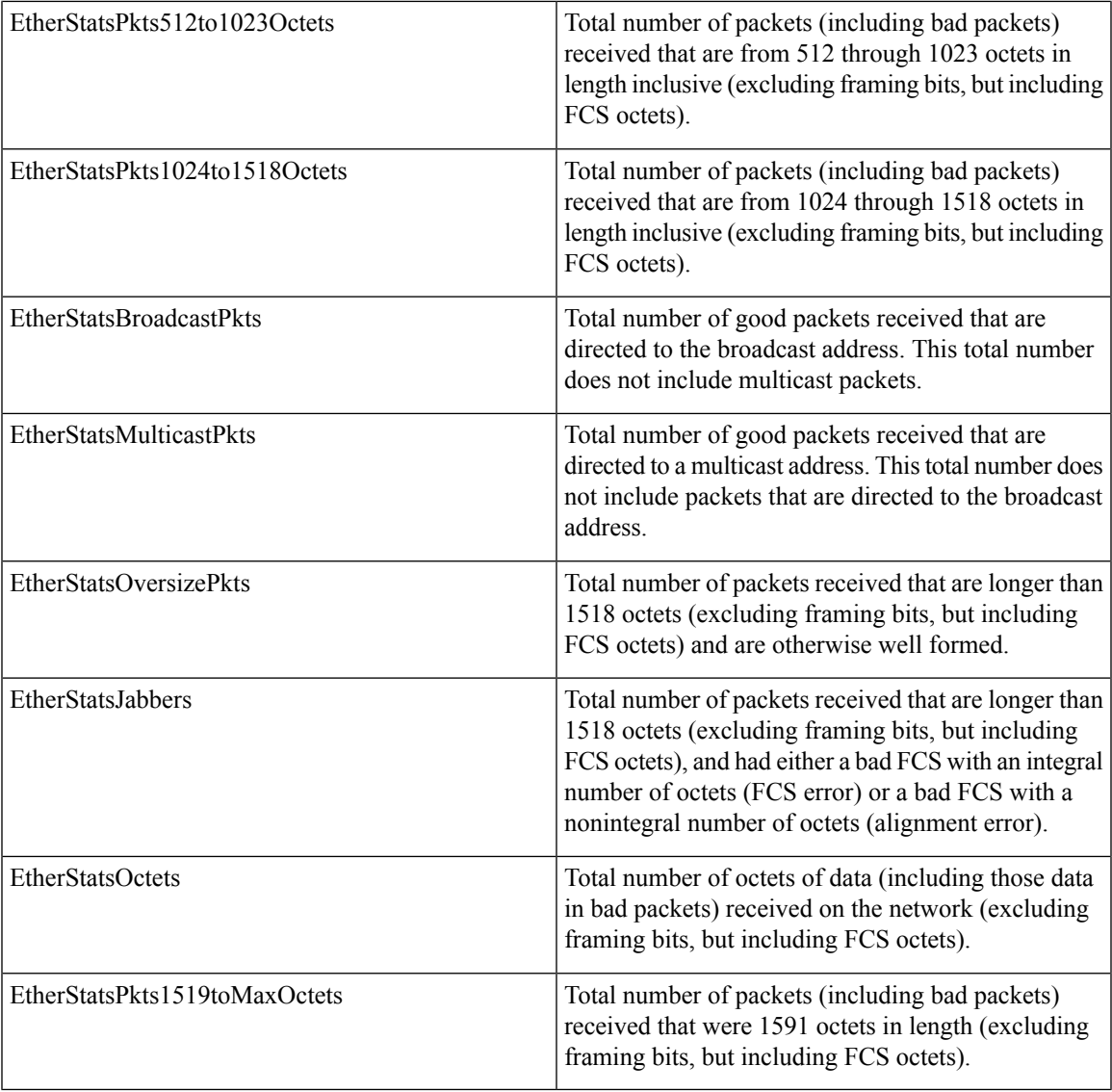

<span id="page-68-0"></span><sup>15</sup> The counter does not increment for traffic with incorrect Ethertype and packet size of more than 64 bytes on the 10x10G-LC and 100G-LC-C cards.

### **Table 33: 10x10G-LC FC/FICON Variables**

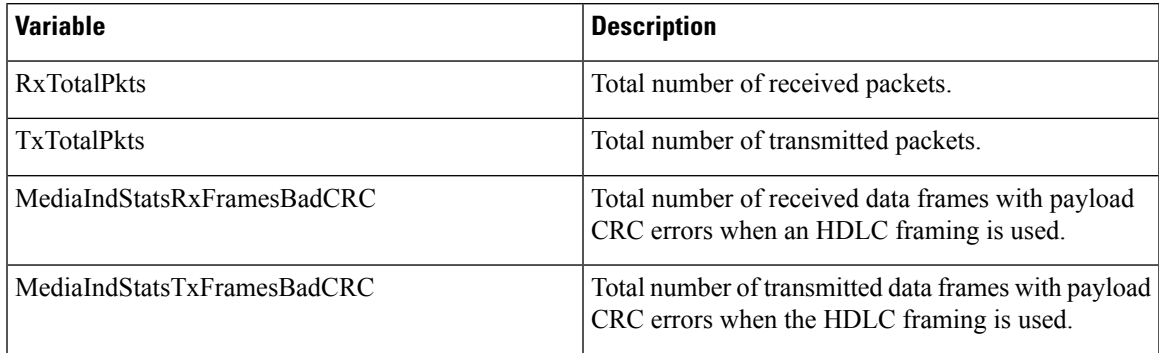

I

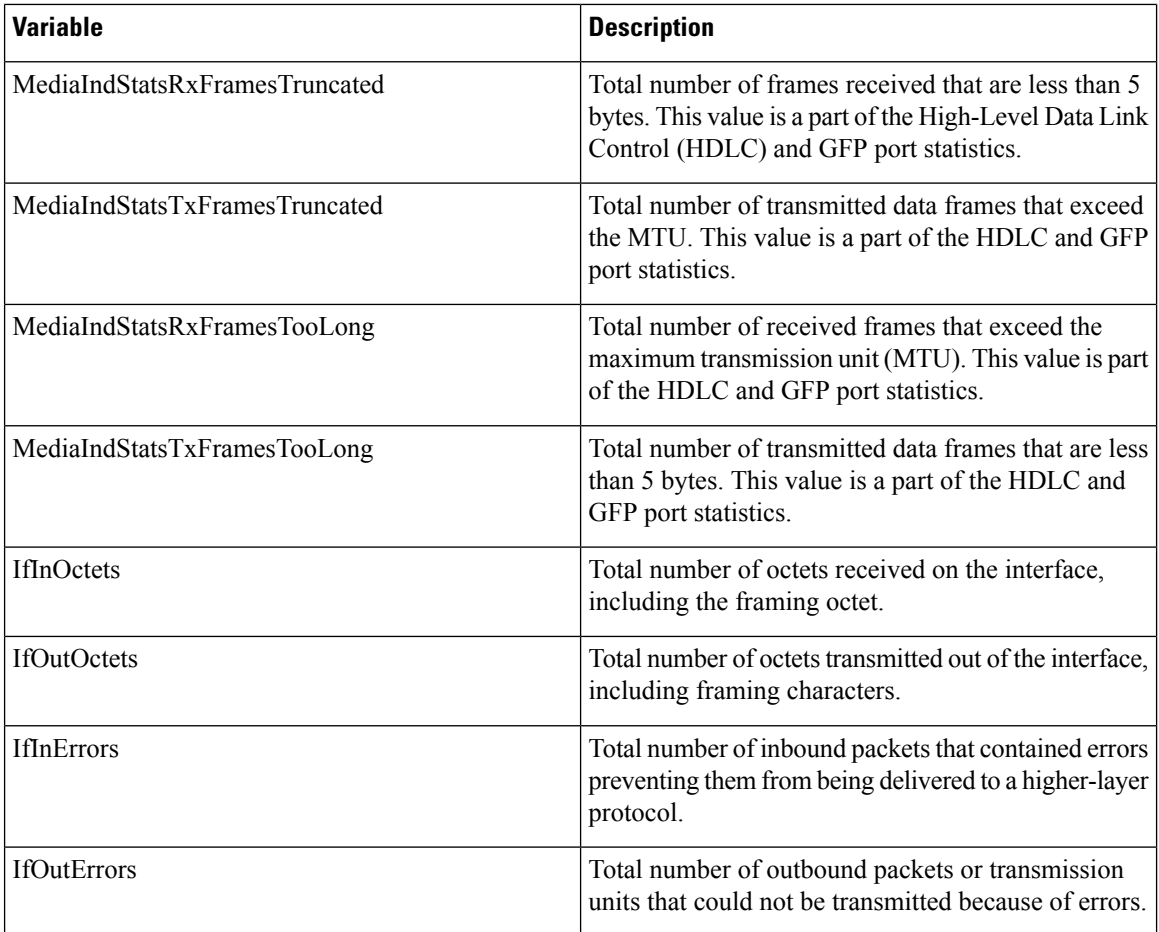

#### **Table 34: 10x10G-LC GFP RMON Variables**

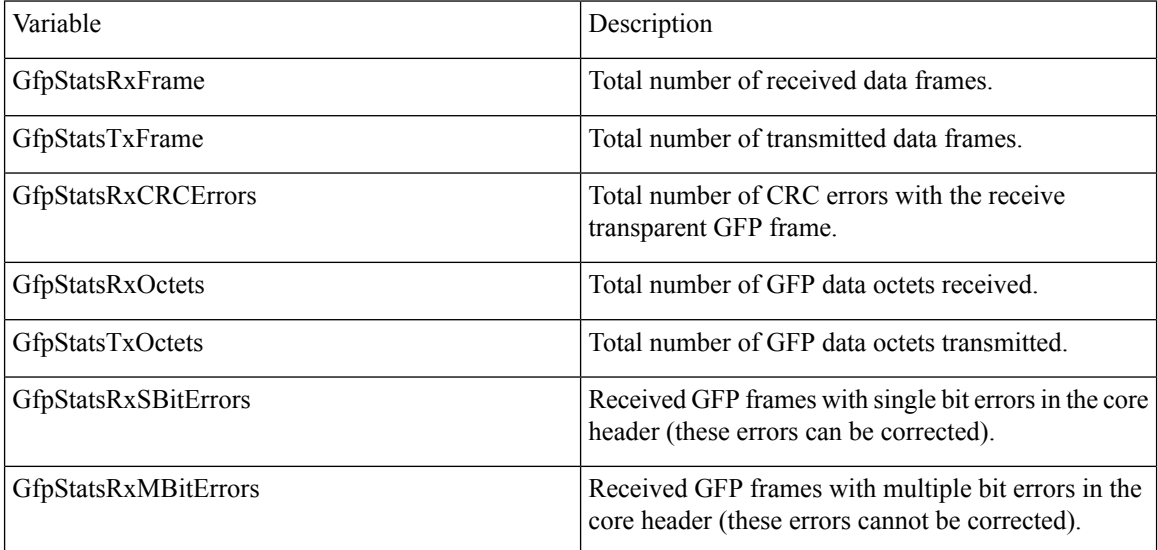

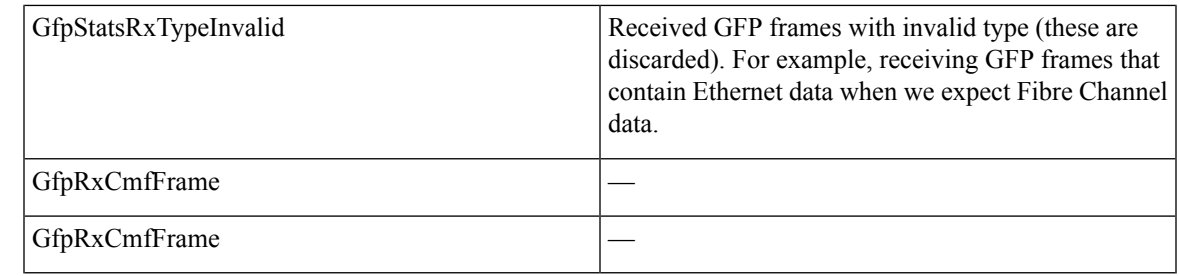

**Step 5** From the **Alarm Type** drop-down list, indicate whether the event is triggered by the rising threshold, falling threshold, or both rising and falling thresholds.

The available options are Rising Threshold, Falling Threshold, and Rising and Falling Threshold.

**Step 6** From the **Sampling Type** drop-down list, choose either **Relative** or **Absolute**.

**Relative** restricts the threshold to use the number of occurrences in the user-set sample period. **Absolute** sets the threshold to use the total number of occurrences, regardless of the time period.

- **Step 7** Enter the appropriate number of seconds in the **Sampling Period** field.
- **Step 8** Enter the appropriate number of occurrences in the **Rising Threshold** field.

For a rising type of alarm, the measured value must move from below the falling threshold to above the rising threshold. For example, if a network is running below a rising threshold of 1000 collisions every 15 seconds and a problem causes 1001 collisions in 15 seconds, the excess occurrences trigger an alarm.

**Step 9** Enter the appropriate number of occurrences in the **Falling Threshold** field. In most cases, a falling threshold is set to a lower value than the value of the rising threshold.

> A falling threshold is the counterpart to a rising threshold. When the number of occurrences is above the rising threshold and then drops below a falling threshold, it resets the rising threshold. For example, when the network problem that caused 1001 collisions in 15-seconds subsides and creates only 799 collisions in 15 seconds, occurrences fall below a falling threshold of 800 collisions. This resets the rising threshold so that if network collisions again spike over a 1000 per 15-second period, an event again triggers when the rising threshold is crossed. An event is triggered only the first time a rising threshold is exceeded (otherwise, a single network problem might cause a rising threshold to be exceeded multiple times and cause a flood of events).

**Step 10** Click **Apply**.

### **Provision Loopback**

Use this task to provision loopback on the card.

 $\diagup$ 

**Caution** This task is traffic-affecting.

#### **Before you begin**

• Log into the SVO Web [Interface](b-svo-config-guide-r12-2_chapter3.pdf#nameddest=unique_33)

### • [Open](b-svo-config-guide-r12-2_chapter3.pdf#nameddest=unique_38) the Card View

• Perform the loopback configuration only in the maintenance service state. To place the trunk ports in the Locked, maintenance state, see Provision Optical [Channels,](#page-61-0) on page 62.

### **Procedure**

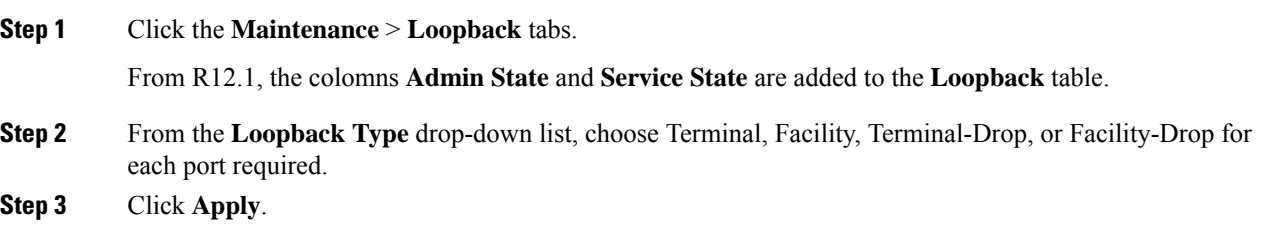

### **Provision Optical Safety**

Use this task to provision the optical safety parameters for cards.

### **Before you begin**

- Log into the SVO Web [Interface](b-svo-config-guide-r12-2_chapter3.pdf#nameddest=unique_33)
- [Open](b-svo-config-guide-r12-2_chapter3.pdf#nameddest=unique_38) the Card View

#### **Procedure**

- **Step 1** Click the **Maintenance** > **Optical Safety** tabs.
- **Step 2** Modify required settings described in the following table:

### **Table 35: Optical Safety Parameters for Cards**

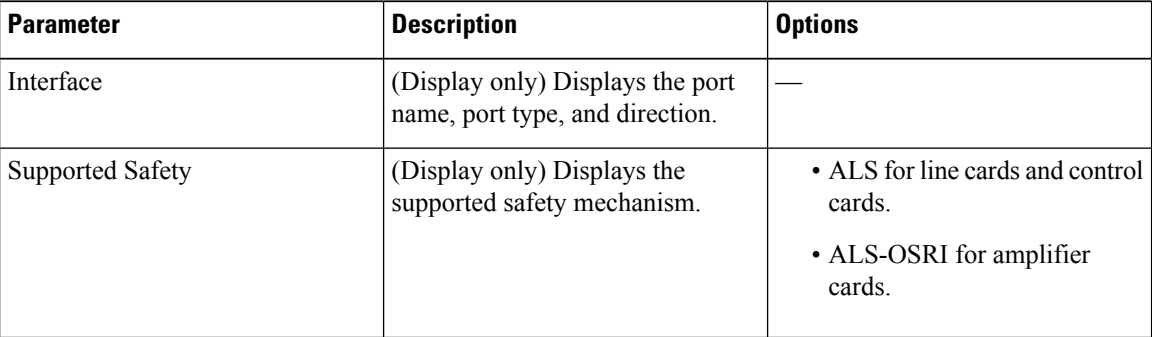
| <b>Parameter</b>        | <b>Description</b>                                                                                                    | <b>Options</b>                                                                                                    |
|-------------------------|----------------------------------------------------------------------------------------------------|----------------------------------------------------------------------------------------------------|
| ALS Mode                | Automatic laser shutdown mode.<br>The ALS mode is disabled for RX<br>ALS interfaces.                                                                                                    | From the drop-down list, choose<br>one of the following:<br>• ALS-Disabled-Deactivates<br>ALS.<br>• Automatic Restart—(Default)<br>ALS is active. The power is<br>automatically shut down when<br>needed, and it automatically<br>tries to restart using a probe<br>pulse until the cause of the<br>failure is repaired.<br>• Manual Restart |
| <b>OSRI</b>             | Optical safety remote interlock. The<br>default value is OSRI-OFF. When<br>set to OSRI-ON, the TX output<br>power is shut down.<br>OSRI configuration is<br><b>Note</b><br>not supported on the<br>transponder and<br>muxponder cards. | From the drop-down list, choose<br>one of the following:<br>• OSRI-OFF<br>$\cdot$ OSRI-ON                                                                                                    |
| <b>ALS Status</b>       | (Display only) ALS status of the<br>device.                                                                                                    | • Working<br>• Shutdown                                                                                                    |
| Recovery Pulse Interval | Displays the interval between two<br>optical power pulses.                                                                                                    | 60 to 300 seconds.                                                                                                    |
| Recovery Pulse Duration | Displays the duration of the optical<br>power pulse that begins when an<br>amplifier restarts.                                                                                                    | 2 to 100 seconds                                                                                                    |
| <b>Manual Restart</b>   | Triggers manual restart action for<br>the ALS interface. However,<br>manual restart does not happen if<br>Mode is set to Automatic Restart<br>or Disabled.                                                                             |                                                                                                    |

**Step 3** Click **Apply** to save the changes.

# **Provision PRBS**

This task provisions the Pseudo Random Binary Sequence (PRBS) settings on the card.

PRBS supports the following cards:

- 100G-LC-C, 100G-CK-C, and 200G-CK-C cards in TXP-100G operating mode
- 200G-CK-C and MR-MXP card combination in MXP-CK-100G-CPAK operating mode

#### **Before you begin**

- Log into the SVO Web [Interface](b-svo-config-guide-r12-2_chapter3.pdf#nameddest=unique_33)
- [Open](b-svo-config-guide-r12-2_chapter3.pdf#nameddest=unique_38) the Card View

#### **Procedure**

- **Step 1** Change the admin state on the trunk port to Locked, disabled (ETSI) /OOS,DSBLD (ANSI). See [Provision](#page-61-0) Optical [Channels,](#page-61-0) on page 62.
- **Step 2** Click the **Maintenance** > **PRBS** tabs.

From R12.1, the colomns **Admin State** and **Service State** are added to the **PRBS** table.

**Step 3** From the Generator Pattern drop-down list, choose a pattern for each port. The supported patterns are PRBS\_NONE and PRBS\_PN31.

Apply the same pattern in both source and destination trunk ports.

#### **Step 4** Click **Apply**.

The Pattern Sync Status field displays one of the following values:

- PATTERN OK: When the port is receiving one of the recognized patterns.
- PATTERN ERROR—When the port is receiving a recognized pattern but the pattern contains errors. This error also occurs when there is a pattern mismatch.
- PATTERN NONE—When the port is not receiving a recognized PRBS pattern.

In case of pattern errors, the card provides a PRBS error counter. The counter zeroes itself when the PRBS is disabled.

## **Retrieve MAC Addresses through LLDP**

Use this task to retrieve the source MAC address of the host connected to the 100GE or 400GE ports of 1.2T-MXP card, after a Link Layer Discovery Protocol (LLDP) packet is received on the client port.

#### **Before you begin**

• Log into the SVO Web [Interface](b-svo-config-guide-r12-2_chapter3.pdf#nameddest=unique_33)

**Step 5** Change the admin state on the trunk port to Unlocked (ETSI) /IS (ANSI). See Provision Optical [Channels,](#page-61-0) on [page](#page-61-0) 62.

• [Open](b-svo-config-guide-r12-2_chapter3.pdf#nameddest=unique_38) the Card View

#### **Procedure**

**Step 1** Click the **Maintenance** > **LLDP** tabs.

**Step 2** Click **Refresh**.

The table displays the following fields:

- Port—Displays the port number.
- Source MAC Address―Displays the MAC address of the node to which the port is connected.

### **Limitations of LLDP Support on the 1.2T-MXP Card**

The LLDP support on the 1.2T-MXP card has the following limitations:

- The 1.2T-MXP card can handle only one LLDP packet of 2000byte size per client every four seconds.
- LLDP packet is not detected when the client ports if moved to from IS to OOS.
- After the trunk port transits from OOS to IS, there is a delay of 12 to15 seconds to detect the LLDP packet and display it on the GUI.
- LLDP capture does not happen when CFP2 DCO associated with the client port is not plugged in.
- The 1.2T-MXP card captures the LLDP packets only when:
- **1.** The value of ETH TYPE header is 0x88CC.
- **2.** The destination Multicast addresses are:
	- 01:80:C2:00:00:00
	- 01:80:C2:00:00:0e
	- 01:80:C2:00:00:03

### **Provision FPD Upgrade for the Ports**

When the firmware version on the DCO trunk port is earlier than the NCS 2000 package firmware version, an alarm "FPD-UPG-REQUIRED" is raised on that trunk port in the **Alarms** tab. Each trunk port has separate upgrade alarm.

You can view the DCO running firmware version and the NCS 2000 package firmware version under the **Maintenance** > **FPD upgrade** tabs.

Use this task to upgrade DCO (trunk ports) on the 1.2T-MXP card with the latest firmware released as part of the NCS 2000 software release.

#### **Before you begin**

- Log into the SVO Web [Interface](b-svo-config-guide-r12-2_chapter3.pdf#nameddest=unique_33)
- [Open](b-svo-config-guide-r12-2_chapter3.pdf#nameddest=unique_38) the Card View

#### **Procedure**

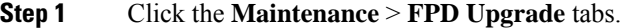

**Step 2** Click **FPD upgrade** to perform firmware upgrade for the chosen ports.

After the firmware upgrade is completed successfully, the "FPD-UPG-REQUIRED" alarm gets cleared in the **Alarms** tab and you can view the updated running firmware version in the **FPD Upgrade** table.

**Note** Traffic affecting DCO upgrade is not supported in Release 12.2.